## **USO EDUCACIONAL DE FERRAMENTAS DIGITAIS DISPONÍVEIS NA REDE**

# MANUAL RÁPIDO DE INICIAÇÃO

CANVA, PADLET, SCRATCH E MUITO MAIS.

## **ORGANIZADO POR:**

**Beatris Lisbôa Mello** José Eduardo Costa Lopes Ana Paula Santos de Lima José Vicente Lima Robaina

## UNIVERSIDADE FEDERAL DO RIO GRANDE DO SUL PRÓ-REITORIA DE EXTENSÃO Coordenação de Aperfeiçoamento de Pessoal de Nível Superior

## USO EDUCACIONAL DE FERRAMENTAS DIGITAIS DISPONÍVEIS NA REDE

## ELABORADO COM OS ROTEIROS DOS RECURSOS DIGITAIS ENSINADOS AO DECORRER DA FORMAÇÃO

Organizadores Beatris Lisbôa Mello José Eduardo Costa Lopes Ana Paula Santos de Lima José Vicente Lima Robaina

ISBN 978-65-5973-200-5

Porto Alegre Universidade Federal do Rio Grande do Sul 2022

## USO EDUCACIONAL DE FERRAMENTAS DIGITAIS DISPONÍVEIS NA REDE

Dados Internacionais de Catalogação na Publicação (CIP)

Uso educacional de ferramentas digitais disponíveis na rede / organizadores: Beatris Lisbôa Mello ... [et al.]. – Porto Alegre : Universidade Federal do Rio Grande do Sul, 2022. U86

1 v. : il., digital.

ISBN 978-65-5973-200-5.

1. Educação em Ciências. 2. Recursos educacionais – Produção. 3. Internet – Programas de Computador. I. Mello, Beatris Lisboa, coord. II. Título: Manual rápido de iniciação : Canva, Padlet, Scratch e muito mais.

CDU 372.85

Biblioteca do ICBS-UFRGS

## ORGANIZADORES:

Beatris Lisbôa Mello - José Eduardo Costa Lopes - Ana Paula Santos de Lima

José Vicente Lima Robaina - Coordenador

## GESTÃO EDITORIAL, REVISÃO, CAPA E PROJETO GRÁFICO/ EDITORAÇÃO

Trabalho Coletivo

Este produto educacional é resultado do projeto de pós-doutorado intitulado "Universidade e a Escola: Arquitetura de Ensino para Formação Docente Continuada em Educação em Ciências, Rede de Colaboração entre Pesquisadores e Professores de Escolas Públicas" referente a pesquisa da Dra. Ana Paula Santos de Lima e de seu professor supervisor Dr. José Vicente Lima Robaina docente do programa de pós-graduação do PPG Educação em Ciências da Universidade Federal do Rio Grande do Sul.

Profa. Dra. Ana Paula Santos de Lima - anapaulalima.ufrgs@gmail.com Prof. Dr. José Vicente Lima Robaina - joserobaina1326@gmail.com

Permitido o download da obra e o compartilhamento desde que sejam atribuídos créditos aos autores, mas sem a possibilidade de alterá-la de nenhuma forma ou utilizá-la para fins comerciais.

Arte / Acompanhamento Editorial / Comunicação edu.lopes@ufrgs.br

## Sumário

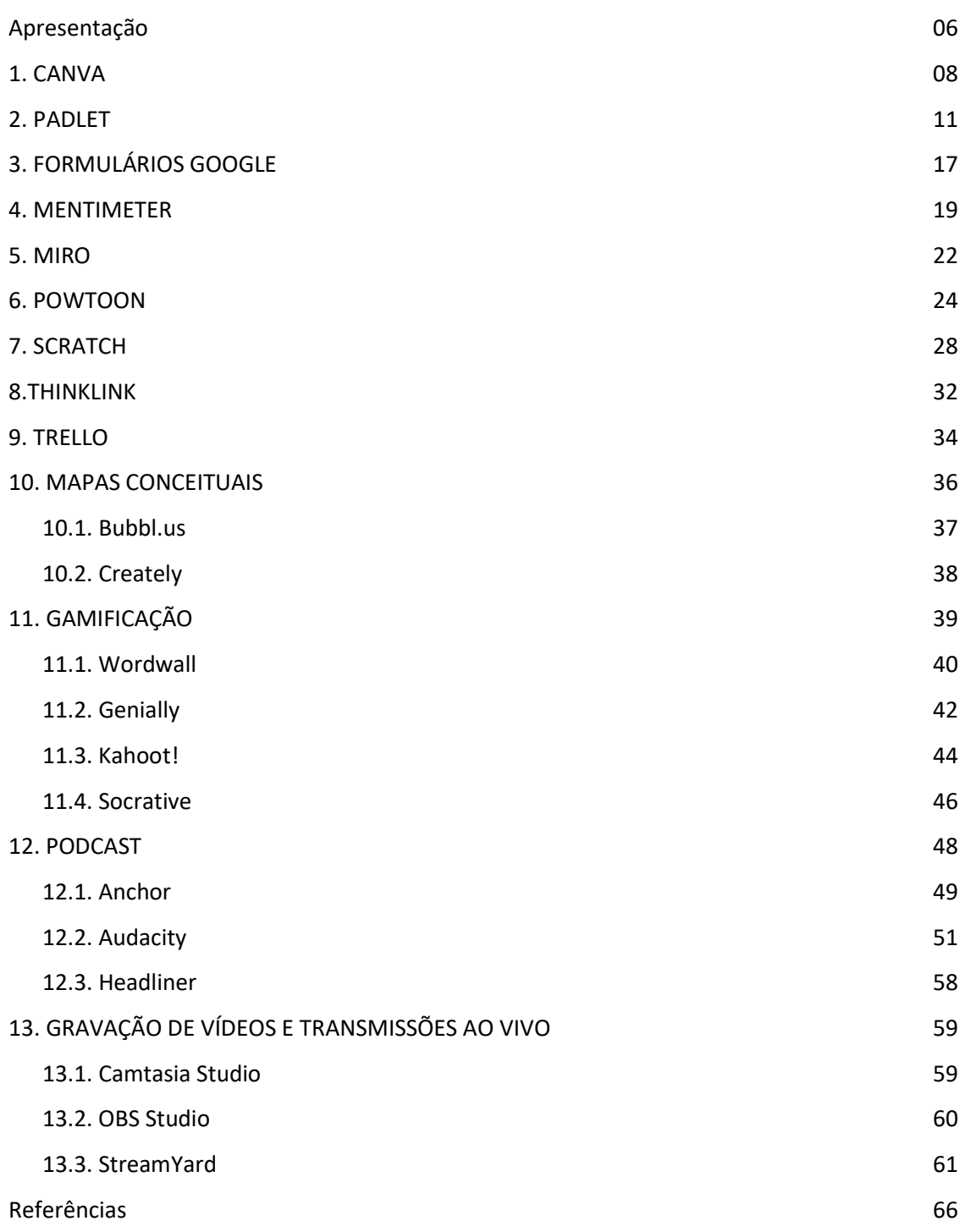

Uso Educacional de Ferramentas Digitais Disponíveis na Rede

FORMAÇÃO CONTINUADA DE PROFESSORES DA EDUCAÇÃO BÁSICA EM METODOLOGIAS ATIVAS E TECNOLOGIAS DIGITAIS

## APRESENTAÇÃO

Este material foi elaborado para apresentar os roteiros teóricos dos recursos digitais ensinados em um projeto de extensão da Universidade Federal do Rio Grande do Sul. Este projeto teve como objetivo ensinar sobre as funcionalidades educacionais de recursos digitais em uma formação continuada de professores que atendeu três escolas de Educação Básica e teve sua construção realizada considerando o cenário de ensino remoto implementado devido a pandemia de coronavírus durante os anos de 2020 e 2021.

A formação continuada de professores realizada neste projeto de extensão considerou o desafio educacional decorrente das mudanças sociais, principalmente na área tecnológica. Um dos fatores sociais provocados por estas mudanças encontra-se na realidade dos estudantes, onde estes estão cada vez mais conectados à tecnologia. Como consequência, torna-se necessário que a maneira de ensinar nas escolas também mude com o objetivo de garantir uma melhor aprendizagem para os estudantes (CEMBRANEL; SCOPEL, 2019).

Atualmente, a rápida e crescente utilização das tecnologias digitais pode ser considerada como uma necessidade, já que muitas atividades diárias são possibilitadas e potencializadas pelo advento das tecnologias. Entretanto, quando se fala em utilizar as tecnologias digitais para finalidades educacionais, a temática se torna um divisor de águas. Isto porque pensar

práticas pedagógicas que permitam aos estudantes se apropriar de ferramentas digitais que contribuam nas suas decisões nas esferas pessoal e social, torna-se relevante e possível considerando as características do contexto tecnológico em que vivemos (LENHARO; CRISTOVÃO, 2016).

A Base Nacional Comum Curricular (BNCC) (BRASIL, 2018) direcionou o fazer pedagógico para a aquisição de competências gerais e neste documento encontram-se dez indicações a serem desenvolvidas ao longo da formação dos estudantes da Educação Básica. Destas dez indicações de competências gerais propostas, uma encontra-se diretamente relacionada a utilização das tecnologias:

> Compreender, utilizar e criar tecnologias digitais de informação e comunicação de forma crítica, significativa, reflexiva e ética nas diversas práticas sociais (incluindo as escolares) para se comunicar, acessar e disseminar informações, produzir conhecimentos, resolver problemas e exercer protagonismo e autoria na vida pessoal e coletiva (BRASIL, 2018, p. 9).

As tecnologias digitais apresentam condições para o desenvolvimento e melhoria do ensino, democratizando o acesso à informação e a construção do conhecimento. As tecnologias podem proporcionar facilidades no meio educacional, se considerar que a utilização das mesmas pode contribuir para novas práticas pedagógicas, impulsionando mudanças significativas na forma de ensinar e aprender (SOUZA; DOURADO, 2015; LEITE, 2021).

FORMAÇÃO CONTINUADA DE PROFESSORES DA EDUCAÇÃO BÁSICA EM METODOLOGIAS ATIVAS E TECNOLOGIAS DIGITAIS

## 1. CANVA

Canva é um recurso digital de design gráfico que possibilita a criação de apresentações, slides, cartazes, infográficos e de posts para diferentes redes sociais (como Facebook, Instagram e YouTube). Para ter acesso ao recurso, acesse o seguinte endereço: https://www.canva.com/pt\_br/

Ao acessar o link, você será direcionado à página inicial do Canva, conforme pode ser observado na Figura 1. Para realização do cadastro, clicar em "Registre-se".

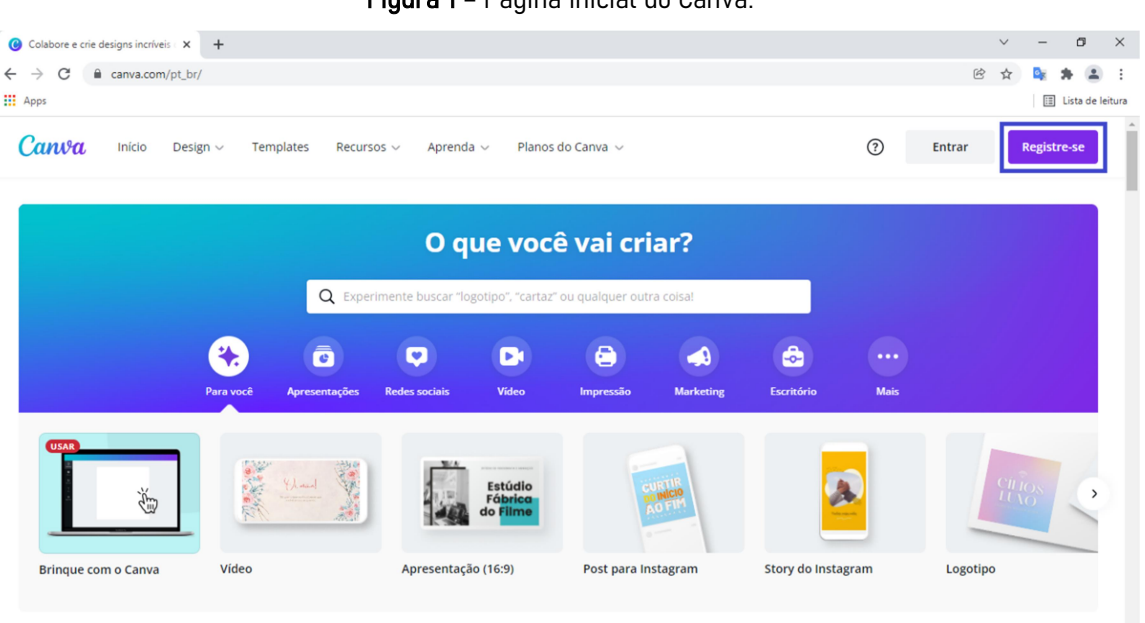

Figura 1 – Página inicial do Canva.

Fonte: autores (2022) – print da tela do computador.

No Canva existem cinco tipos de contas: uma gratuita básica (conta grátis); uma conta destinada para professores da Educação Básica (conta Educação) e outra destinada para organizações sem fins lucrativos (conta

ONGs). As contas Educação e ONGs também são gratuitas, mas solicitam um cadastro prévio para aceitação do usuário. E existem duas contas pagas (Pró e Enterprise). A principal diferença existente entre a conta gratuita para as demais contas são as limitações de recursos que a conta grátis apresenta, pois esta tem alguns conteúdos bloqueados, como templates.

Existem várias possibilidades de materiais que podem ser construídos a partir do Canva e na Figura 2 encontram-se algumas destas opções. A variedade de designs é a grande riqueza do Canva!

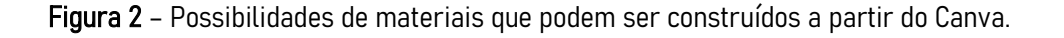

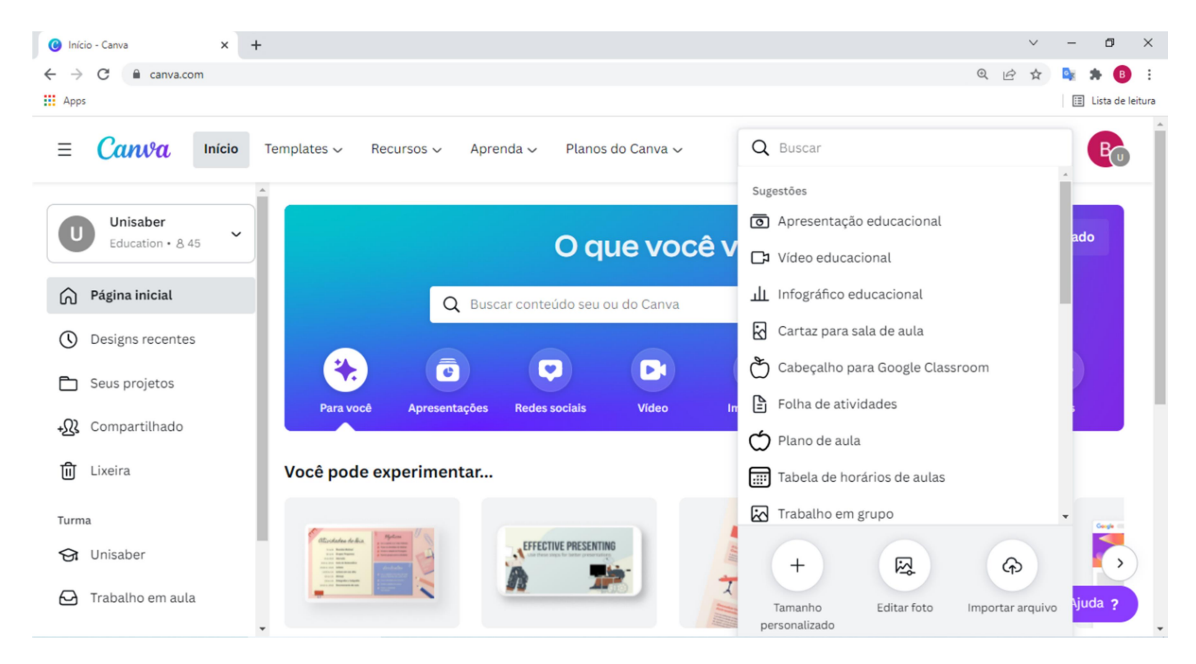

Fonte: autores (2022) – print da tela do computador.

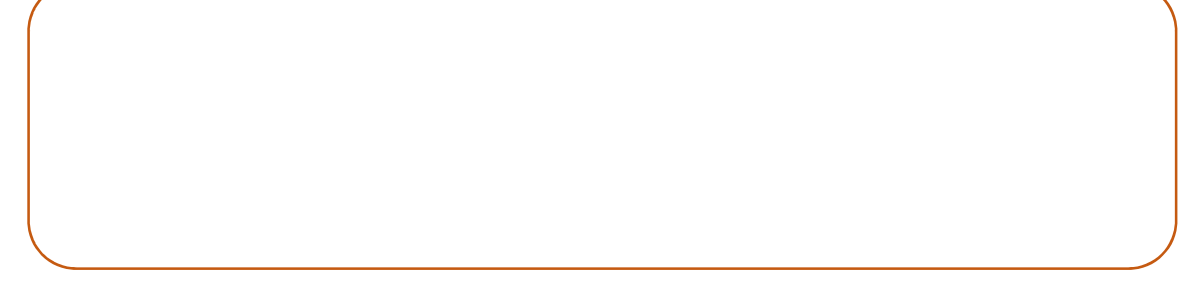

#### Uso Educacional de Ferramentas Digitais Disponíveis na Rede

FORMAÇÃO CONTINUADA DE PROFESSORES DA EDUCAÇÃO BÁSICA EM METODOLOGIAS ATIVAS E TECNOLOGIAS DIGITAIS

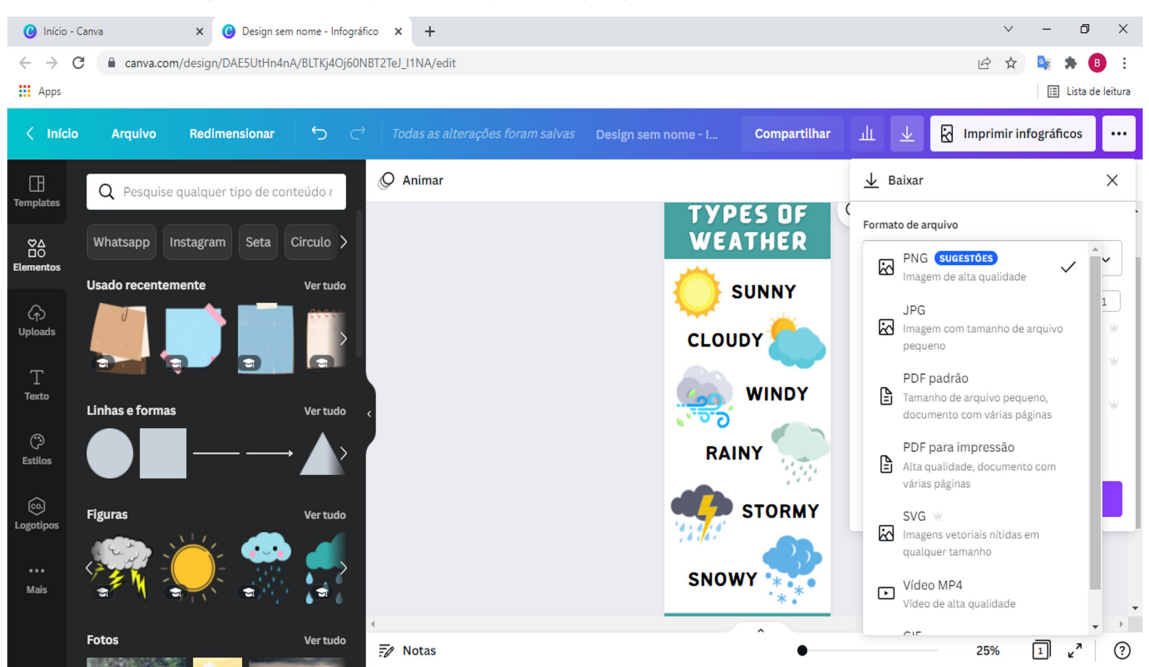

Figura 3 – Exemplo de infográfico que pode ser construído no Canva.

Fonte: autores (2022) – print da tela do computador.

Pode ser realizado o download do material construído em diferentes formatos, como pode ser observado na Figura 3.

Torna-se importante conhecer a diferença entre os formatos de imagens PNG e JPEG.

A imagem salva no formato PNG terá maior qualidade. Porém, esta imagem ocupará maior espaço de armazenamento.

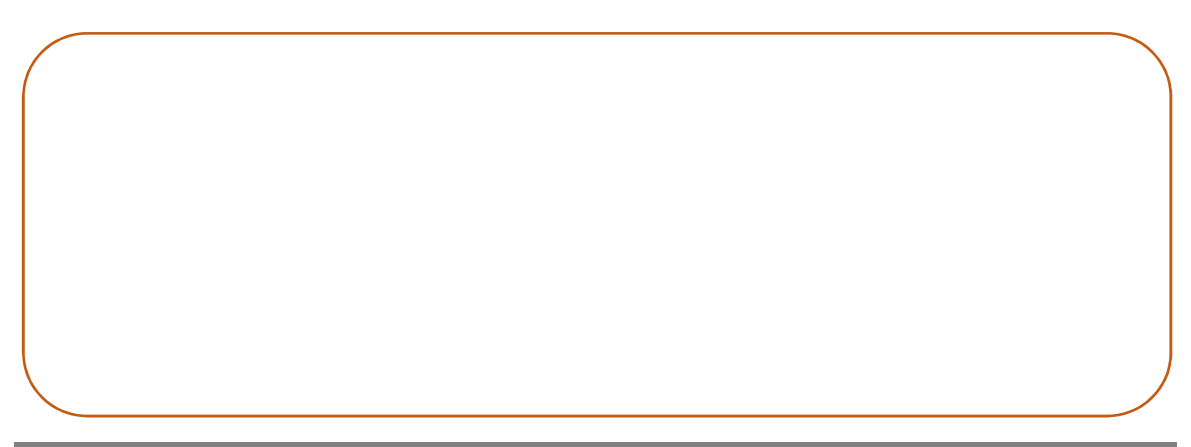

#### Uso Educacional de Ferramentas Digitais Disponíveis na Rede

## 2. PADLET

Padlet é um recurso digital que permite a criação de murais dinâmicos e interativos para registrar, guardar e partilhar conteúdos multimídias, como imagens e vídeos, juntamente com outras pessoas. Recurso com alto potencial de interatividade, apresentando aplicabilidades em atividades educacionais.

Para ter acesso ao recurso, acesse o seguinte endereço: https://ptbr.padlet.com/

Ao acessar o link, você será direcionado à página inicial do Padlet, conforme pode ser observado na Figura 4. Para realização do cadastro, clicar em "Inscrever-se gratuitamente".

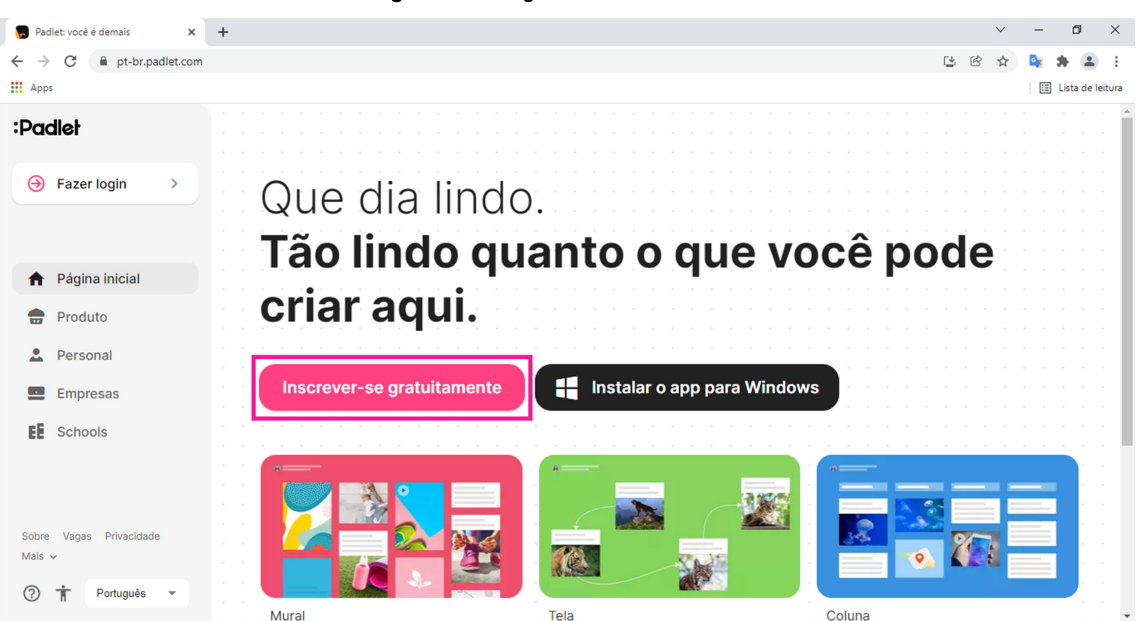

Figura 4 – Página inicial do Padlet.

Fonte: autores (2022) – print da tela do computador.

Uso Educacional de Ferramentas Digitais Disponíveis na Rede

FORMAÇÃO CONTINUADA DE PROFESSORES DA EDUCAÇÃO BÁSICA EM METODOLOGIAS ATIVAS E TECNOLOGIAS DIGITAIS

Existem 2 tipos de contas no Padlet: a gratuita (que é a Basic) e a paga (que é a Pro). Com a conta gratuita podem ser criados até 5 murais e as opções de interatividade do Padlet também estão disponíveis na conta gratuita.

Após a realização do login, irá aparecer a sua *homepage* do Padlet onde estarão os murais construídos por você. Para criação de um novo mural, clicar em "Criar um Padlet" (como pode ser observado na Figura 4). Por sua vez, na Figura 5 encontram-se todas as possibilidades de murais que podem ser construídos no Padlet. Podem ser destacados o modelo clássico de mural, onde não é possível movimentar os blocos de conteúdos ao decorrer da página. Assim como também pode ser destacado o modelo tela, onde os blocos podem ser movimentados e será possível também conectar um bloco ao outro.

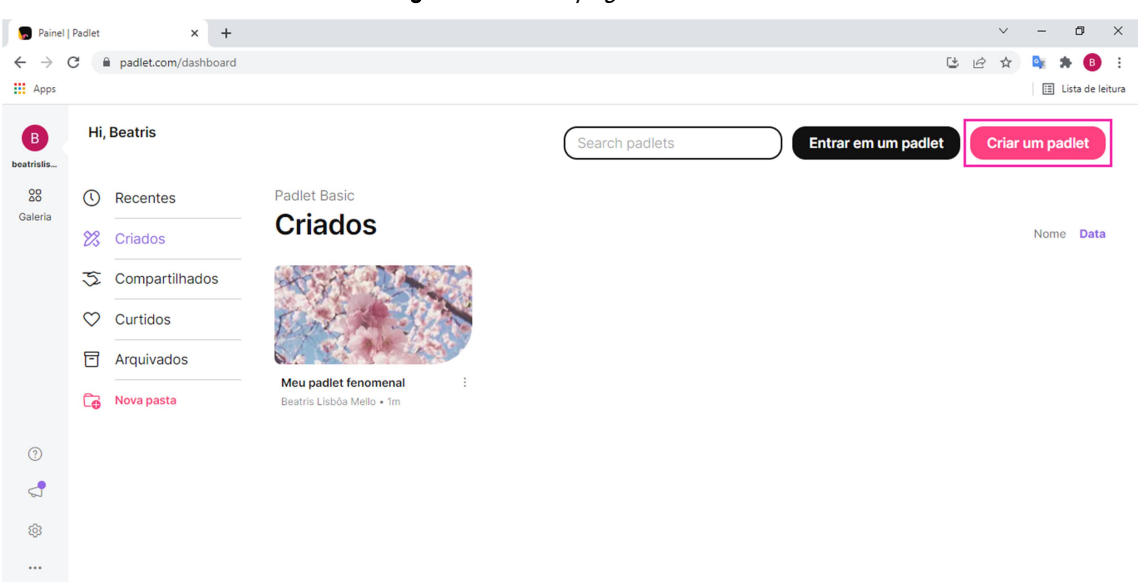

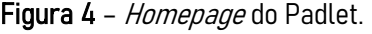

#### Fonte: autores (2022) – print da tela do computador.

Uso Educacional de Ferramentas Digitais Disponíveis na Rede

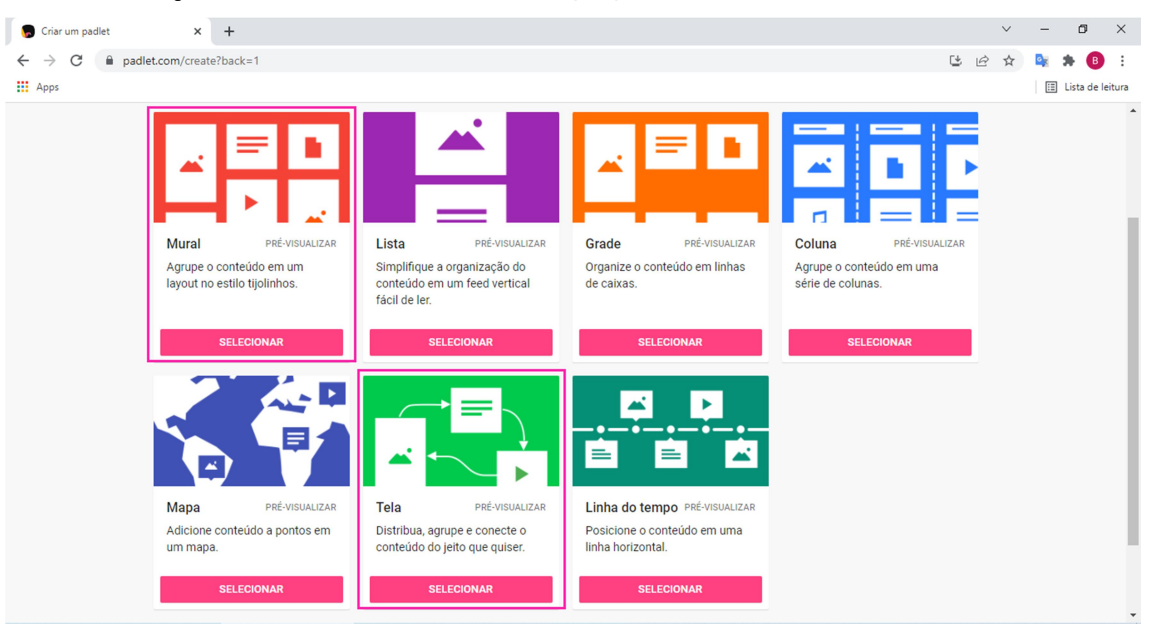

Figura 5 – Possibilidades de murais que podem ser construídos no Padlet.

Fonte: autores (2022) – print da tela do computador.

O design inicial do mural é criado pelo próprio Padlet, como o seu título e a sua imagem de fundo. Logo após a criação do mural, aparecerá uma barra de opções na lateral direita da tela que corresponde ao menu configurações, onde será possível personalizar o mural. Este menu pode ser acessado a qualquer momento através do ícone de engrenagem existente no canto superior direito da tela. Na figura 6 podem ser observadas algumas opções de configurações existentes neste menu, como a opção de alterar a aparência do mural e definir a interatividade do mural a partir de opções como adição de comentários e reações aos blocos de conteúdo do mural.

 $\overline{1}$ 

#### Uso Educacional de Ferramentas Digitais Disponíveis na Rede

FORMAÇÃO CONTINUADA DE PROFESSORES DA EDUCAÇÃO BÁSICA EM METODOLOGIAS ATIVAS E TECNOLOGIAS DIGITAIS

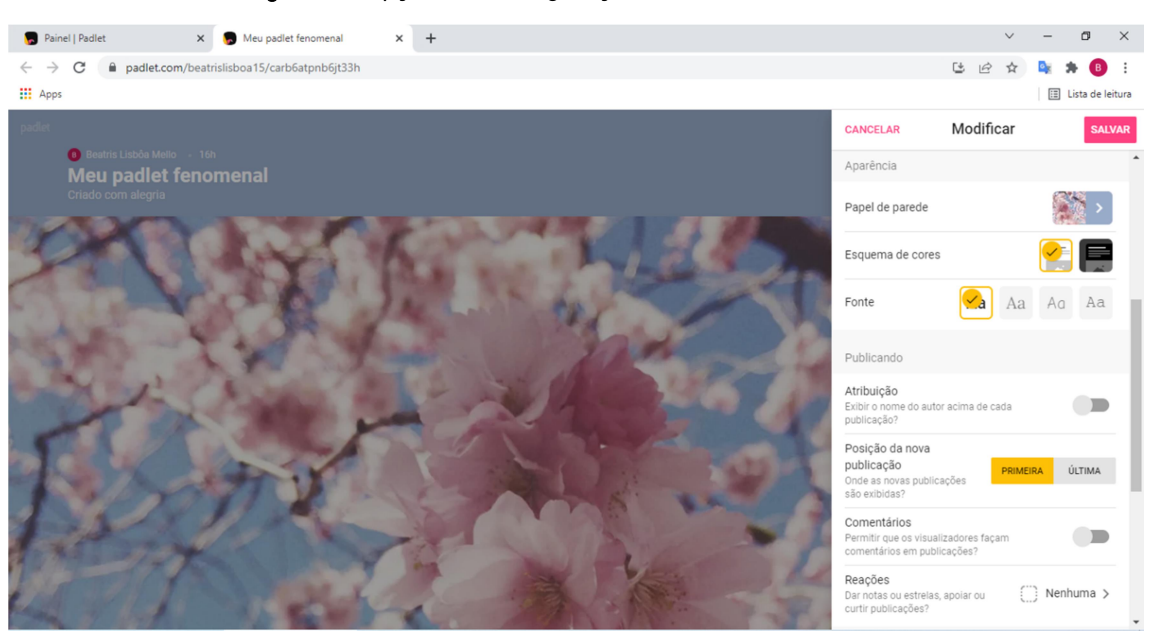

Figura 6 – Opções de configurações dos murais no Padlet.

Fonte: autores (2022) – print da tela do computador.

Para criação de um bloco de conteúdo basta realizar um clique duplo em qualquer lugar da tela ou clicar sobre o círculo rosa no canto inferior direito da tela. Em seguida, aparecerá a caixinha que define um bloco de conteúdo, onde pode ser inserido texto e também um conteúdo multimídia (como foto e vídeo). Na figura 7 estão representadas todas as formas de conteúdo multimídia que será possível você adicionar no bloco de conteúdo.

Torna-se importante registrar que cada bloco de conteúdo aceita somente um conteúdo multimidia! Mas, sinceramente, isto não importa porque você pode criar vários blocos de conteúdo em um único mural.

A variedade de conteúdos multimidia que podem ser adicionados em um único mural, assim como a interatividade entre os estudantes que pode existir a partir deste mural, tornam o Padlet uma ótima ferramenta educacional.

14

Uso Educacional de Ferramentas Digitais Disponíveis na Rede

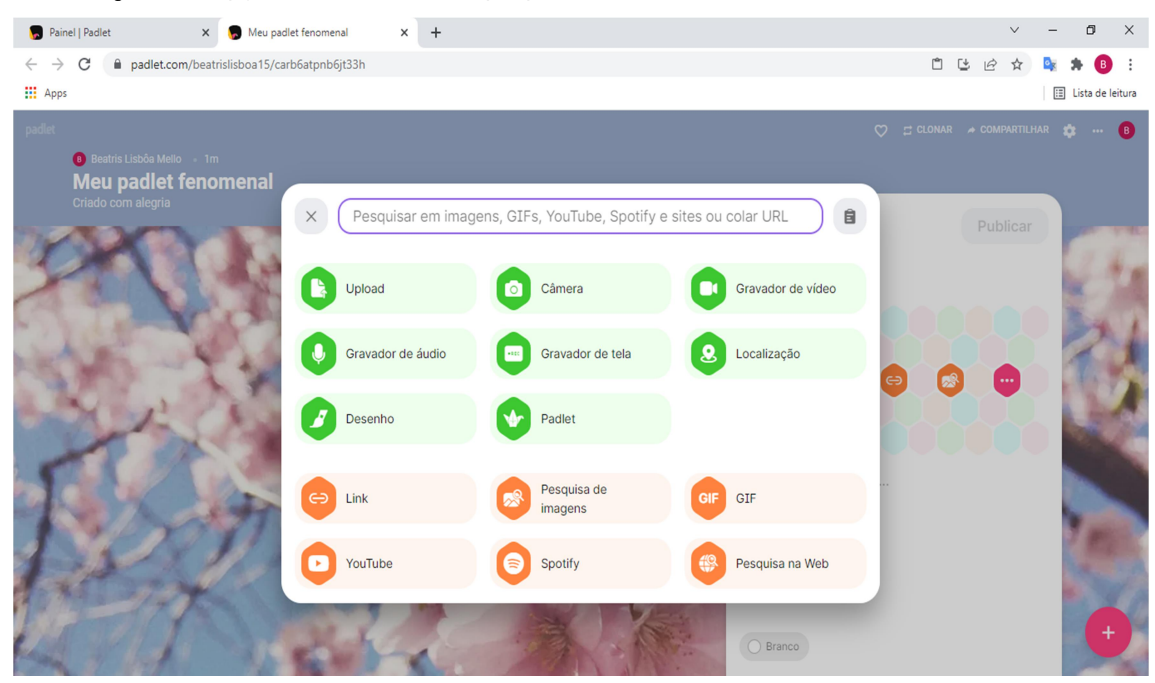

Figura 7 – Opções de multimídias que podem ser adicionadas a um bloco de conteúdo.

Fonte: autores (2022) – print da tela do computador.

O mural pode ser compartilhado a partir da opção "Compartilhar" existente no canto superior direito da tela, o que possibilita que um mural seja construído de maneira colaborativa.

Entre as opções de compartilhamento, como pode ser observada na Figura 8, pode ser destacada a opção de compartilhar diretamente pelo Google Classroom, o que foi muito importante durante o contexto de ensino remoto. Também é possível salvar o mural criado como imagem ou em formato PDF.

#### Uso Educacional de Ferramentas Digitais Disponíveis na Rede

FORMAÇÃO CONTINUADA DE PROFESSORES DA EDUCAÇÃO BÁSICA EM METODOLOGIAS ATIVAS E TECNOLOGIAS DIGITAIS

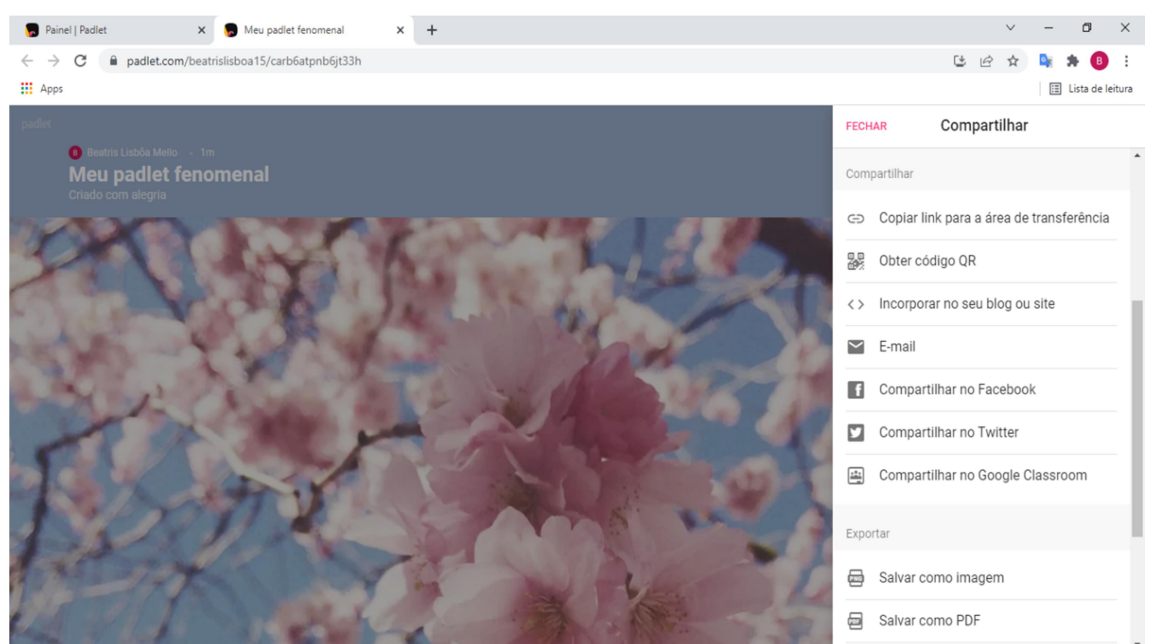

Figura 8 – Opções de compartilhamentos dos murais criados no Padlet.

Fonte: autores (2022) – print da tela do computador.

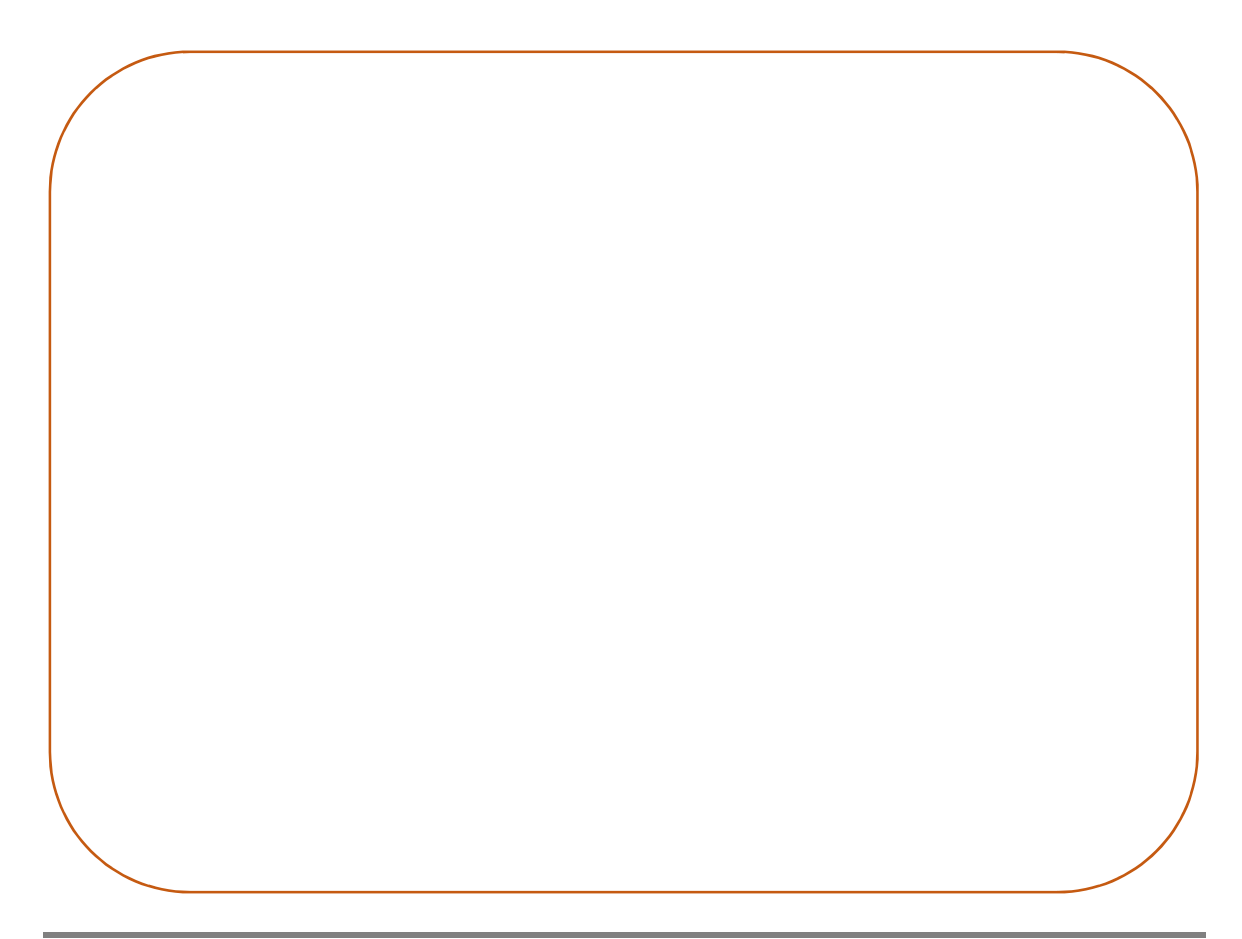

#### Uso Educacional de Ferramentas Digitais Disponíveis na Rede

## 3. FORMULÁRIOS GOOGLE

Os formulários Google, também conhecido como Google Forms, é um recurso online que pode ser utilizado com finalidades educacionais para aplicação de questionários, podendo ser usado como ferramenta avaliativa dos estudantes.

As informações coletadas e os resultados dos questionários serão transmitidos automaticamente para o professor, onde este pode acessar a qualquer momento as informações através do seu Google Drive.

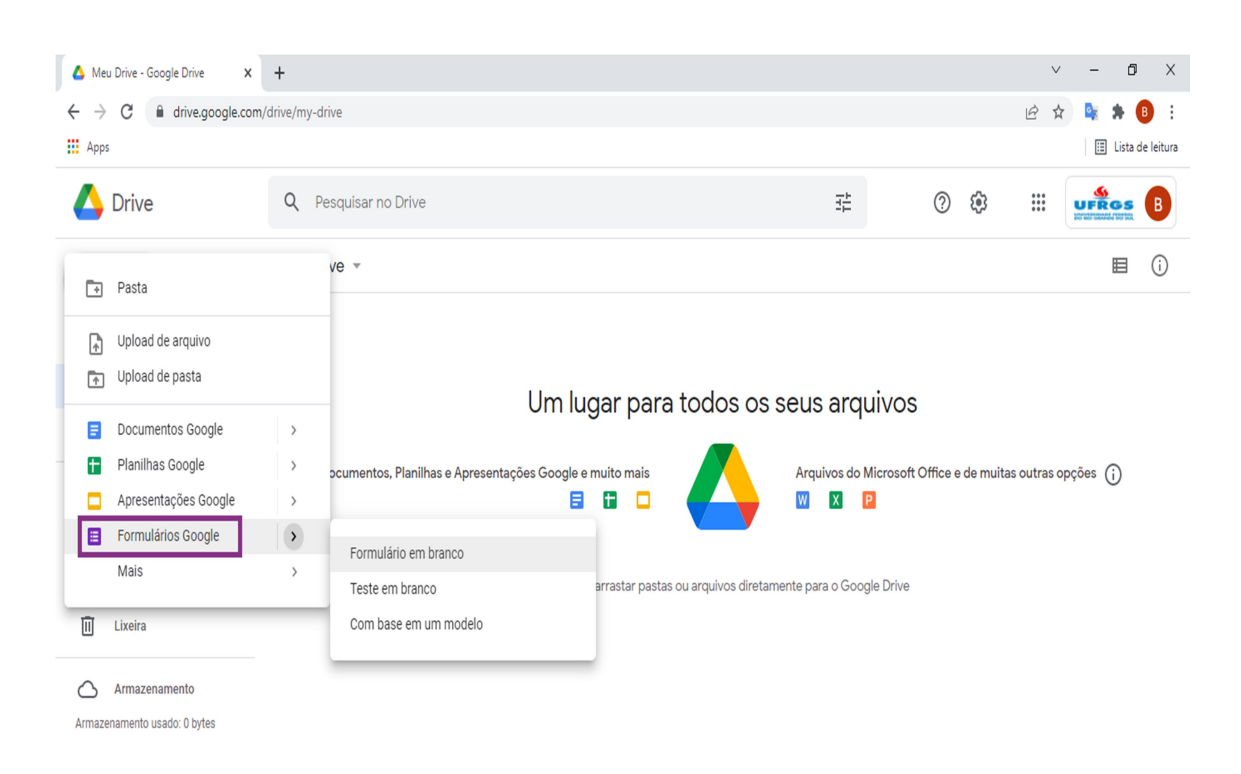

Figura 9 – Homepage do Google Drive para criação de um formulário pelo Google Forms.

Fonte: autores (2022) – print da tela do computador.

Uso Educacional de Ferramentas Digitais Disponíveis na Rede

FORMAÇÃO CONTINUADA DE PROFESSORES DA EDUCAÇÃO BÁSICA EM METODOLOGIAS ATIVAS E TECNOLOGIAS DIGITAIS

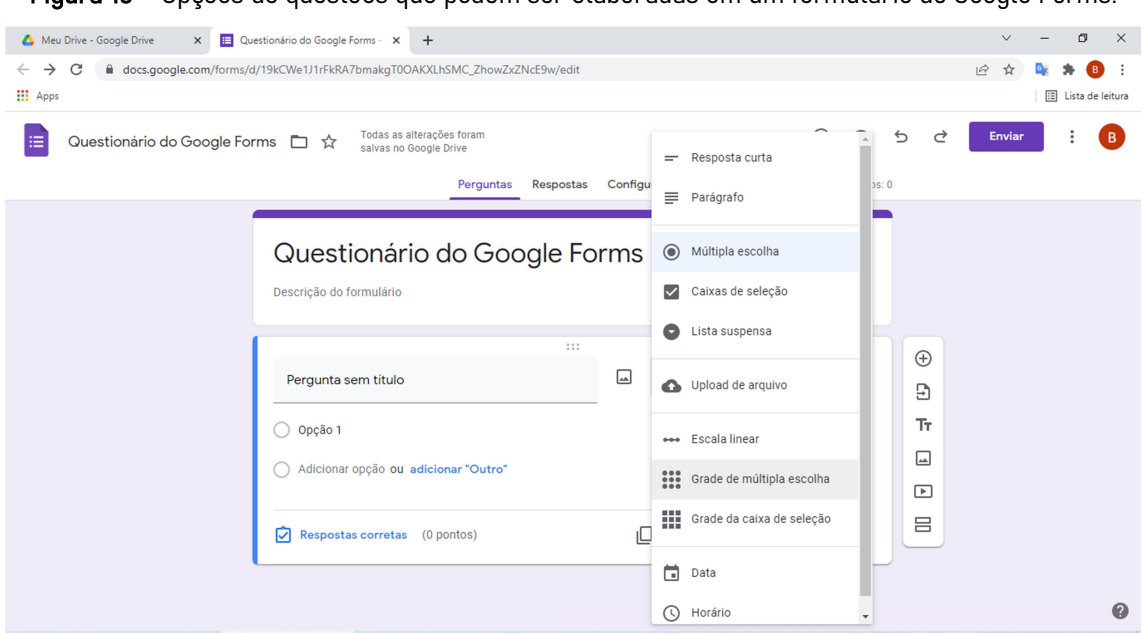

Figura 10 – Opções de questões que podem ser elaboradas em um formulário do Google Forms.

Fonte: autores (2022) – print da tela do computador.

Figura 11 – Opções de configurações do questionário para sua utilização como ferramenta

avaliativa.

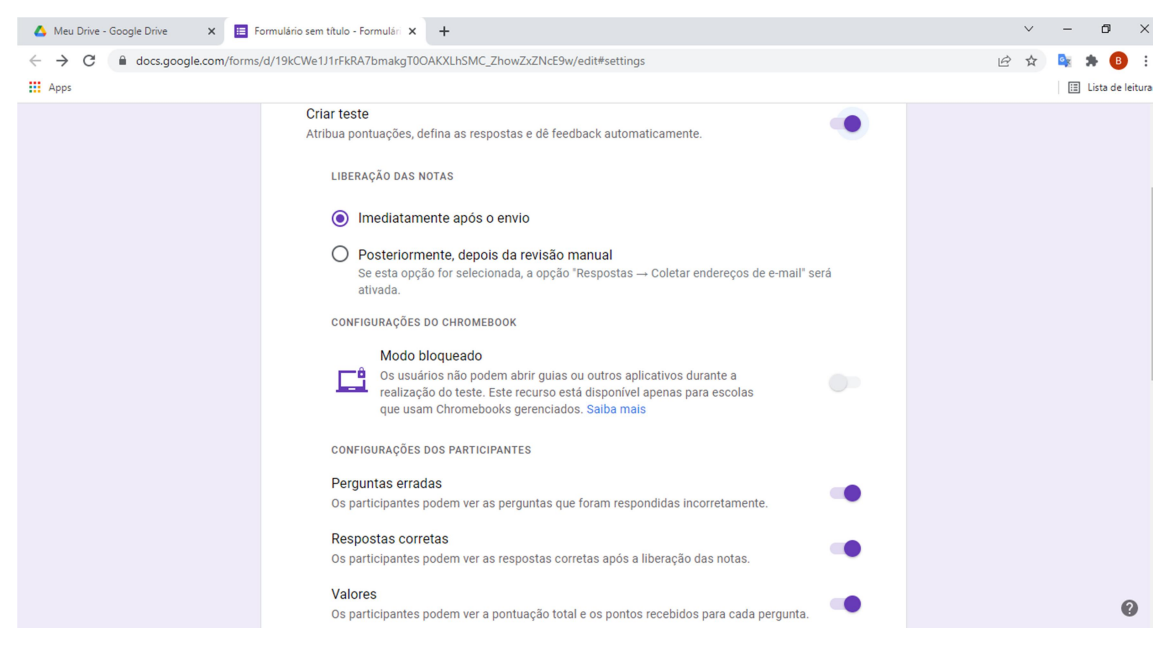

Fonte: autores (2022) – print da tela do computador.

Uso Educacional de Ferramentas Digitais Disponíveis na Rede

## 4. MENTIMETER

Mentimeter é um recurso digital para criação e compartilhamento de apresentações de slides interativas. Muito mais do que um "PowerPoint online", o recurso compreende diversas funcionalidades, como criação de quiz, suporte a perguntas e respostas, além da famosa "nuvem de palavras".

Para ter acesso ao recurso, acesse o seguinte endereço: https://www.mentimeter.com/pt-BR

Ao acessar o link, você será direcionado à página inicial do Mentimeter, conforme pode ser observado na Figura 12. Para realização do cadastro, clicar em "Cadastre-se".

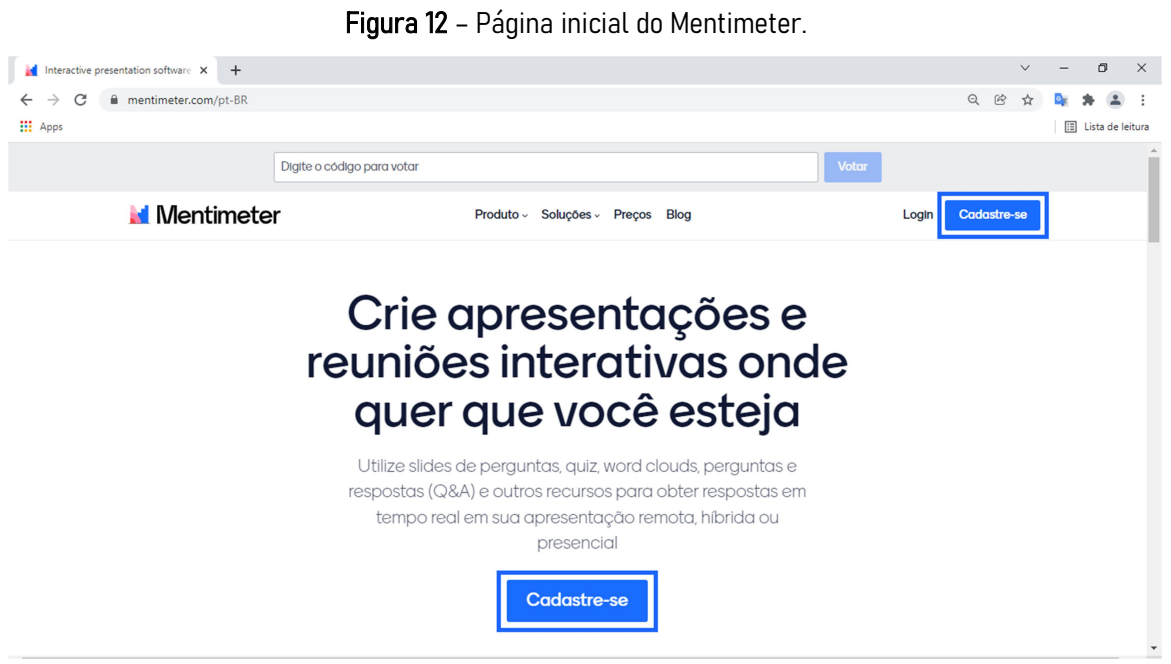

Fonte: autores (2022) – print da tela do computador.

Após a realização do login, irá aparecer a sua *homepage* do Mentimeter onde ficarão armazenadas as apresentações construídas por você.

Para criação de uma nova apresentação, clicar em "Nova apresentação" (como pode ser observado na Figura 13).

Na Figura 14 temos o estúdio de criação do Mentimeter onde você poderá construir uma apresentação interativa, sendo destacada a nuvem de palavras que pode ser criada através do ícone "Palavra nuvem".

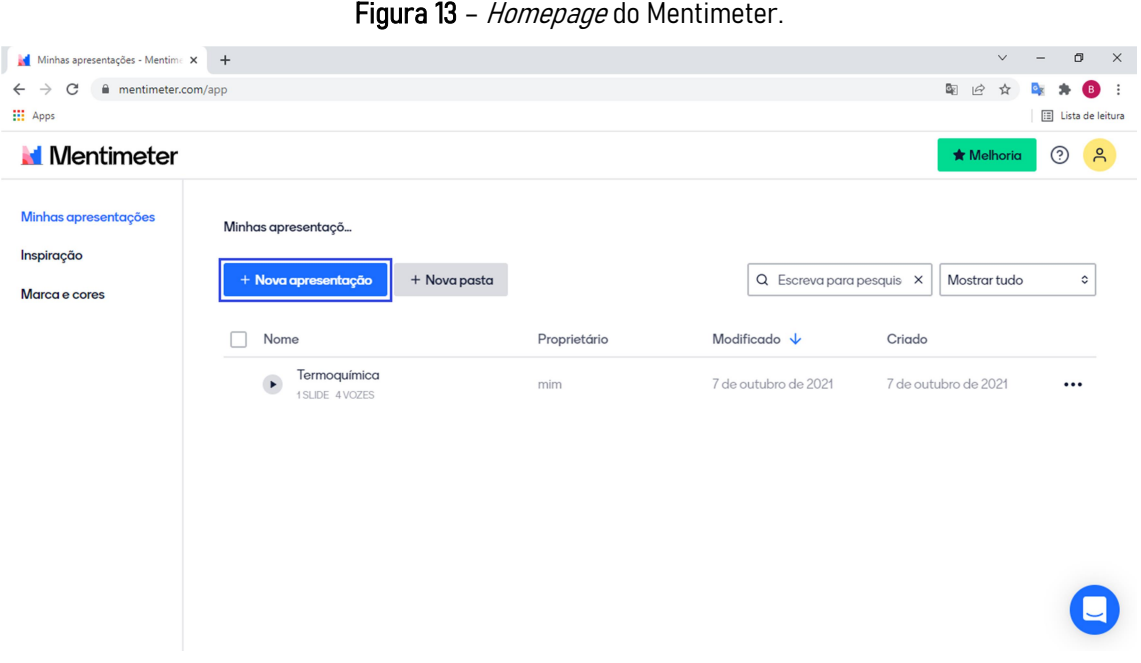

Fonte: autores (2022) – print da tela do computador.

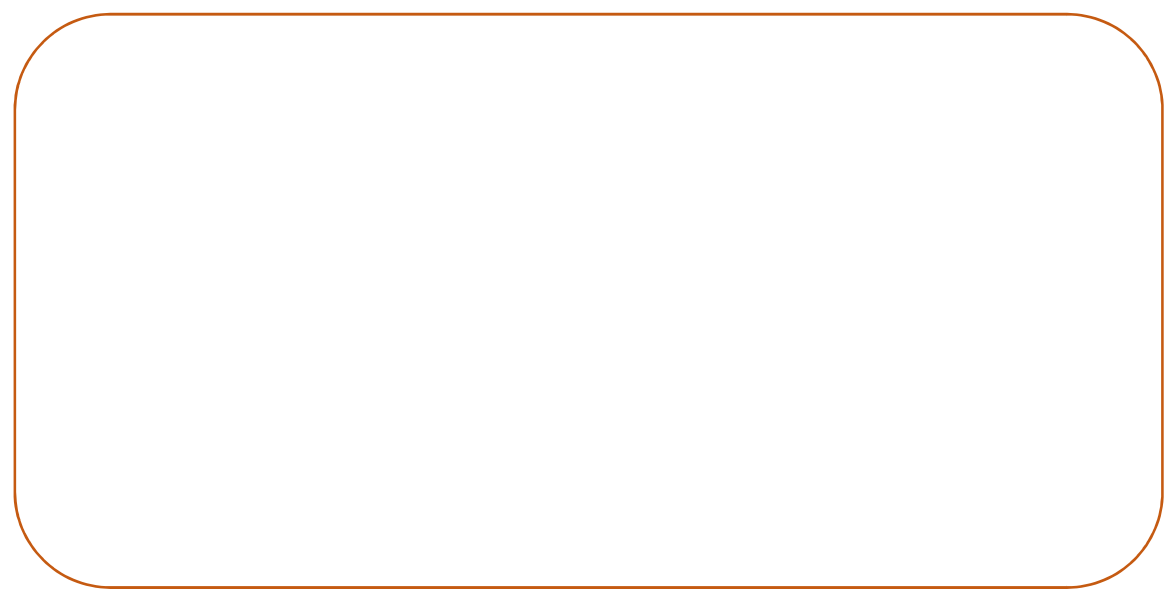

#### Uso Educacional de Ferramentas Digitais Disponíveis na Rede

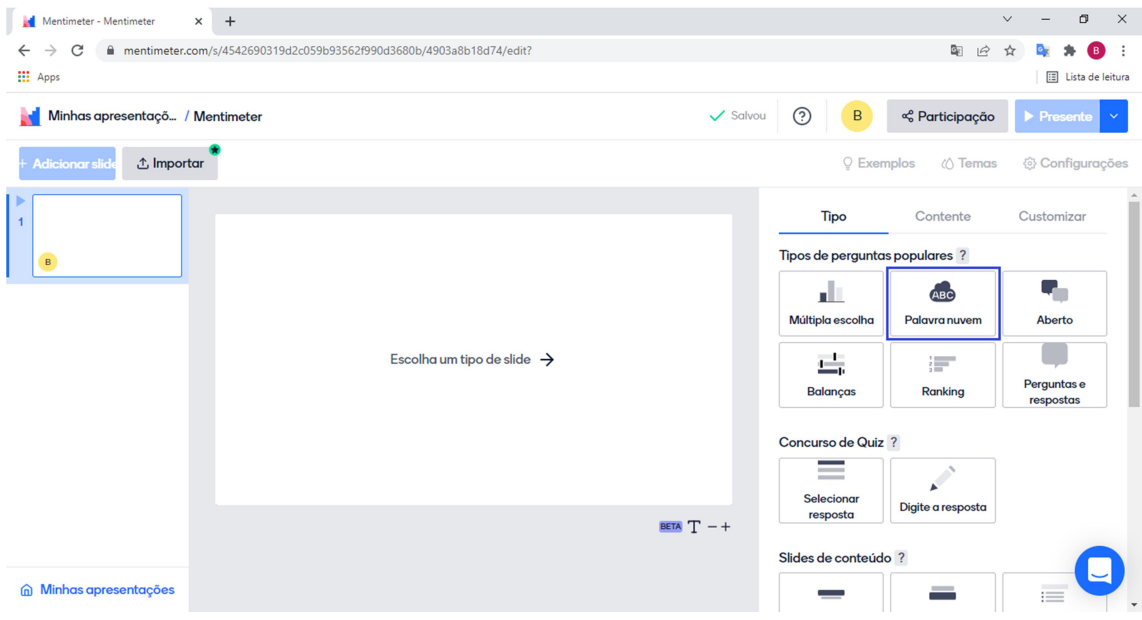

## Figura 14 – Estúdio de criação do Mentimeter.

Fonte: autores (2022) – print da tela do computador.

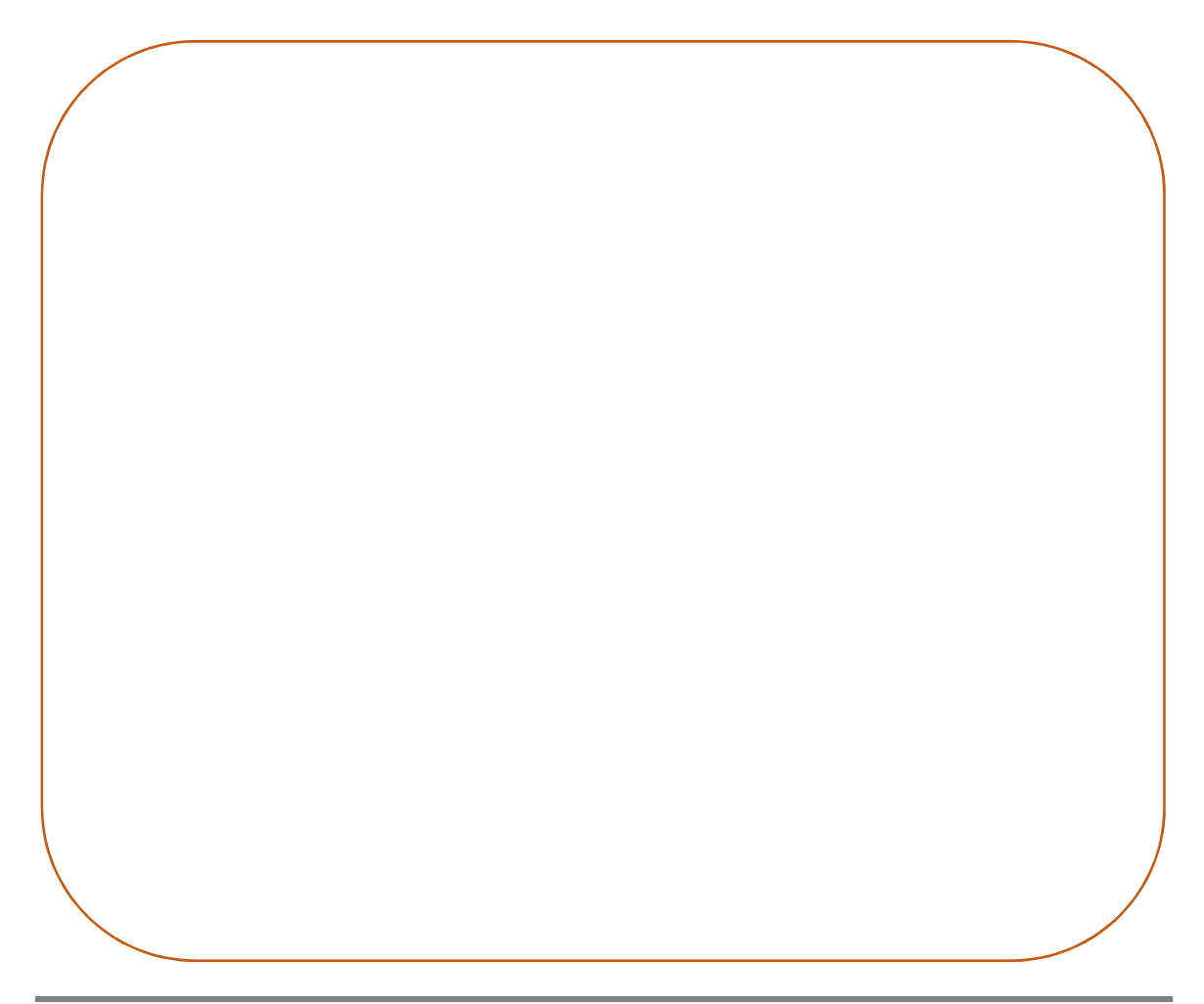

#### Uso Educacional de Ferramentas Digitais Disponíveis na Rede

FORMAÇÃO CONTINUADA DE PROFESSORES DA EDUCAÇÃO BÁSICA EM METODOLOGIAS ATIVAS E TECNOLOGIAS DIGITAIS

## 5. MIRO

Miro é uma plataforma online onde pode ser utilizado um quadro para construção de materiais de maneira colaborativa, promovendo maior organização para o trabalho em equipe.

Para ter acesso ao recurso, acesse o seguinte endereço: https://miro.com/pt/

Ao acessar o link, você será direcionado à página inicial do Miro, conforme pode ser observado na Figura 15. Para realização do cadastro, clicar em "Criar conta gratuita".

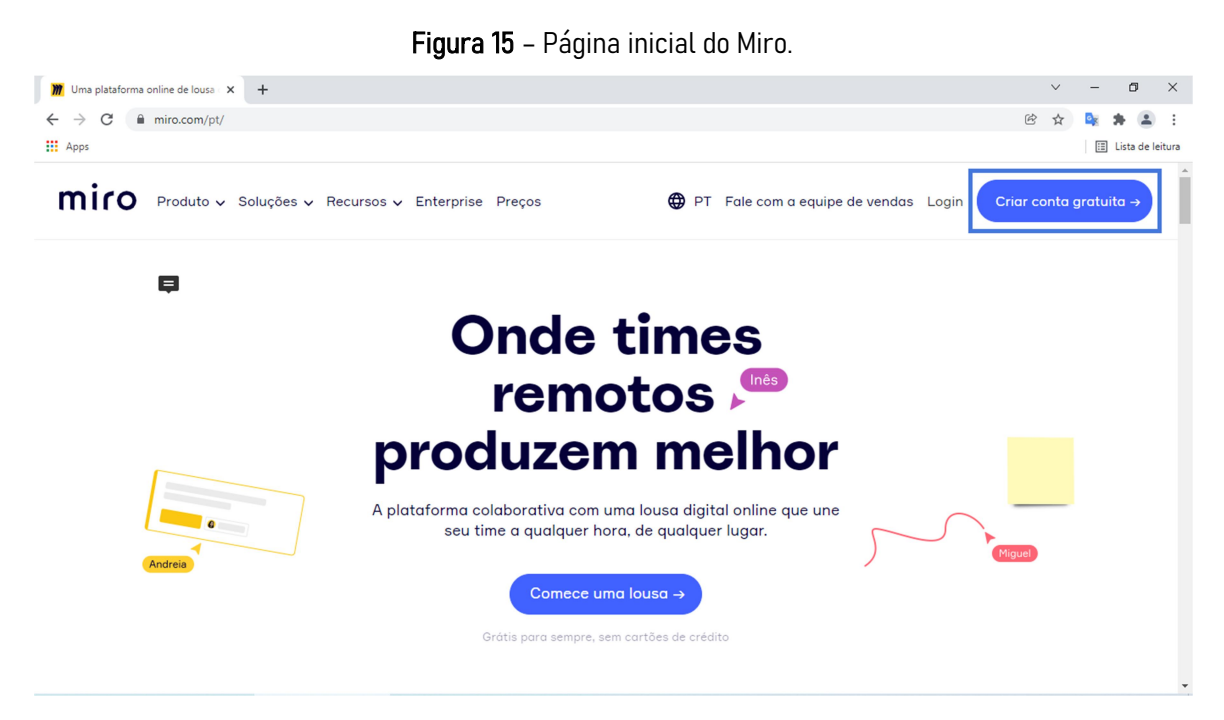

Fonte: autores (2022) – print da tela do computador.

Após a realização do login, você poderá acessar o estúdio de criação do Miro (como pode ser observado na Figura 16). Podem ser criados quadros com diversas opções de ferramentas, desde notas adesivas até mapas conceituais, tudo dentro de um único quadro e de maneira colaborativa.

Na Figura 16 foram destacadas a barra de configurações na lateral esquerda da tela e também a opção de compartilhar (Share em inglês) no canto superior direito.

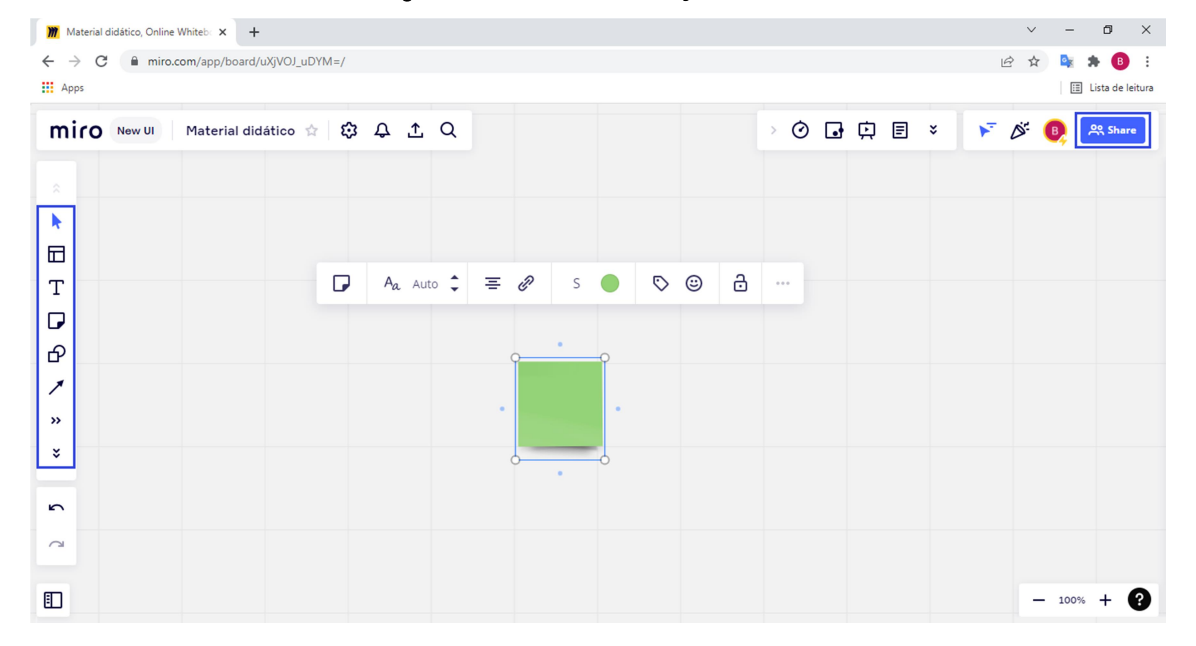

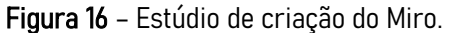

Fonte: autores (2022) – print da tela do computador.

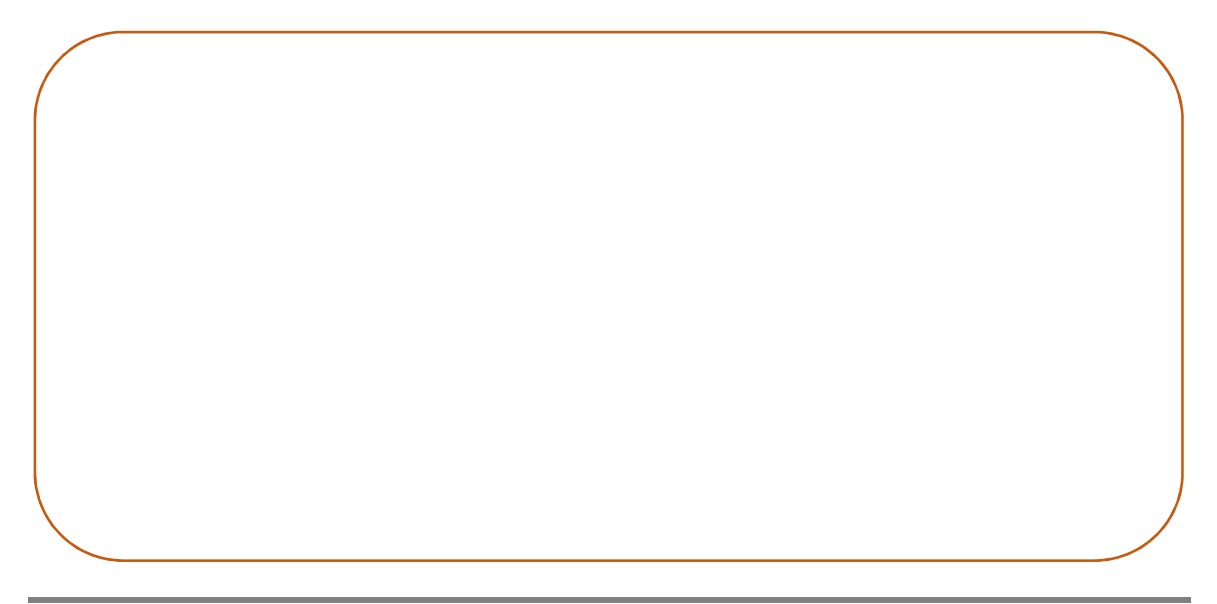

#### Uso Educacional de Ferramentas Digitais Disponíveis na Rede

FORMAÇÃO CONTINUADA DE PROFESSORES DA EDUCAÇÃO BÁSICA EM METODOLOGIAS ATIVAS E TECNOLOGIAS DIGITAIS

PowToon é um recurso digital para criação de apresentações e vídeos animados.

Para ter acesso ao recurso, acesse o seguinte endereço: https://www.powtoon.com/

Ao acessar o link, você será direcionado à página inicial do PowToon, conforme pode ser observado na Figura 17. Para realização do cadastro, clicar em "Inscrever-se" ou em "Comece agora".

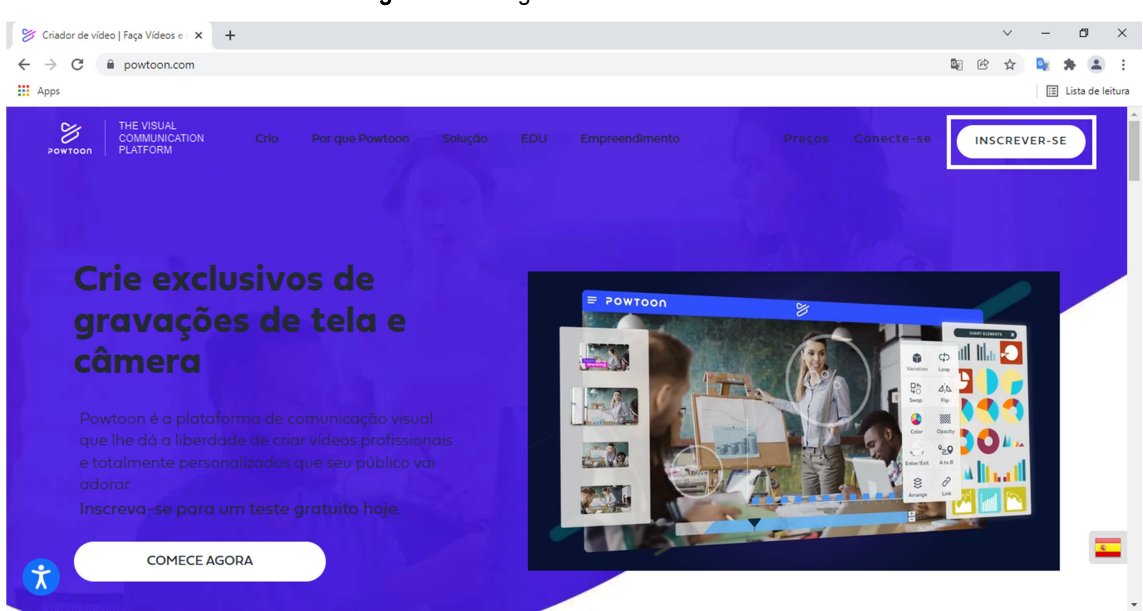

Figura 17 – Página inicial do PowToon.

Fonte: autores (2022) – print da tela do computador.

Após o cadastramento do seu email no PowToon, você será redirecionado a uma tela onde você precisará responder três perguntas.

 Considerando que você utilizará este recurso para suas práticas pedagógicas com as suas turmas da Escola, preencha estas perguntas conforme a Figura 18.

Com o cadastro finalizado, você terá 4 dias para utilizar a versão paga (versão premium) deste recurso; a diferença existente entre as versões paga e a gratuita é a limitação no número de ferramentas existentes na versão gratuita.

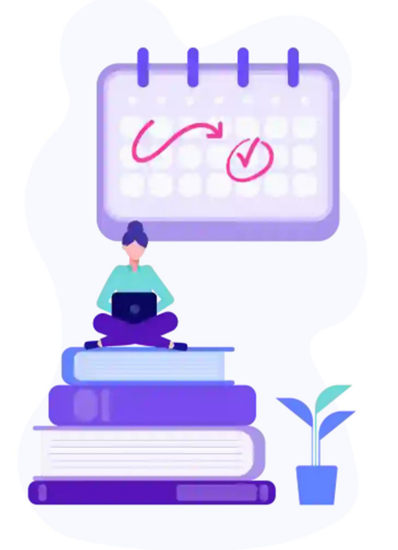

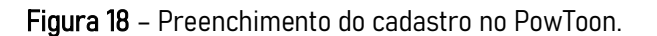

Quero fazer vídeo e conteúdo visual paraEducação. Eu estouum professor e eu trabalho em um escola k-12.

Próximo

Fonte: autores (2022) – print da tela do computador.

Para a construção de uma animação deve ser escolhido o formato da tela conforme o objetivo do material criado, conforme pode ser observado na Figura 19.

Após a escolha do formato da tela, você será direcionado para o espaço de trabalho do PowToon (Figura 20).

A construção da animação dependerá da cena escolhida, pois esta definirá os personagens e os planos de fundo que podem ser utilizados.

Na Figura 21 podem ser visualizadas as 5 opções de cenas que este recurso disponibiliza.

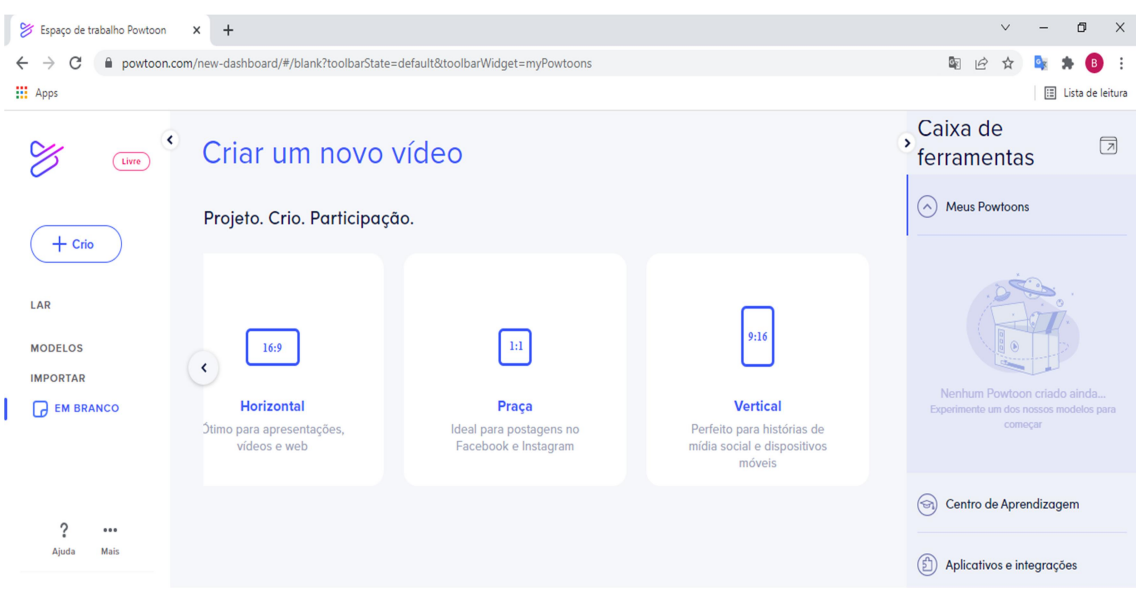

Figura 19 – Formato da tela para criação da animação.

Fonte: autores (2022) – print da tela do computador.

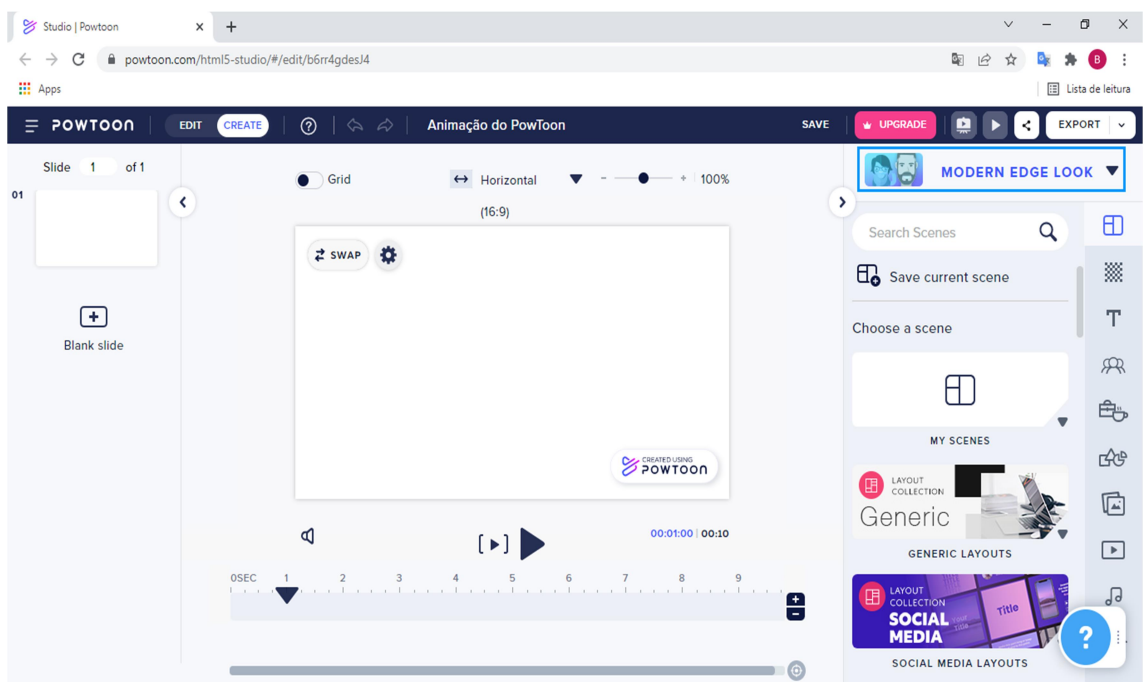

Figura 20 – Espaço de trabalho do PowToon.

Fonte: autores (2022) – print da tela do computador.

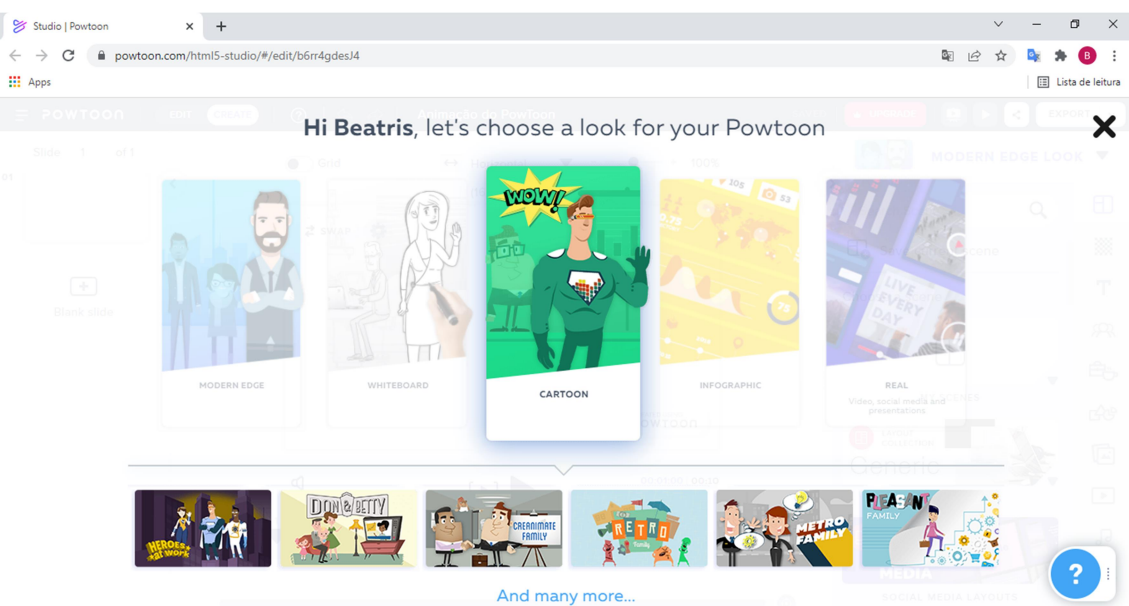

Figura 21 – Opções de cenas que podem ser escolhidas para a animação.

Fonte: autores (2022) – print da tela do computador.

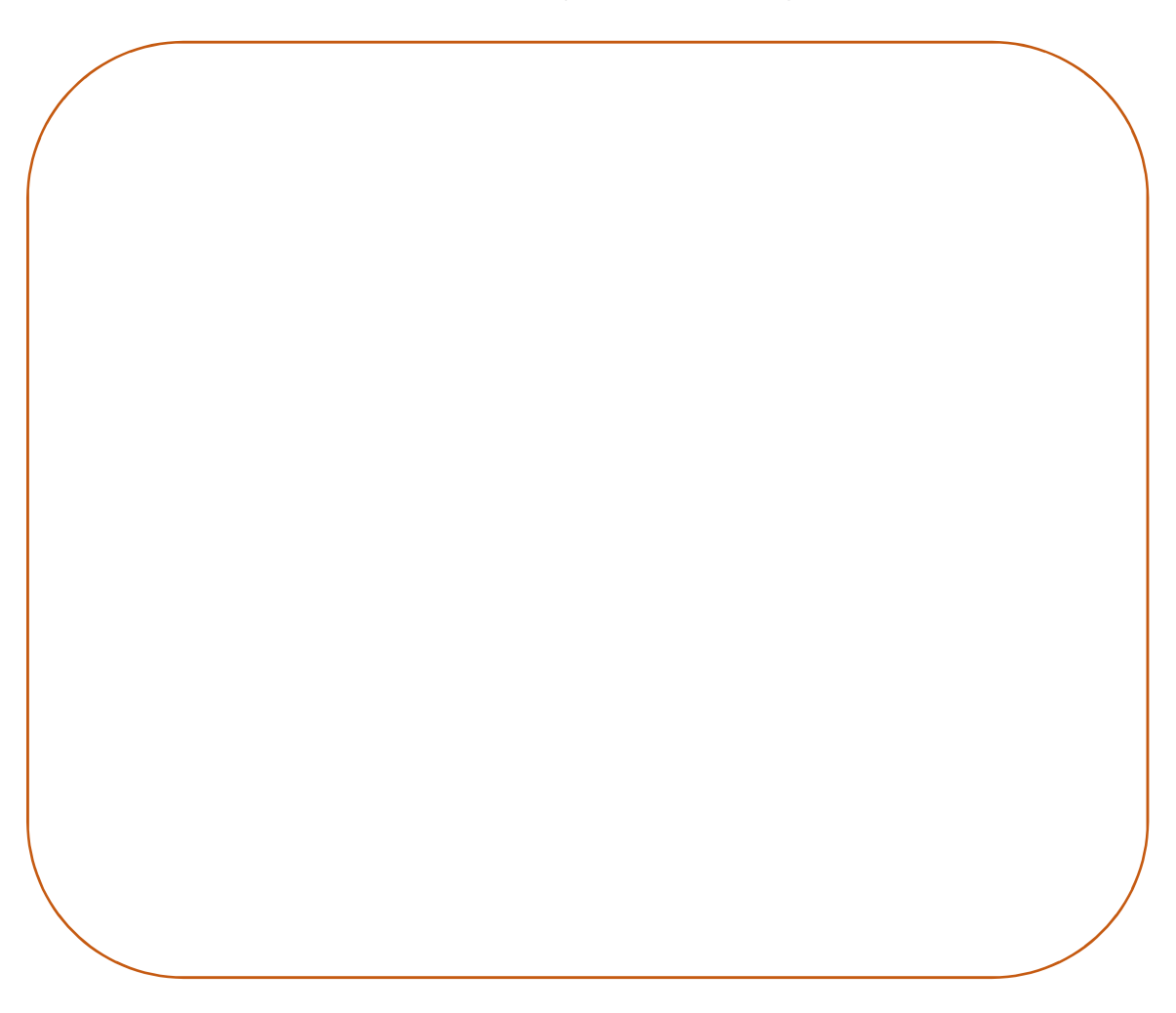

Uso Educacional de Ferramentas Digitais Disponíveis na Rede

FORMAÇÃO CONTINUADA DE PROFESSORES DA EDUCAÇÃO BÁSICA EM METODOLOGIAS ATIVAS E TECNOLOGIAS DIGITAIS

## 7. SCRATCH

Scratch é um recurso digital para o ensino de programação, criado em 2007, no Instituto de Tecnologia de Massachusetts, nos Estados Unidos; apresenta uma interface dinâmica e interativa, com ícones e janelas de fácil manuseio.

De acordo com Garcia, Brod e Hinz (2018), o Scratch tem sido utilizado por diversas fundações e organizações em todo o mundo interessadas em mudanças educacionais para inclusão de disciplinas de lógica computacional desde as séries iniciais.

Como consequência, o Scratch pode contribuir com os estudantes da Educação Básica para o desenvolvimento do raciocínio lógico e da resolução de problemas (GARCIA; BROD; HINZ, 2018).

Para ter acesso ao recurso, acesse o seguinte endereço: https://scratch.mit.edu/

Ao acessar o link, você será direcionado à página inicial do Scratch, conforme pode ser observado na Figura 22.

Para realização do cadastro, clicar em "Aderir ao Scratch".

#### Uso Educacional de Ferramentas Digitais Disponíveis na Rede

FORMAÇÃO CONTINUADA DE PROFESSORES DA EDUCAÇÃO BÁSICA EM METODOLOGIAS ATIVAS E TECNOLOGIAS DIGITAIS

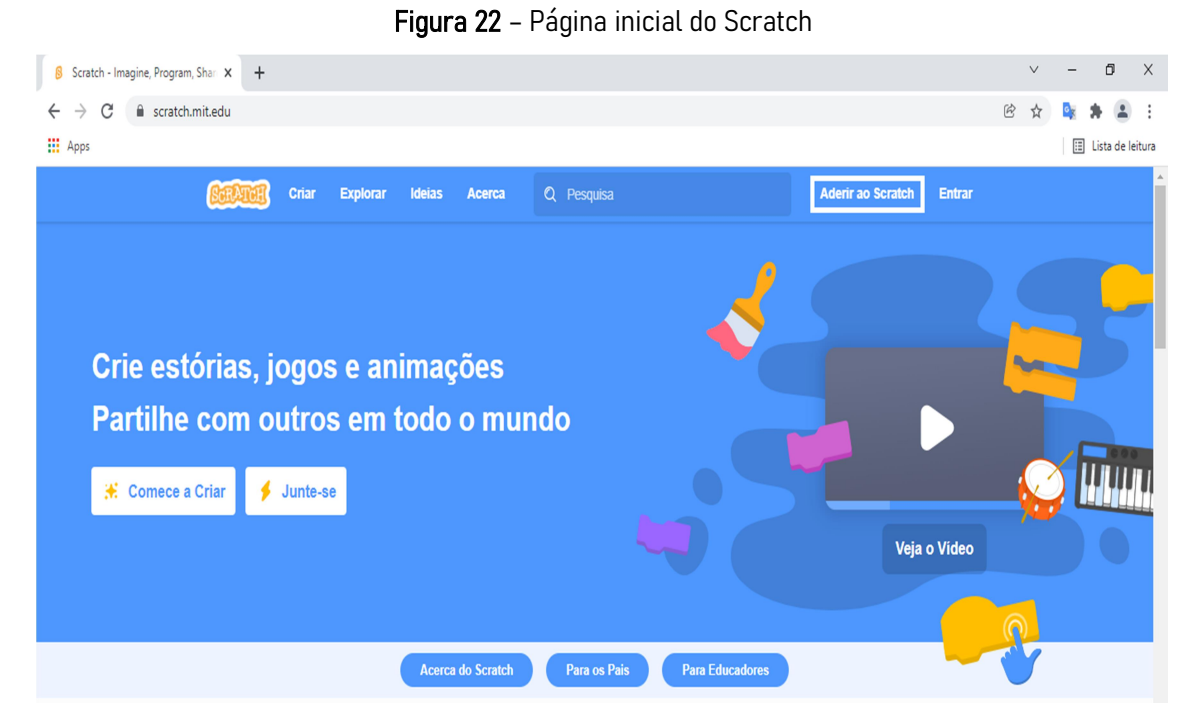

Fonte: autores (2022) - print da tela inicial do Scratch

O Scratch possui personagens, geralmente representado por um gato, que executa os movimentos, as imagens, sons, animações, histórias e jogos criados.

Conforme pode ser observado na Figura 23, a sua interface é composta por três áreas principais: a área formada pelos blocos de comando, a área de comando e o palco.

Sendo assim, o usuário deve expressar o seu pensamento na forma de comandos, de maneira que toda e qualquer ação seja programada por meio da programação de blocos.

#### Uso Educacional de Ferramentas Digitais Disponíveis na Rede

FORMAÇÃO CONTINUADA DE PROFESSORES DA EDUCAÇÃO BÁSICA EM METODOLOGIAS ATIVAS E TECNOLOGIAS DIGITAIS

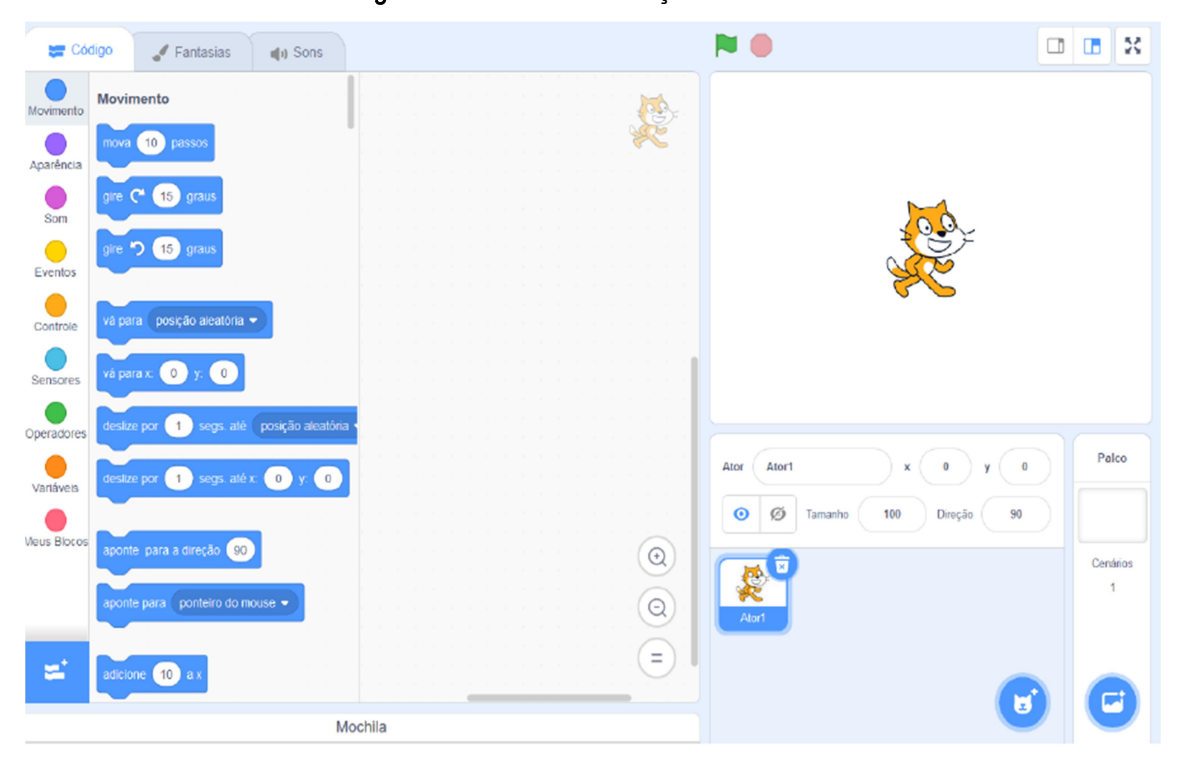

Figura 23 – Estúdio de criação do Scratch.

Fonte: imagem adaptada de Santiago e Oliveira.

Para que um comando seja realizado, será preciso arrastar o respectivo comando para a área de edição do Scratch que se encontra enquadrada na Figura 24. Esta área de edição é o espaço destinado para a programação dos blocos de comandos. Para que o personagem execute os comandos realizados a partir da programação dos blocos, será preciso clicar na bandeira verde na parte superior da tela.

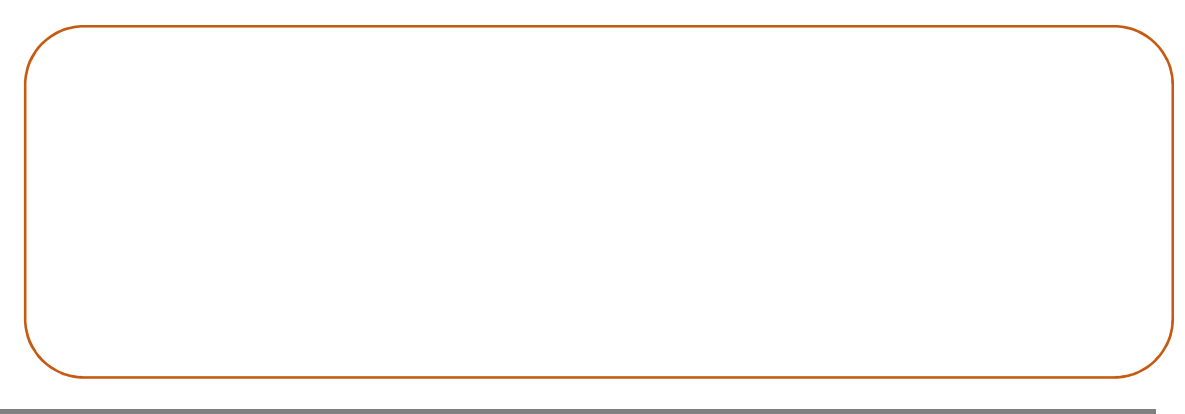

#### Uso Educacional de Ferramentas Digitais Disponíveis na Rede

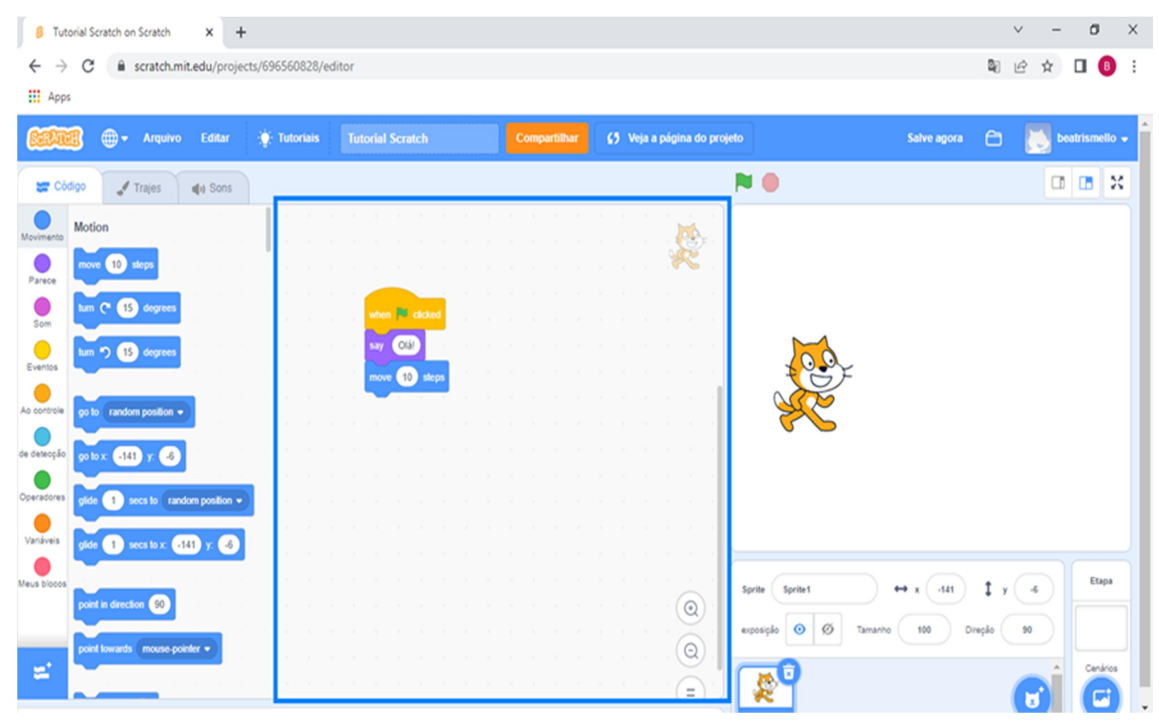

Figura 24 – Área de Edição do Scratch.

Fonte: autores (2022) - print da tela do computador.

#### Uso Educacional de Ferramentas Digitais Disponíveis na Rede

FORMAÇÃO CONTINUADA DE PROFESSORES DA EDUCAÇÃO BÁSICA EM METODOLOGIAS ATIVAS E TECNOLOGIAS DIGITAIS

## 8. THINGLINK

Thinglink é um recurso digital que permite a configuração de imagens e vídeos a partir da criação de pontos de interatividade que possibilitam adicionar conteúdos multimídias à imagem ou vídeo e, assim, promover o acesso a informações complementares.

As funcionalidades existentes neste recurso possibilitam à criação de materiais didáticos bastante diversificados, contribuindo para a aprendizagem dos estudantes.

Para ter acesso ao recurso, acesse o seguinte endereço: https://www.thinglink.com/pt/

Ao acessar o link, você será direcionado à página inicial do Thinglink, conforme pode ser observado na Figura 25.

Para realização do cadastro, clicar em "Try for free".

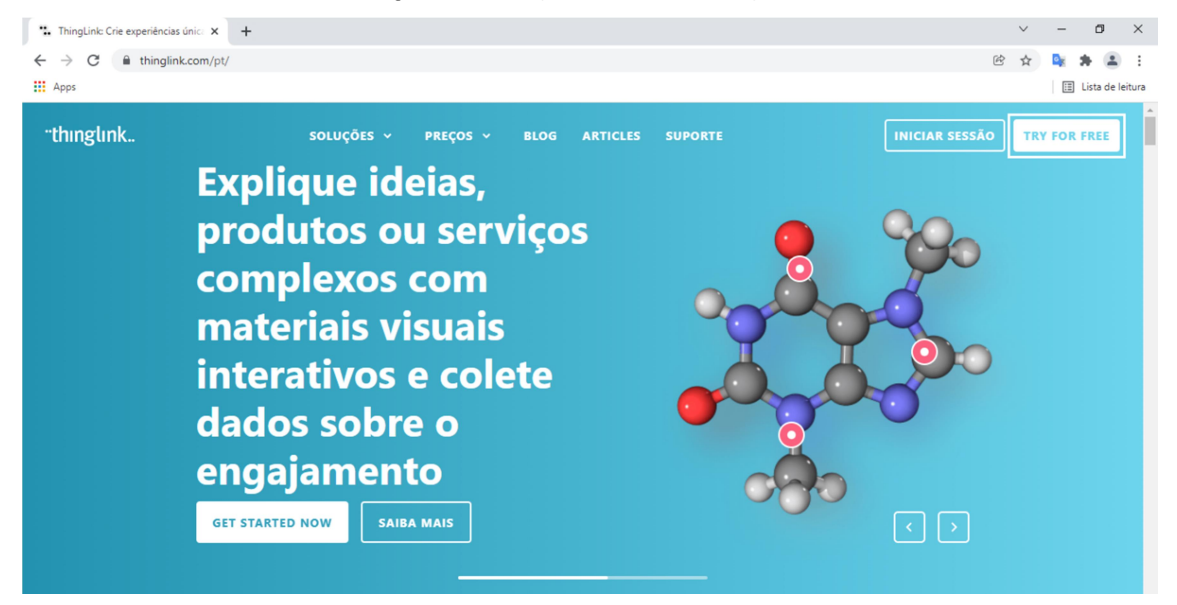

#### Figura 25 – Página inicial do Thinglink.

Fonte: autores (2022) – print da tela do computador.

Uso Educacional de Ferramentas Digitais Disponíveis na Rede

FORMAÇÃO CONTINUADA DE PROFESSORES DA EDUCAÇÃO BÁSICA EM METODOLOGIAS ATIVAS E TECNOLOGIAS DIGITAIS

32

 Na Figura 26 pode ser encontrado o estúdio de criação do Thinglink onde podem ser adicionadas as chamadas tags para inclusão dos conteúdos multimidias a imagem e vídeo. Existem cinco tipos diferentes de tags que promovem a interatividade, como a adição de textos em pontos específicos de uma figura ou a criação de perguntas para o estudante responder enquanto aprende com o material didático.

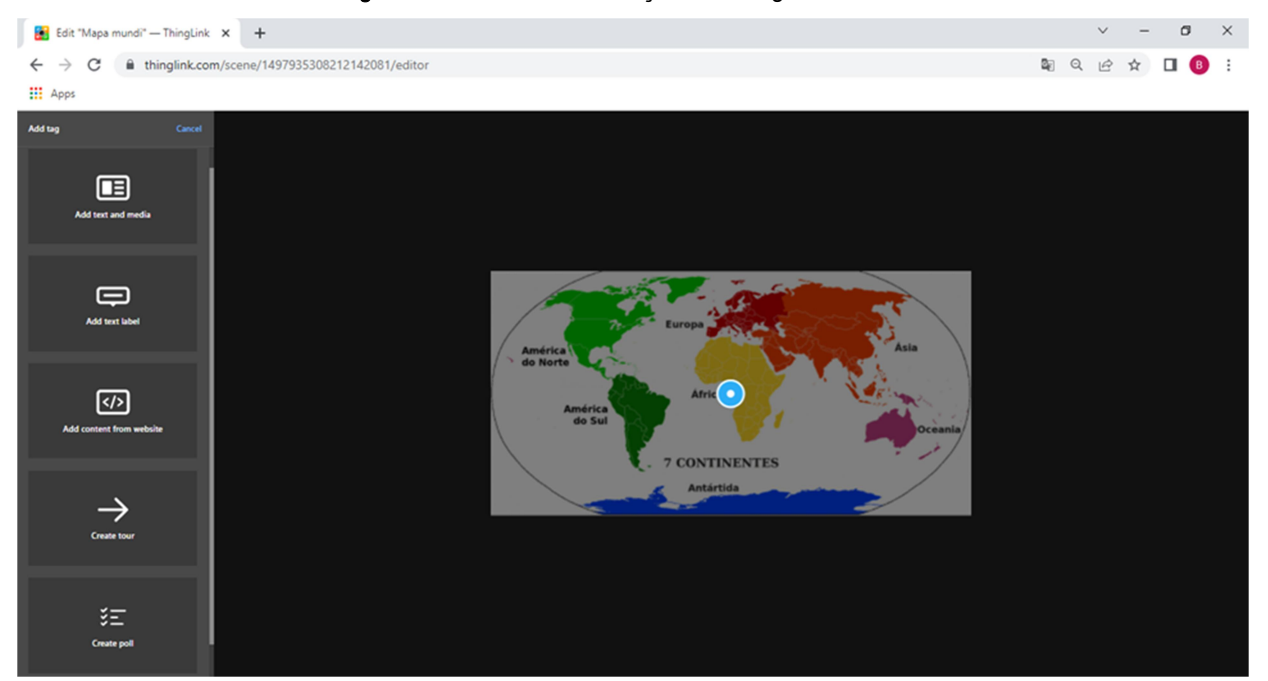

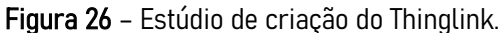

Fonte: autores (2022) – print da tela do computador

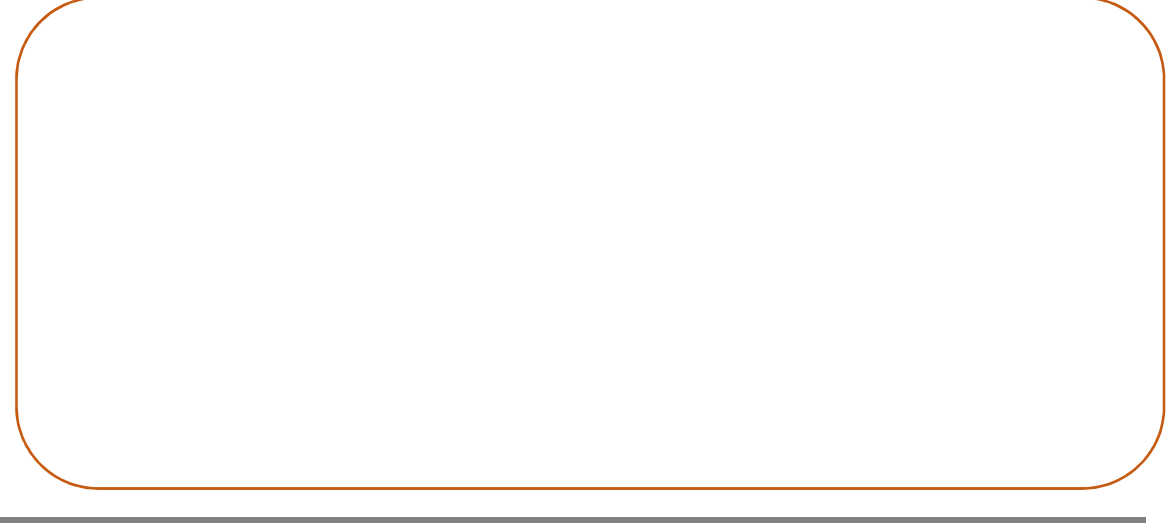

#### Uso Educacional de Ferramentas Digitais Disponíveis na Rede

FORMAÇÃO CONTINUADA DE PROFESSORES DA EDUCAÇÃO BÁSICA EM METODOLOGIAS ATIVAS E TECNOLOGIAS DIGITAIS

## 9. TRELLO

Trello é um recurso digital de gerenciamento de tarefas, onde podem ser criados quadros em que são adicionadas listas de tarefas a serem realizadas individualmente ou em equipe.

É um recurso versátil que pode ser utilizado tanto para o acompanhamento de tarefas pessoais quanto para organizar projetos que envolvem equipes, como é o caso de atividades educacionais. Para ter acesso ao recurso, acesse o seguinte endereço: https://trello.com/pt-BR

Ao acessar o link, você será direcionado à página inicial do Trello, conforme pode ser observado na Figura 27. Para realização do cadastro, clicar em "Cadastrar-se".

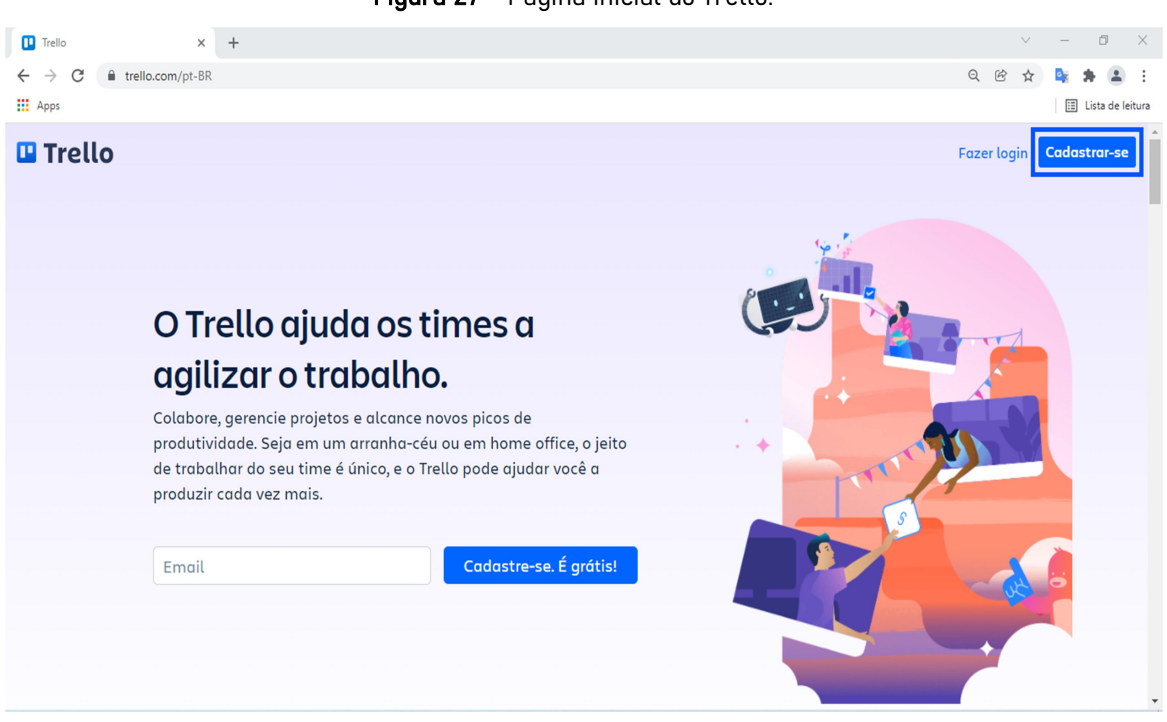

Figura 27 – Página inicial do Trello.

Fonte: autores (2022) – print da tela do computador.

Uso Educacional de Ferramentas Digitais Disponíveis na Rede

FORMAÇÃO CONTINUADA DE PROFESSORES DA EDUCAÇÃO BÁSICA EM METODOLOGIAS ATIVAS E TECNOLOGIAS DIGITAIS

O quadro de tarefas do Trello é formado por 3 diferentes cartões: a fazer; em andamento; e concluído (conforme pode ser observado na Figura 28). Esta organização dos cartões pode contribuir bastante para a organização do seu planejamento pedagógico.

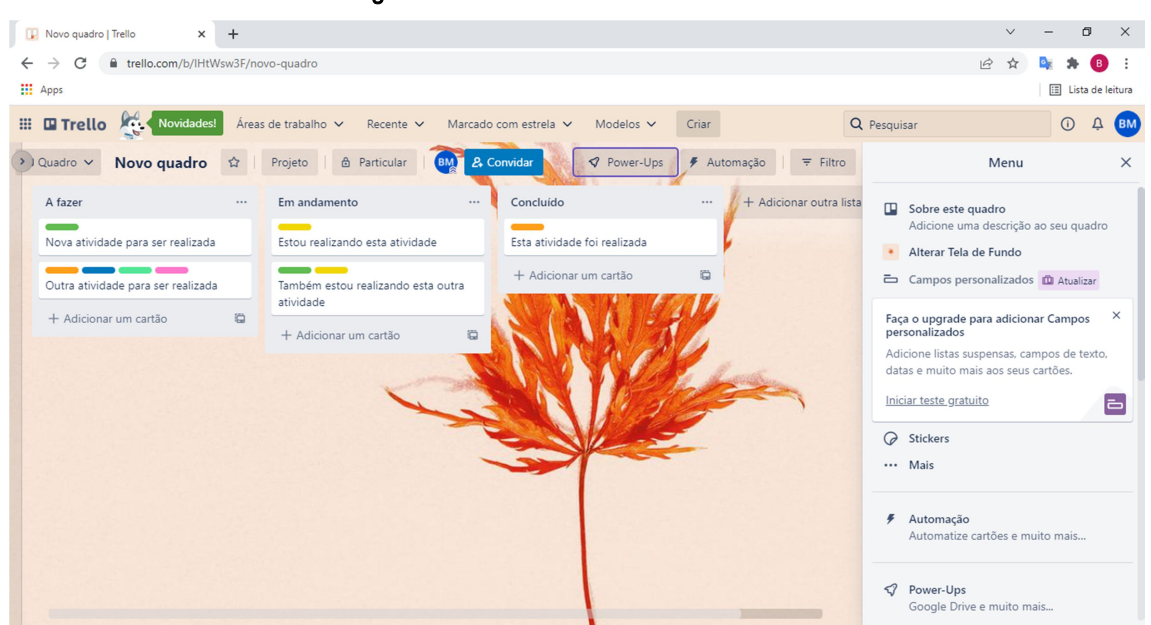

Figura 28 – Quadro de tarefas do Trello.

Fonte: autores (2022) – print da tela do computador.

Cada cartão pode contar com uma lista de tarefas a ser compartilhada com todos os membros da equipe ou com pessoas específicas, conforme definido pelo usuário. Funciona muito bem para o controle das entregas de tarefas conforme o cronograma definido pelo professor. Na conta gratuita será possível a criação de até 5 quadros, para criar o sexto quadro será preciso excluir um já existente.

## 10. MAPAS CONCEITUAIS

Mapas conceituais são ferramentas gráficas que permitem a organização e a representação do conhecimento de forma hierárquica (PEREIRA; SOUZA; LOURENÇO, 2021), sendo um recurso que pode ser utilizado de diferentes maneiras no contexto escolar: estratégia de ensino/aprendizagem; organizador curricular, disciplinar ou temático; e como ferramenta avaliativa (SOUZA; BORUCHOVITCH, 2010).

Os mapas conceituais podem ser caracterizados pela apresentação, de forma hierárquica, dos conceitos, em que os mais gerais ficam nos níveis superiores do mapa e os mais específicos, nos demais níveis. Os conceitos mais amplos são apresentados na parte superior do mapa conceitual. O grau de especificidade vai aumentando conforme se encaminha para a parte inferior do mapa, conferindo formato e visibilidade à diferenciação progressiva do conteúdo (SOUZA; BORUCHOVITCH, 2010 PEREIRA; SOUZA; LOURENÇO, 2021).

Bubbl.us e Creately são recursos digitais que podem ser utilizados para a construção de mapas conceituais. A diferença existente entre estes recursos é que o Creately apresenta opções mais sofisticadas de design para criação dos mapas.

#### Uso Educacional de Ferramentas Digitais Disponíveis na Rede

FORMAÇÃO CONTINUADA DE PROFESSORES DA EDUCAÇÃO BÁSICA EM METODOLOGIAS ATIVAS E TECNOLOGIAS DIGITAIS

36

Para ter acesso ao recurso, acesse o seguinte endereço: https://bubbl.us/

Ao acessar o link, você será direcionado à página inicial do Bubbl.us, conforme pode ser observado na Figura 29. Para realização do cadastro, clicar em "Registro".

Existem três tipos de conta no Bubbl.us, sendo uma gratuita e duas contas pagas. Na conta gratuita somente podem ser construídos 3 mapas conceituais. Assim, para construir o quarto mapa, será preciso excluir algum construído anteriormente.

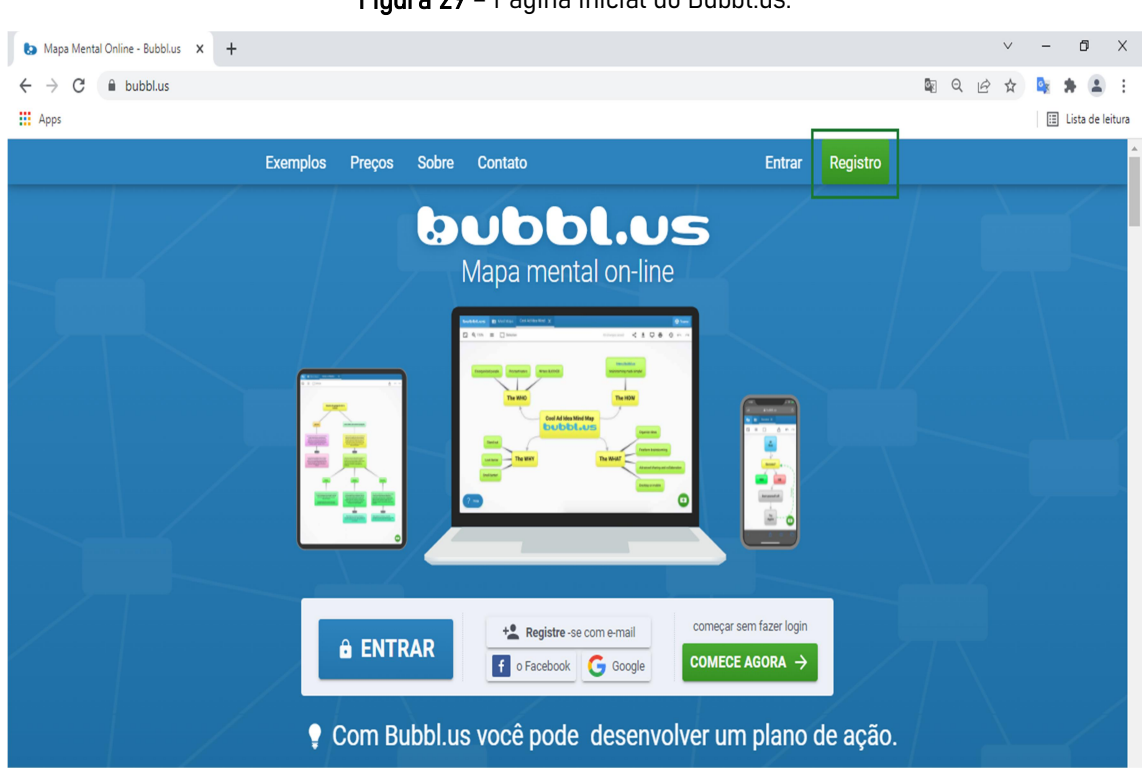

Figura 29 – Página inicial do Bubbl.us.

Fonte: autores (2022) – print da tela do computador.

Uso Educacional de Ferramentas Digitais Disponíveis na Rede

FORMAÇÃO CONTINUADA DE PROFESSORES DA EDUCAÇÃO BÁSICA EM METODOLOGIAS ATIVAS E TECNOLOGIAS DIGITAIS

#### 10.2. Creately

Para ter acesso ao recurso, acesse o seguinte endereço: https://creately.com/pt/home/

Ao acessar o link, você será direcionado à página inicial do Creately, conforme pode ser observado na Figura 30. Para realização do cadastro, clicar em "Registre-se".

Existem dois tipos de conta: a gratuita e a paga. A diferença entre estes dois tipos de conta é que na gratuita existe um limite de mapas que podem ser construídos (este limite corresponde a 5 mapas) e o mapa somente poderá ser salvo nos formatos de imagem PNG e JPEG.

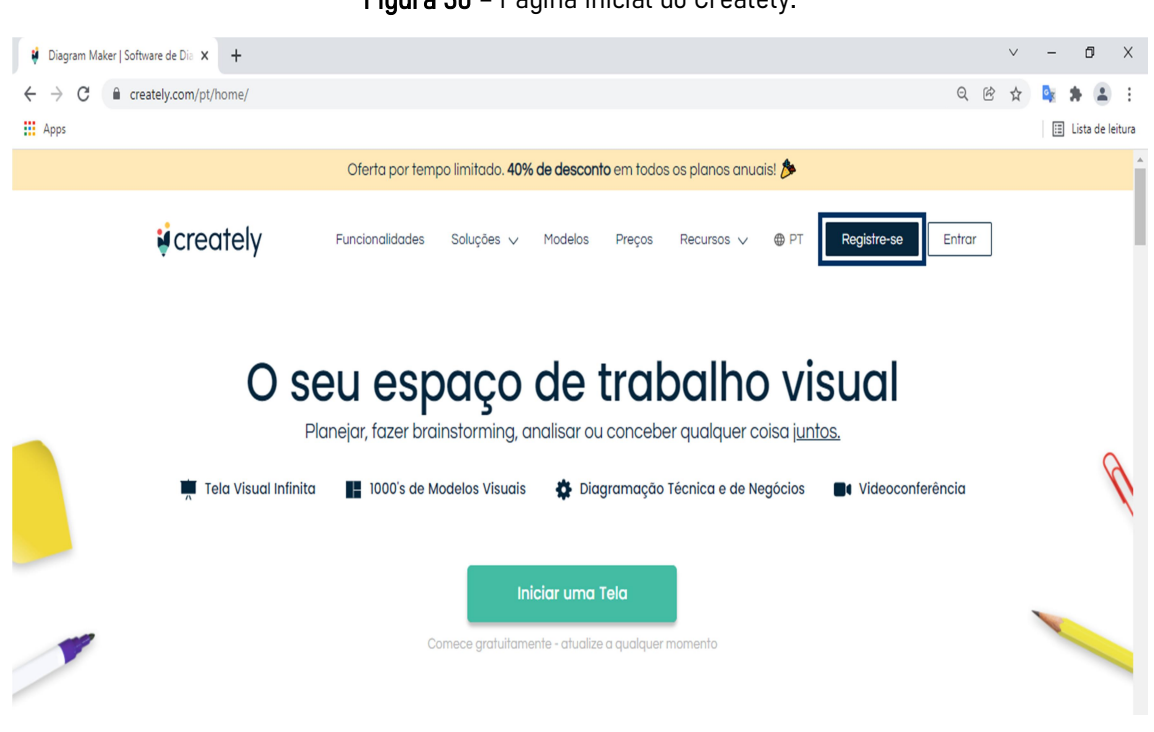

Figura 30 – Página inicial do Creately.

Fonte: autores (2022) – print da tela do computador.

Uso Educacional de Ferramentas Digitais Disponíveis na Rede

FORMAÇÃO CONTINUADA DE PROFESSORES DA EDUCAÇÃO BÁSICA EM METODOLOGIAS ATIVAS E TECNOLOGIAS DIGITAIS

## 11. GAMIFICAÇÃO

A gamificação utiliza dos elementos dos jogos digitais em contextos que não são jogos, objetivando o engajamento das pessoas na resolução de problemas.

Quando incorporada à educação, a gamificação deve ser estruturada visando a interação dos estudantes entre si, com o mundo e com as tecnologias. Tal interação possibilita o desenvolvimento da aprendizagem (PIMENTEL; NUNES; SALES, 2020).

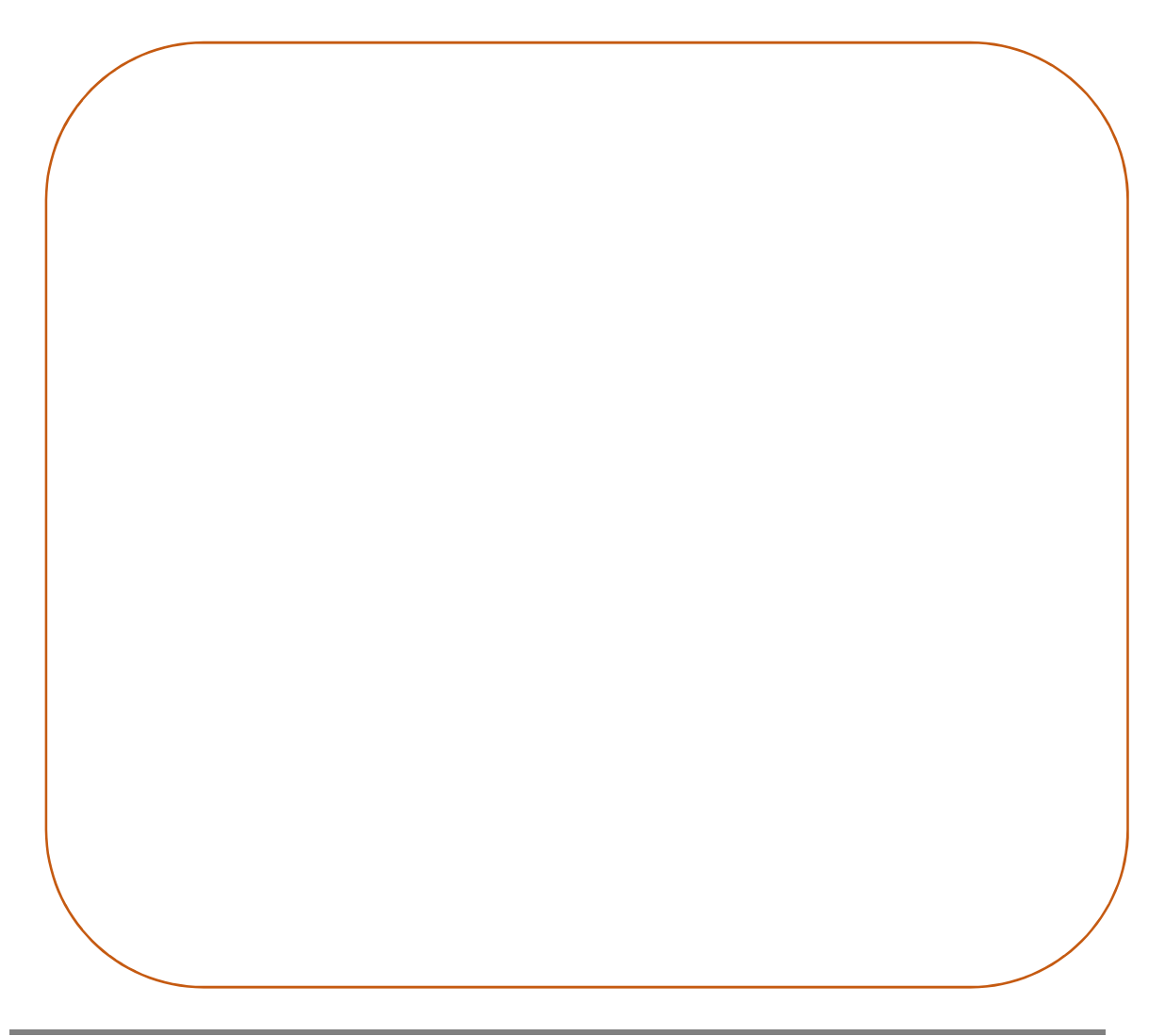

Uso Educacional de Ferramentas Digitais Disponíveis na Rede

#### 11.1. Wordwall

Wordwall é um recurso digital para criação de jogos educacionais. É um ótimo recurso para utilizar gamificação como metodologia de ensino, despertando o interesse dos estudantes pelo conteúdo trabalhado. Para ter acesso ao recurso, acesse o seguinte endereço: https://wordwall.net/pt

Ao acessar o link, você será direcionado à página inicial do Wordwall, conforme pode ser observado na Figura 31. Para realização do cadastro, clicar em "Inscrever-se" ou em "Inscreva-se para começar a criar".

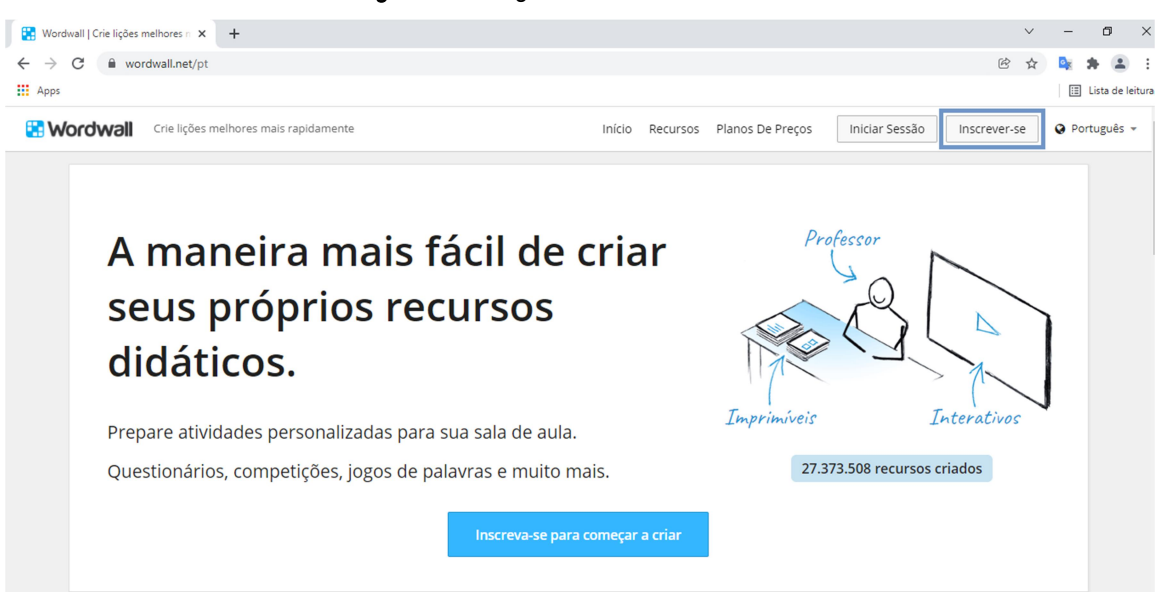

Figura 31 – Página inicial do Wordwall.

Fonte: autores (2022) – print da tela do computador.

Este recurso permite a construção de diferentes jogos educativos, podendo ser uma importante ferramenta pedagógica para o ensino através da gamificação. Na Figura 32 podem ser encontradas as possibilidades de jogos interativos que podem ser construídos a partir do WordWall e, além

destas opções, também existem os modelos profissionais para a criação dos jogos.

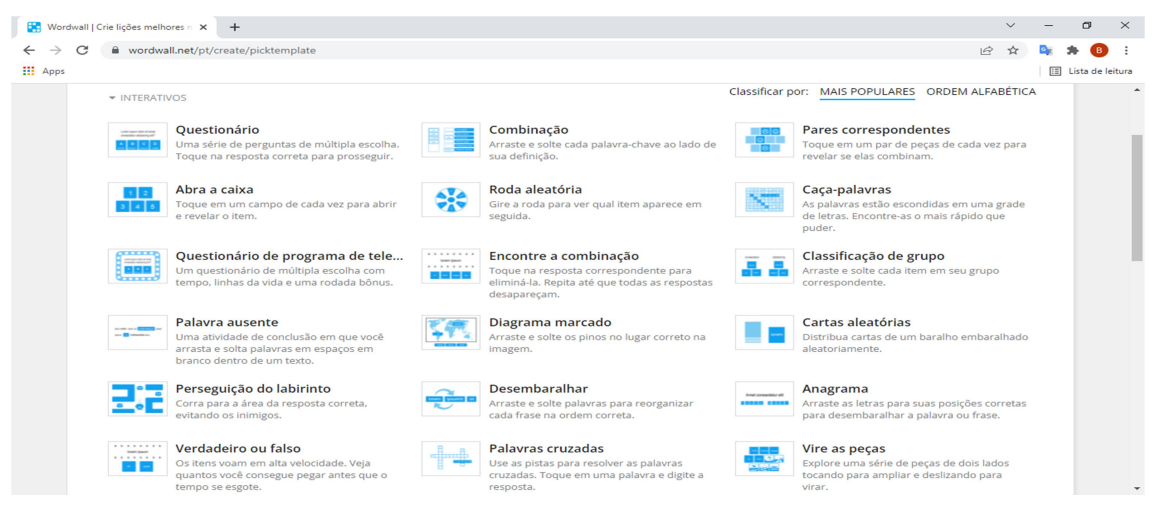

Figura 32 – Possibilidades de jogos interativos que podem ser criados.

Fonte: autores (2022) – print da tela do computador.

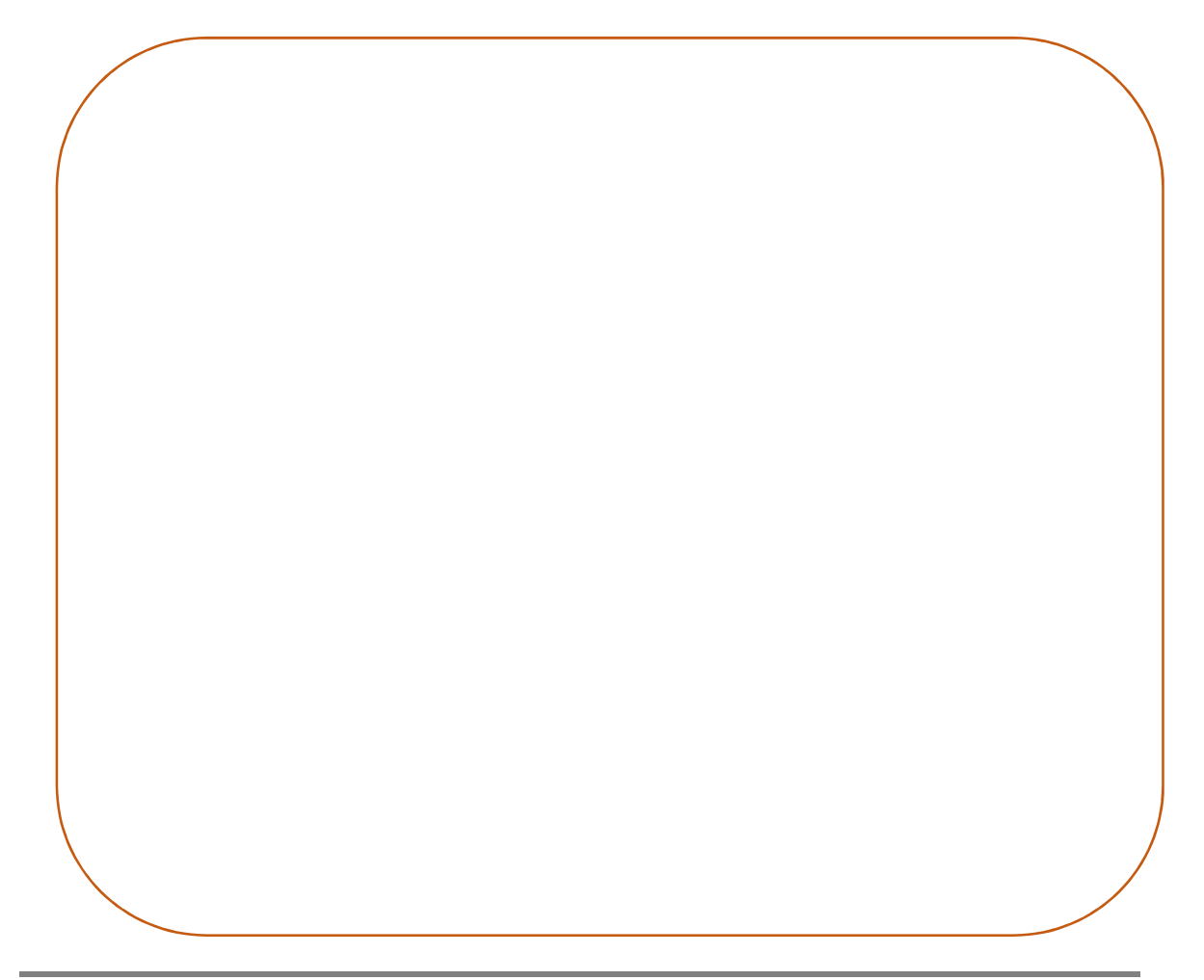

Uso Educacional de Ferramentas Digitais Disponíveis na Rede

FORMAÇÃO CONTINUADA DE PROFESSORES DA EDUCAÇÃO BÁSICA EM METODOLOGIAS ATIVAS E TECNOLOGIAS DIGITAIS

#### 11.2. Genially

Genially é um recurso digital para o desenvolvimento de estratégias gamificadas de ensino, proporcionando uma variedade de possibilidades de criação de materiais educativos. O Genially possui uma versão premium, mas a partir do modo gratuito já será possível explorar diversas funcionalidades deste recurso.

Para ter acesso ao recurso, acesse o seguinte endereço: https://genial.ly/

Ao acessar o link, você será direcionado à página inicial do Genially, conforme pode ser observado na Figura 31. Para realização do cadastro, clicar em "Inscrever-se" ou em "Comece agora. É grátis!".

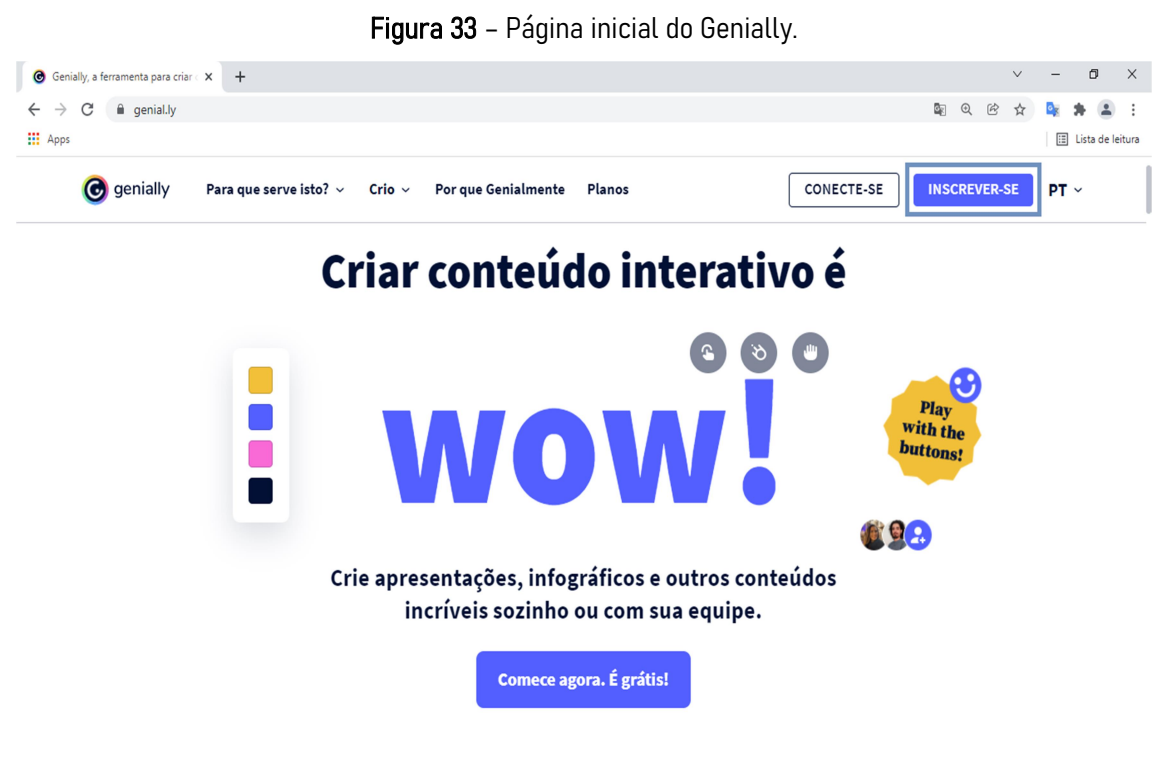

Fonte: autores (2022) – print da tela do computador.

Uso Educacional de Ferramentas Digitais Disponíveis na Rede

Este recurso permite a construção de diferentes jogos educativos, podendo ser utilizado para o ensino através da gamificação. A diferença da gamificação deste recurso para o Wordwall é que este apresenta uma melhor interface para a construção dos jogos, permitindo a criação de jogos mais sofisticados. Contudo, o Genially também pode ser utilizado para a construção de outros materiais educativos, como pode ser observado na Figura 34.

Figura 34 – Opções de materiais educativos que podem ser construídos a partir do Genially.

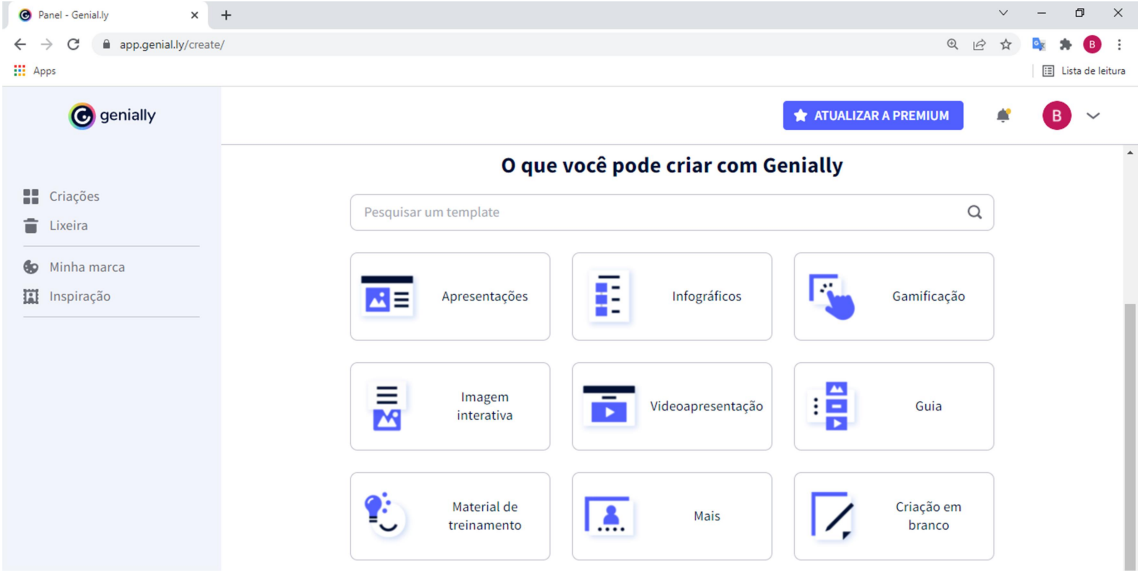

Fonte: autores (2022) – print da tela do computador.

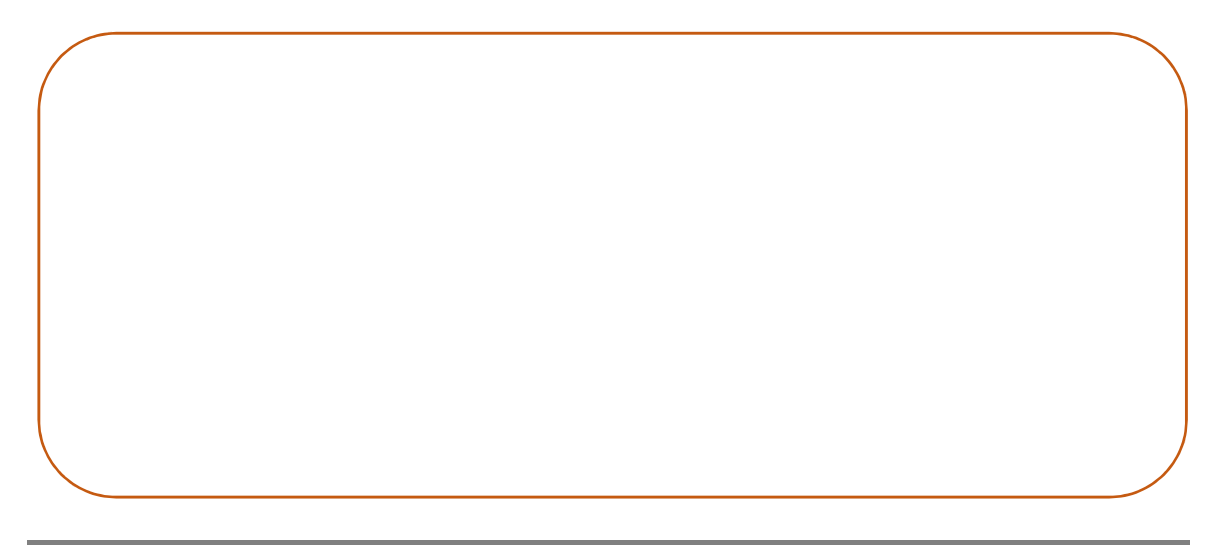

#### Uso Educacional de Ferramentas Digitais Disponíveis na Rede

## 11.3. Kahoot!

Para ter acesso ao recurso, acesse o seguinte endereço: https://kahoot.com/

Ao acessar o link, você será direcionado à página inicial do Kahoot!, conforme pode ser observado na Figura 35. Para realização do cadastro, clicar em "Inscrever-se".

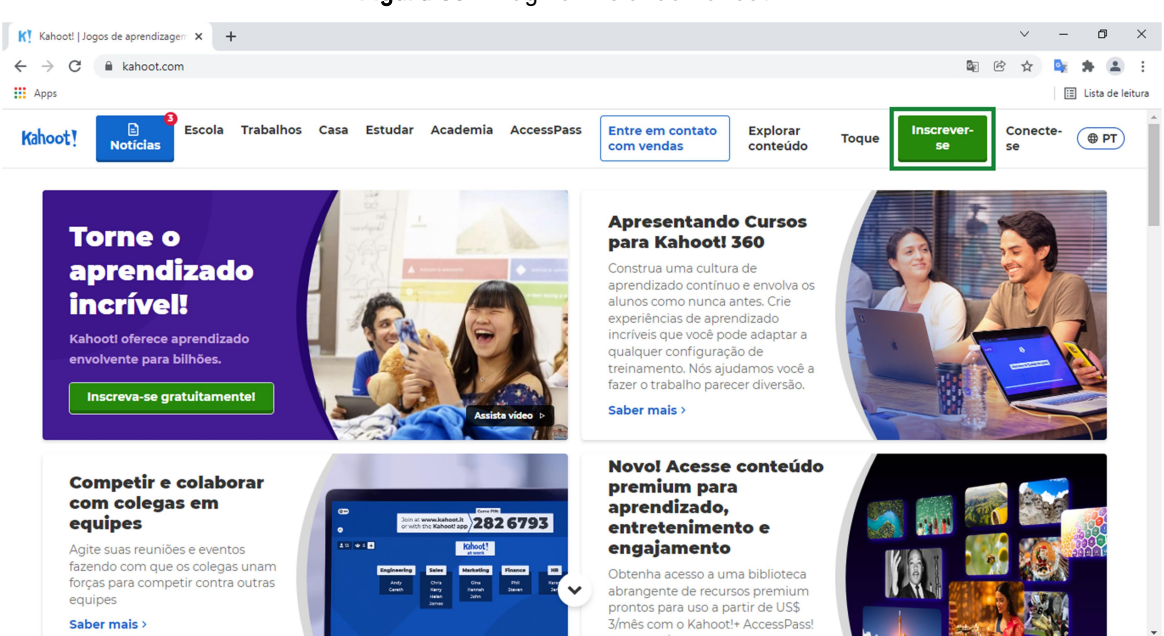

Figura 35 – Página inicial do Kahoot!.

Fonte: autores (2022) – print da tela do computador.

 O Kahoot! possibilita que questionários sejam gamificados para que o professor compreenda qual o nível de conhecimento dos estudantes. Na Figura 36 pode ser encontrado o estúdio de criação do Kahoot!, onde na barra lateral esquerda encontram-se as configurações do questionário, sendo que na versão gratuita podem ser realizadas somente questões de múltipla escolha (quiz) e verdadeiro ou falso. Após o questionário ser salvo no estúdio

FORMAÇÃO CONTINUADA DE PROFESSORES DA EDUCAÇÃO BÁSICA EM METODOLOGIAS ATIVAS E TECNOLOGIAS DIGITAIS CAPES - PROREXT - UFRGS - 2022

de criação, o Kahoot! automaticamente fornece um código de acesso ao jogo, que corresponde ao pin. Os estudantes poderão se divertir respondendo as perguntas através do site https://kahoot.it/ onde será preciso digitar o pin do jogo, conforme demonstrado na Figura 37.

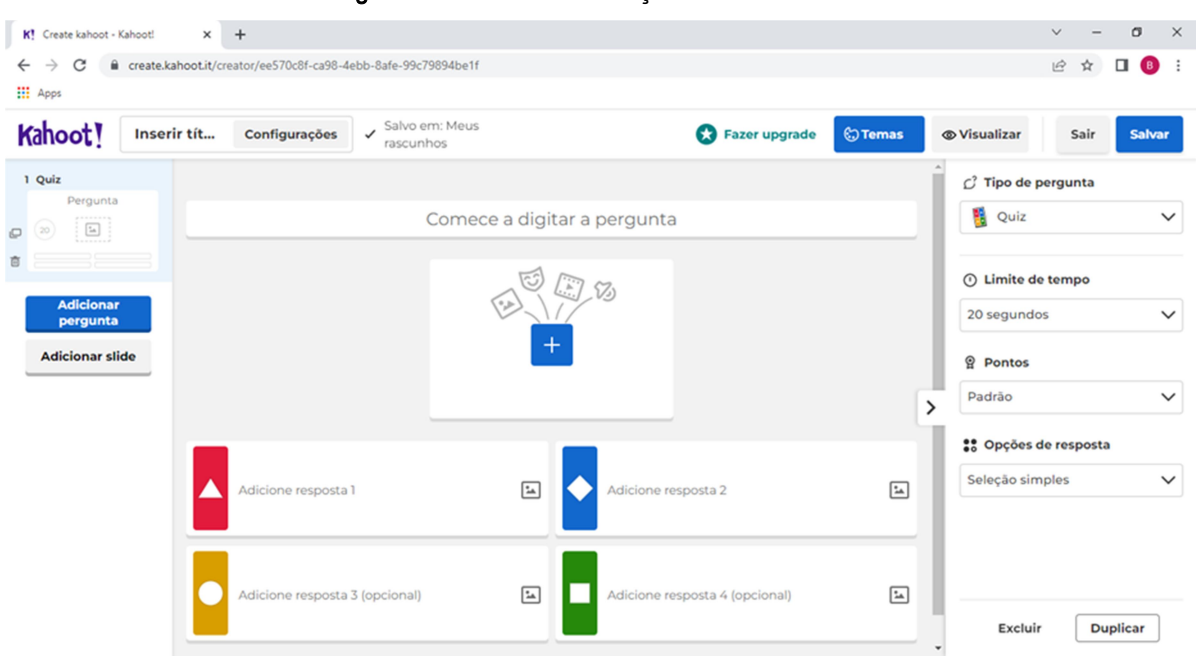

Figura 36 – Estúdio de criação do Kahoot!.

Fonte: autores (2022) – print da tela do computador.

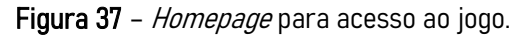

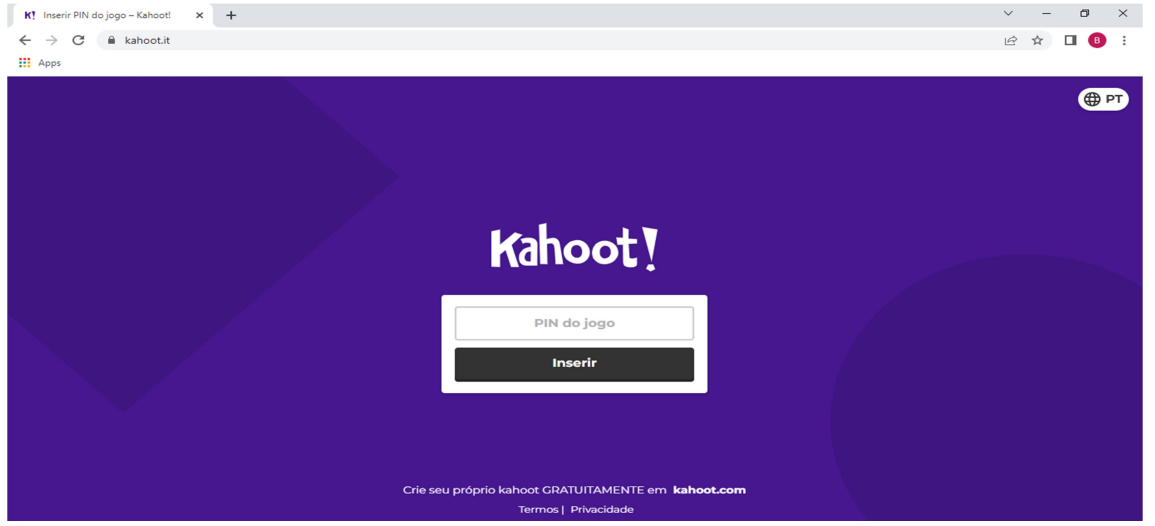

#### Uso Educacional de Ferramentas Digitais Disponíveis na Rede

FORMAÇÃO CONTINUADA DE PROFESSORES DA EDUCAÇÃO BÁSICA EM METODOLOGIAS ATIVAS E TECNOLOGIAS DIGITAIS

#### 11.4. Socrative

O Socrative possui uma versão gratuita que possibilita que professores construam materiais didáticos gamificados. Este recurso digital oferece feedback sobre o desempenho dos estudantes, apresentando relatórios em PDF e Excel. Os resultados dos estudantes são sistematizados e gerenciados com o respectivo percentual de acertos e de erros.

Para ter acesso ao recurso, acesse o seguinte endereço: https://www.socrative.com/

Ao acessar o link, você será direcionado à página inicial do Socrative, conforme pode ser observado na Figura 38. Para realização do cadastro, clicar em "Inscreva-se gratuitamente".

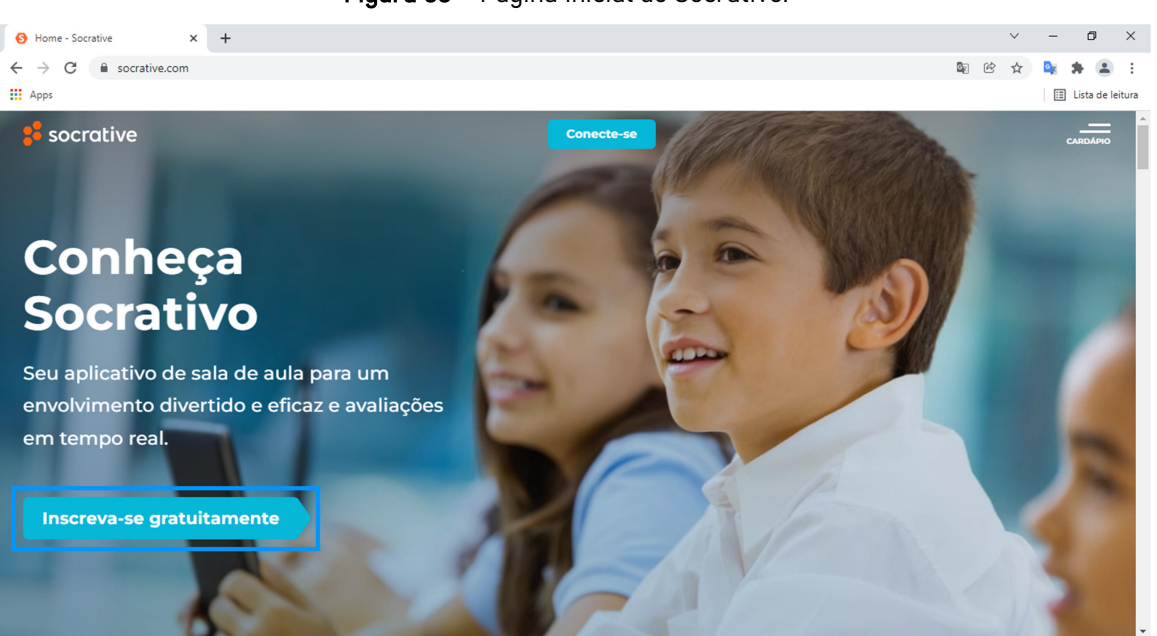

Figura 38 – Página inicial do Socrative.

Fonte: autores (2022) – print da tela do computador.

 Após realização do cadastro ou login neste recurso digital, você será direcionado a *homepage* do Socrative, como demonstrado na Figura 39.

Torna-se importante destacar a opção de "Corrida Espacial", onde o Socrative possibilita que os questionários criados sejam executados pelos estudantes como um jogo online.

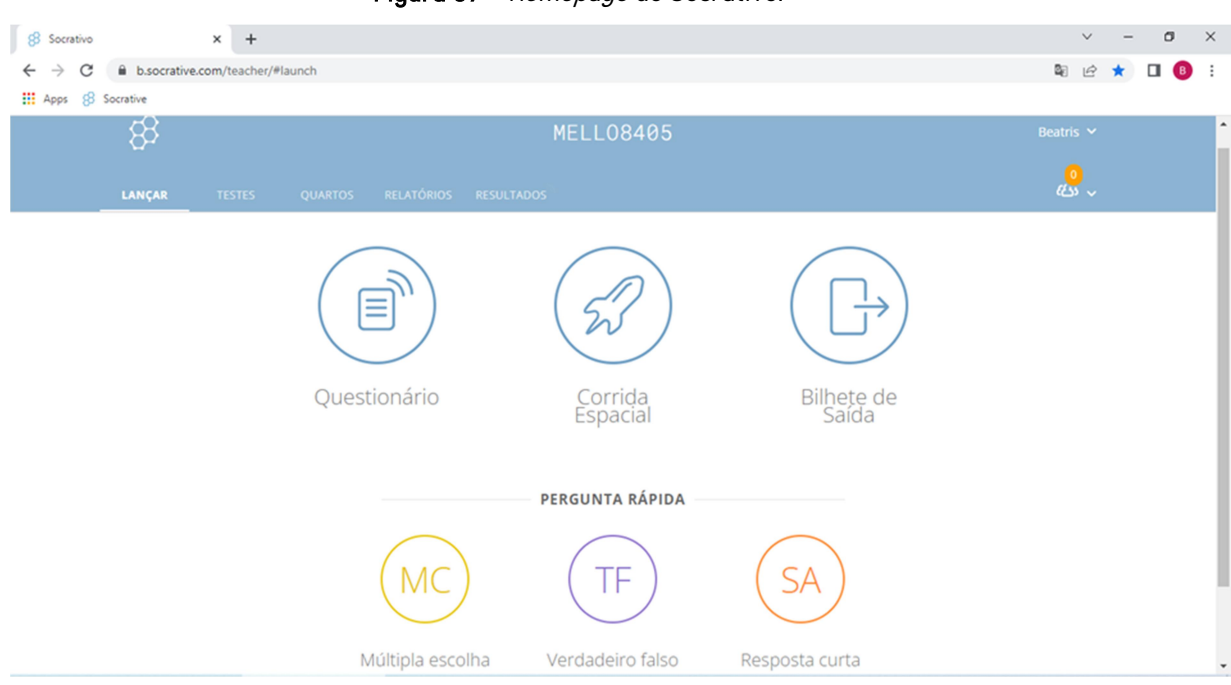

Figura 39 - Homepage do Socrative.

Fonte: autores (2022) – print da tela do computador.

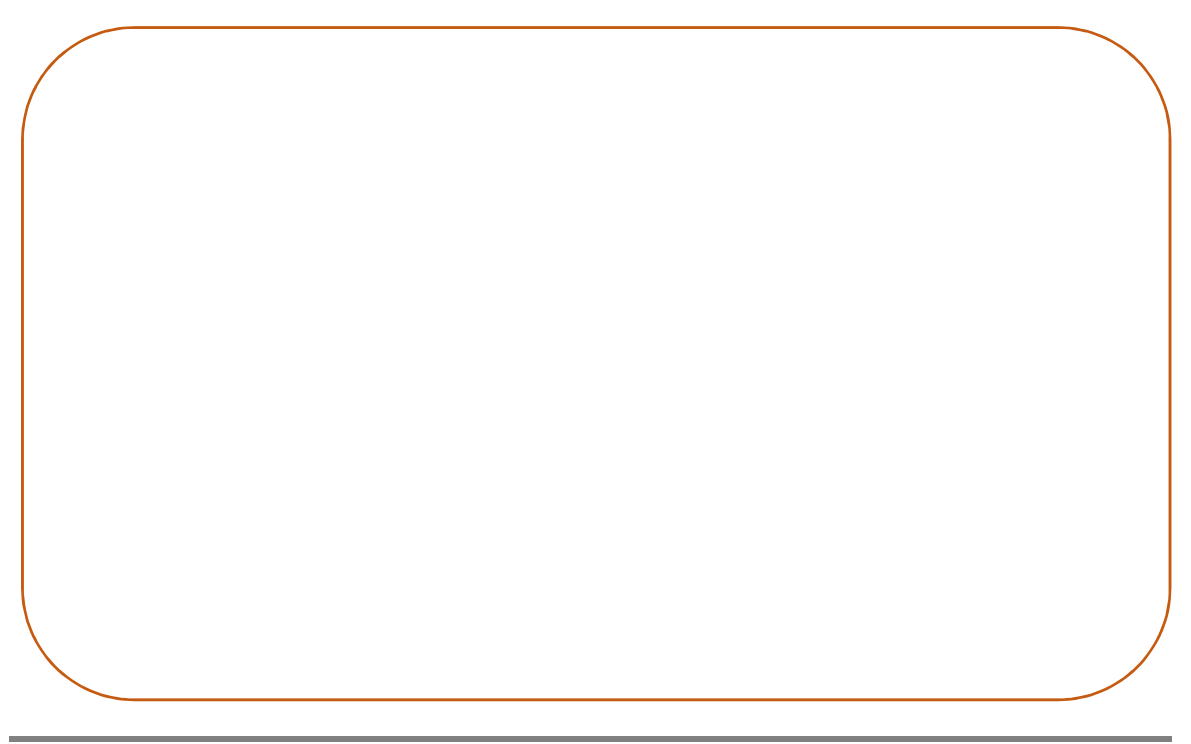

#### Uso Educacional de Ferramentas Digitais Disponíveis na Rede

FORMAÇÃO CONTINUADA DE PROFESSORES DA EDUCAÇÃO BÁSICA EM METODOLOGIAS ATIVAS E TECNOLOGIAS DIGITAIS

## 12. PODCAST

O podcast surgiu no final de 2004 como uma forma de publicar áudios na internet, sendo um sistema de produção de arquivos de áudio a partir de um computador (e mais atualmente também através do celular) para sua posterior difusão na internet em sites ou blogs que permitam essa divulgação (SILVA; GUADAGNINI; SANTINELLO, 2021).

A facilidade na produção e distribuição de um podcast pode ser considerada como uma das suas principais características. Qualquer pessoa que possua um computador ou celular e acesso à internet poderá produzir um podcast, tornando essa prática fácil e de baixo custo quando comparada a outras formas de produção de conteúdo (GOHN, 2008).

Gohn (2008) afirma que entre as finalidades educacionais dos podcasts podem ser atribuídas a este recurso a gravação de livros para discussão em capítulos; a gravação de debates sobre um tema discutido em aula; e situações em que os estudantes gravem seus trabalhos para a avaliação posterior do professor.

Tais sugestões são úteis não apenas como recurso extra para cursos ministrados de maneira tradicional, mas também surgem como alternativas para estudos realizados a distância (como foi o caso do ensino remoto durante os anos de 2020 e 2021).

#### Uso Educacional de Ferramentas Digitais Disponíveis na Rede

Anchor é um recurso digital totalmente gratuito para criação e edição de podcasts que apresenta uma interface amigável. Além da criação do seu podcast, você poderá também publicar simultaneamente seu podcast em diferentes plataformas.

Para ter acesso ao recurso, acesse o seguinte endereço: https://anchor.fm/

Ao acessar o link, você será direcionado à página inicial do Anchor, conforme pode ser observado na Figura 40. Para realização do cadastro, clicar em "Iniciar".

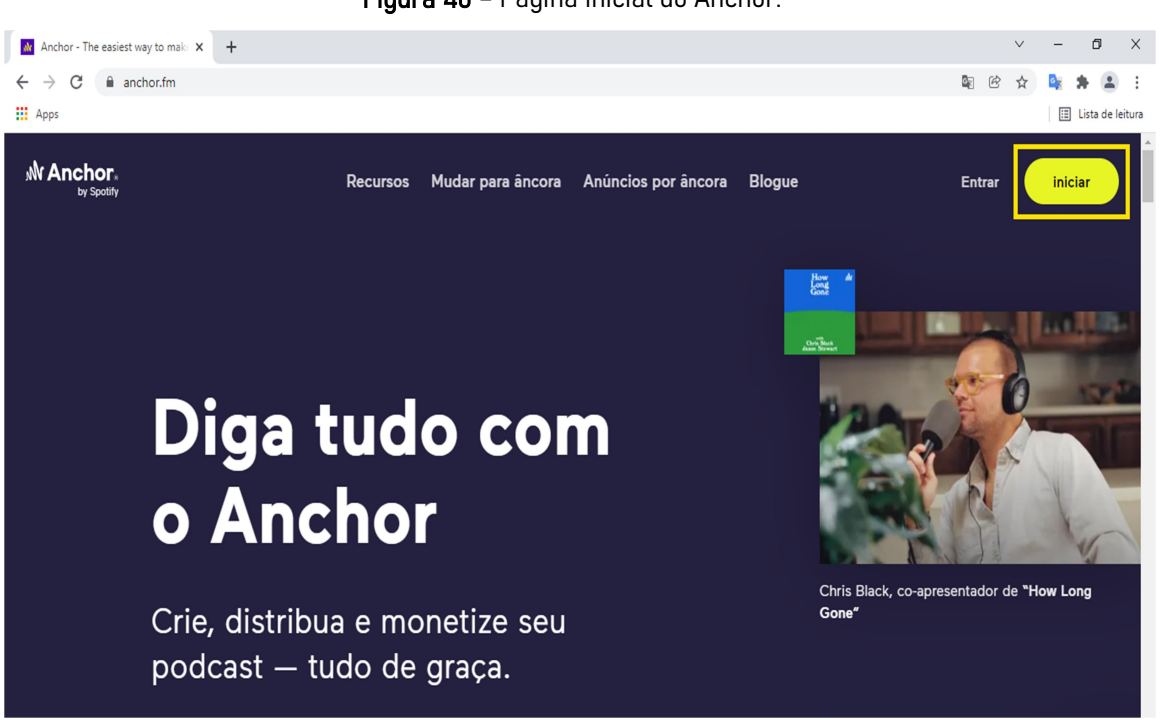

Figura 40 – Página inicial do Anchor.

Fonte: autores (2022) – print da tela do computador.

Uso Educacional de Ferramentas Digitais Disponíveis na Rede

FORMAÇÃO CONTINUADA DE PROFESSORES DA EDUCAÇÃO BÁSICA EM METODOLOGIAS ATIVAS E TECNOLOGIAS DIGITAIS

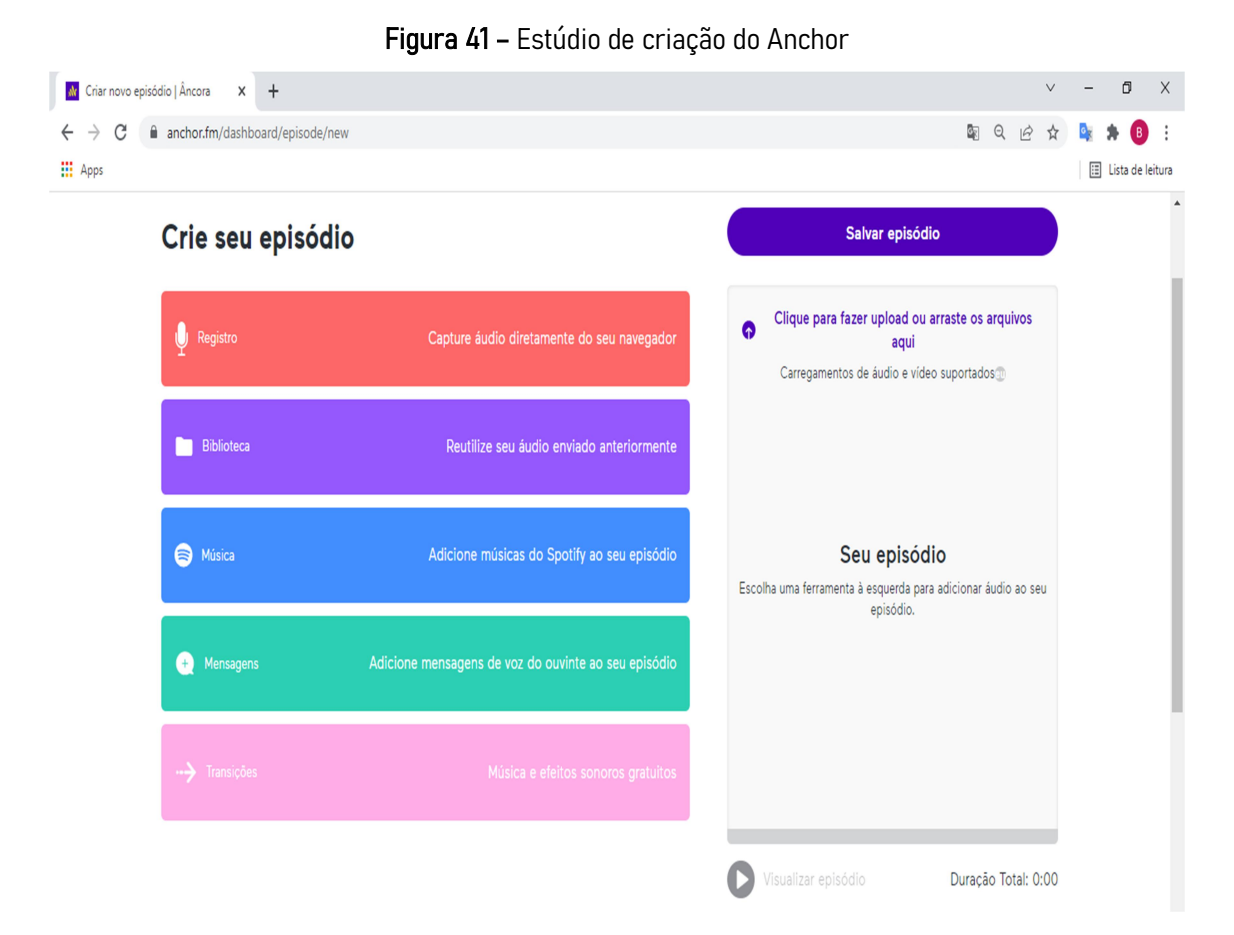

Fonte: autores (2022) – print da tela do computador.

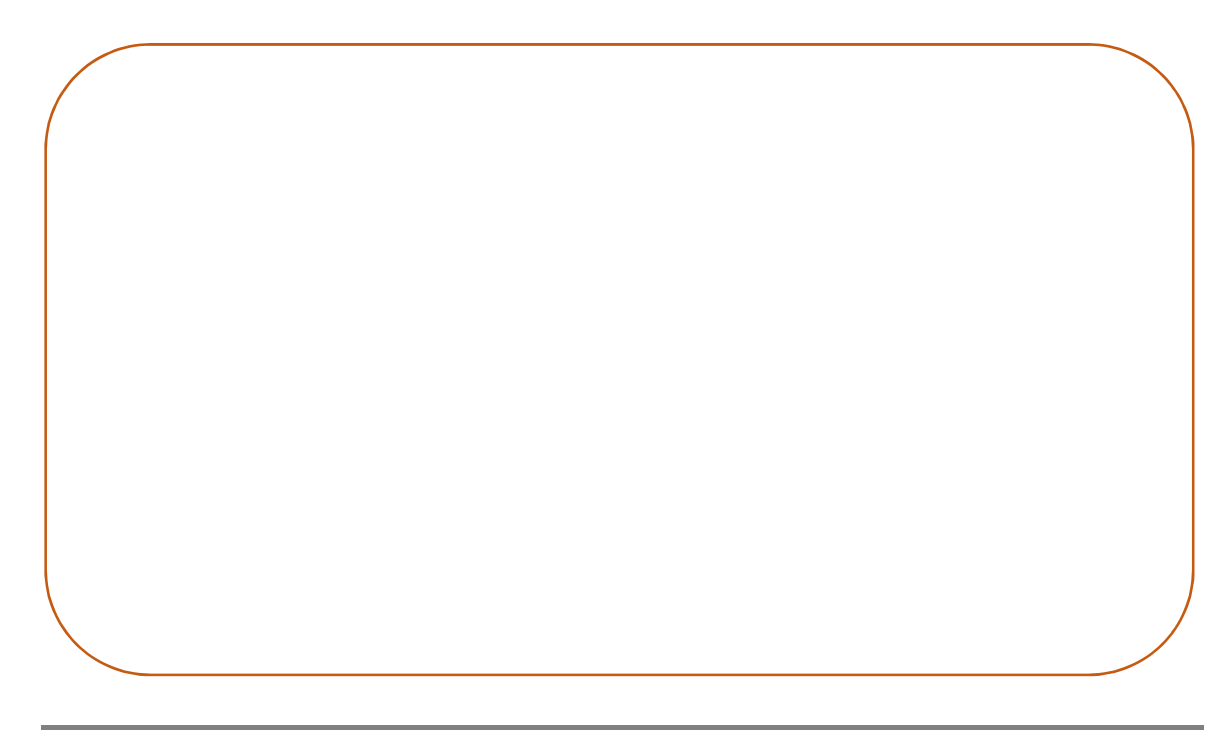

#### Uso Educacional de Ferramentas Digitais Disponíveis na Rede

FORMAÇÃO CONTINUADA DE PROFESSORES DA EDUCAÇÃO BÁSICA EM METODOLOGIAS ATIVAS E TECNOLOGIAS DIGITAIS

Audacity é um software gratuito para gravação e edição de áudios. É possível gravar áudios com maior qualidade utilizando este software por causa da variedade de ferramentas para edição de áudio existentes no software.

Para utilizar este software é preciso realizar o seu download no site: https://www.audacityteam.org/download/

A instalação do Audacity pode ser feita em qualquer computador, independentemente do sistema operacional (Windows, Mac OS ou Linux). Durante a instalação, o software perguntará qual idioma será usado, onde pode ser escolhido o idioma português.

 O Audacity é um editor de áudio que trabalha baseado em uma linha do tempo em que será possível organizar e editar o áudio. A barra Controle (canto superior esquerdo) possui os botões Pausa, Play, Stop, Ir até o início / Fim do arquivo e Gravar, como pode ser observado na Figura 42.

Figura 42 – Barra de configurações do software Audacity.

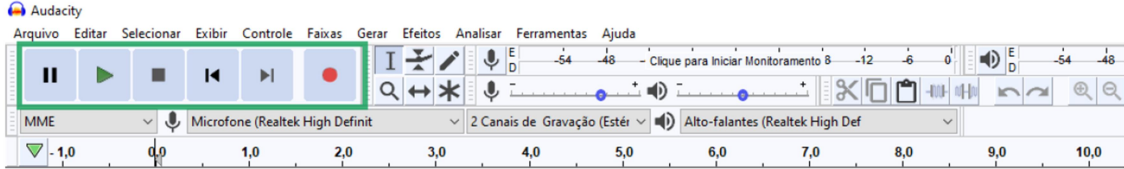

Fonte: autores (2022) – print da tela do computador.

Sempre que você estiver ouvindo seu áudio e quiser editar algum trecho, deve usar o botão Stop. O botão Pausa, quando acionado, não permite edições no áudio.

FORMAÇÃO CONTINUADA DE PROFESSORES DA EDUCAÇÃO BÁSICA EM METODOLOGIAS ATIVAS E TECNOLOGIAS DIGITAIS CAPES - PROREXT - UFRGS - 2022

Abaixo seguem listadas as principais ferramentas de edição de áudio.

1) Selecionar a Taxa do Projeto que será utilizada na gravação, que nada mais é que a frequência do áudio. Esta opção encontra-se no canto inferior esquerdo, como pode ser visualizado na Figura 43.

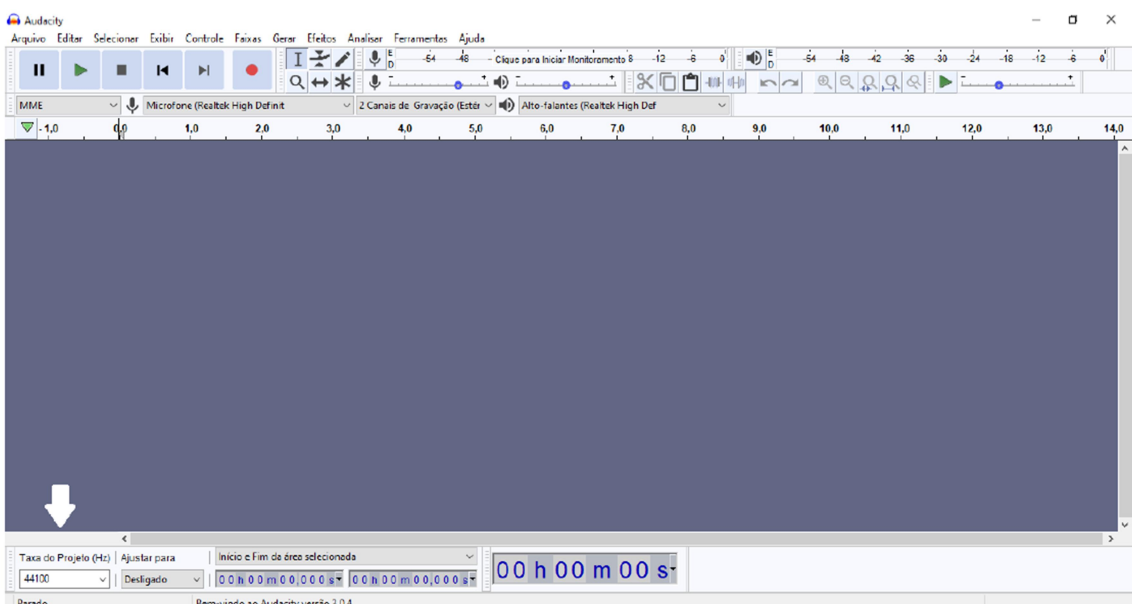

Figura 43 – Localização da Taxa do Projeto no software.

Fonte: autores (2022) – print da tela do computador.

44100 Hz é a frequência recomendada para gravação de áudios que serão usados em podcasts; já a frequência de 48000 Hz é a recomendada para áudios que serão destinados para utilização em vídeos.

2) Selecionar o microfone pelo qual será captado o áudio, assim como o volume de captação do áudio. O recomendado é deixar o volume de captação em 0,7 (que equivale a 70%) porque um volume mais baixo irá prejudicar a qualidade do áudio. Porém, um volume superior a 0,7 fará com que aconteça a captação de ruídos externos que também podem prejudicar a qualidade do áudio.

Os botões para controlar o volume do áudio encontram-se na barra superior, onde pode ser regulado o volume do som que está sendo gravado (barra com o desenho do microfone) e o volume que está sendo reproduzido (barra com o desenho do alto-falante).

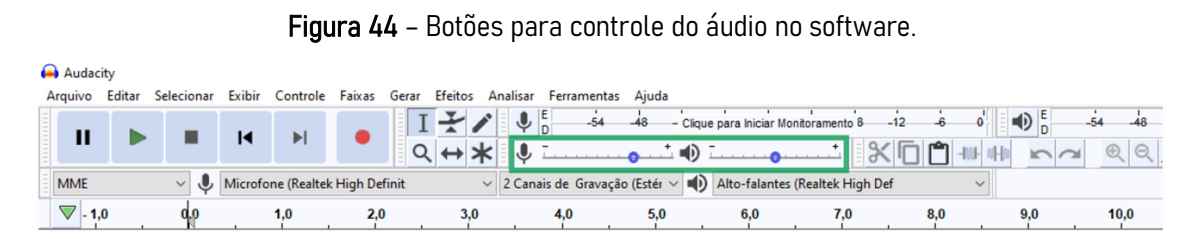

Fonte: autores (2022) – print da tela do computador.

3) Escolher o tipo de som que será usado na gravação do áudio.

Existem 2 tipos de sons: o mono (ou monofônico) e o estéreo. A seleção do tipo de som que será utilizado na gravação do seu podcast pode ser realizada conforme encontra-se demonstrado na Figura 45.

|              | $\frac{1}{2}$ igulu $\frac{1}{2}$ $\frac{1}{2}$ coodd coo doo dipoo do ool lo ool cividi of |            |               |                 |     |       |     |        |                                                                              |       |  |                                         |  |     |       |              |           |       |
|--------------|---------------------------------------------------------------------------------------------|------------|---------------|-----------------|-----|-------|-----|--------|------------------------------------------------------------------------------|-------|--|-----------------------------------------|--|-----|-------|--------------|-----------|-------|
| Audacity     |                                                                                             |            |               |                 |     |       |     |        |                                                                              |       |  |                                         |  |     |       |              |           |       |
| Arguivo      | <b>Editar</b>                                                                               | Selecionar | <b>Exibir</b> | Controle Faixas |     | Gerar |     |        | Efeitos Analisar Ferramentas Aiuda                                           |       |  |                                         |  |     |       |              |           |       |
| Ш            |                                                                                             |            |               |                 |     |       |     | $\vee$ | $-54$                                                                        | $-48$ |  | -- Clique para Iniciar Monitoramento 8- |  |     | $-12$ | $\mathbf{0}$ | $\bullet$ | $-54$ |
|              |                                                                                             |            |               |                 |     |       |     |        |                                                                              |       |  |                                         |  |     |       |              |           | QQ    |
| <b>MME</b>   | $\vee$ U Microfone (Realtek High Definit                                                    |            |               |                 |     |       |     |        | $\vee$ 2 Canais de Gravação (Estér $\vee$ 4) Alto-falantes (Realtek High Def |       |  |                                         |  |     |       |              |           |       |
| $\nabla$ 1.0 |                                                                                             | 0.0        |               | 1.0             | 2,0 |       | 3,0 |        | Canal de Gravação (Mono)<br>2 Canais de Gravação (Estéreo)                   |       |  | 6.0                                     |  | 7.0 | 8,0   |              | 9.0       | 10,0  |

Figura 45 – Localização dos tipos de sons no software.

Fonte: autores (2022) – print da tela do computador.

O som monofônico é o som captado e reproduzido por um único canal de áudio. Isto significa que será um áudio com menos ruídos e que não faz

Uso Educacional de Ferramentas Digitais Disponíveis na Rede

distinção entre posições na reprodução do áudio. Parece um "som mais plano".

Por sua vez, o som estéreo consiste na gravação e reprodução com repartição espacial da fonte sonora. Como consequência, o áudio ficará com maior profundidade, mas sairá dividido das caixas de som. O som estéreo é mais recomendado para a captação de entrevistas, pois detecta muito bem a distância entre as pessoas

Em resumo, duas caixas de som ligadas com o som monofônico reproduzirão o mesmo áudio, enquanto as mesmas caixas tocarão faixas diferentes com o som estéreo, o que resulta em uma sensação de profundidade do áudio para quem ouve.

Para uma melhor qualidade do áudio, recomenda-se gravar utilizando o som estéreo.

4) *Amplificar* é uma ferramenta de edição utilizada para valorizar os volumes de baixa intensidade. Mantendo todo o áudio selecionado, vá na opção Efeitos e selecione Amplificar. Nas opções da janela, ajuste à Amplificação para 5,0 dB e selecione a opção "Permitir clipping".

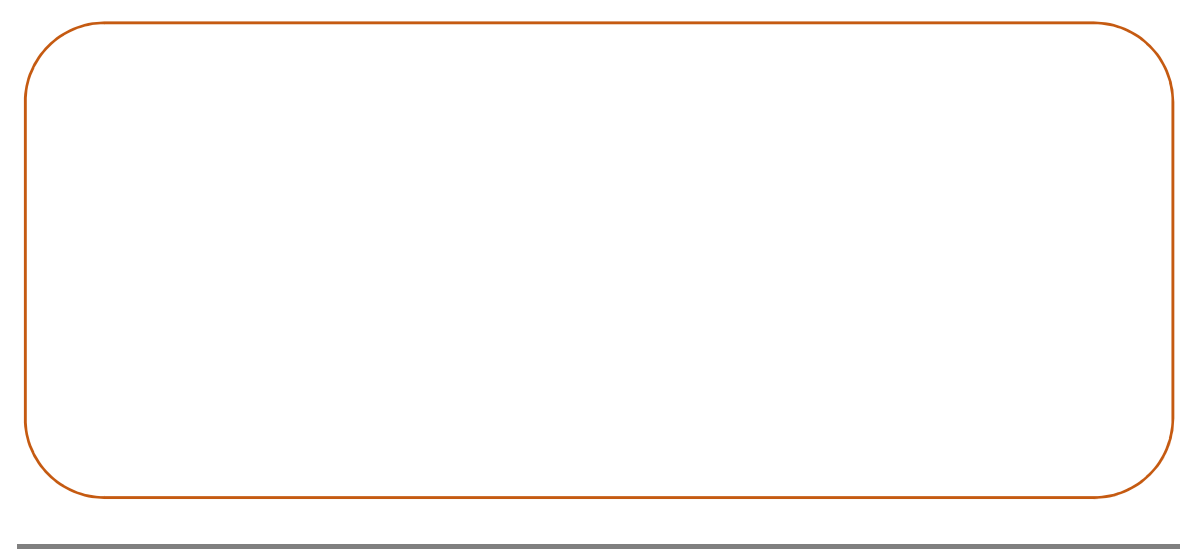

#### Uso Educacional de Ferramentas Digitais Disponíveis na Rede

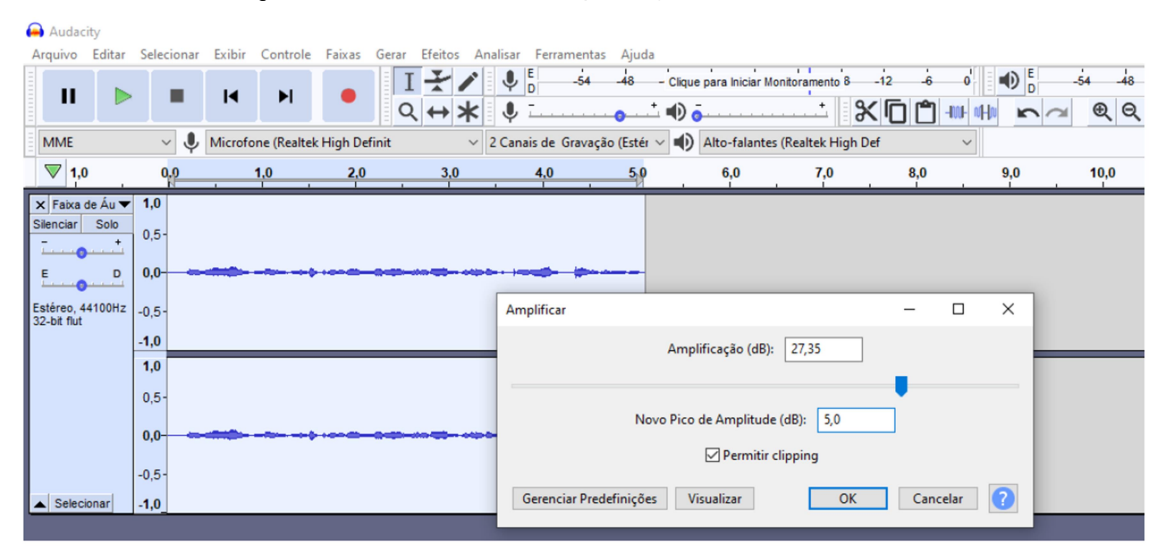

Figura 46 – Ferramenta de amplificação do som no software.

Fonte: autores (2022) – print da tela do computador.

Não é obrigatório selecionar a opção "Permitir clipping". Porém, se você está trabalhando com áudio estéreo, é recomendável marcar para que um trecho do áudio não fique mais amplificado do que outro.

5) Eliminar ruídos - os ruídos do áudio podem ser removidos através da sua equalização. Para isto, devem ser seguidas as seguintes etapas:  $Efeitos \rightarrow$ Filtrar Curva EQ  $\rightarrow$  *Gerenciar Predefinições* (canto inferior esquerdo)  $\rightarrow$ Predefinições padrão → 100 Hz Rumble.

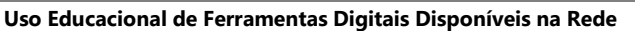

FORMAÇÃO CONTINUADA DE PROFESSORES DA EDUCAÇÃO BÁSICA EM METODOLOGIAS ATIVAS E TECNOLOGIAS DIGITAIS

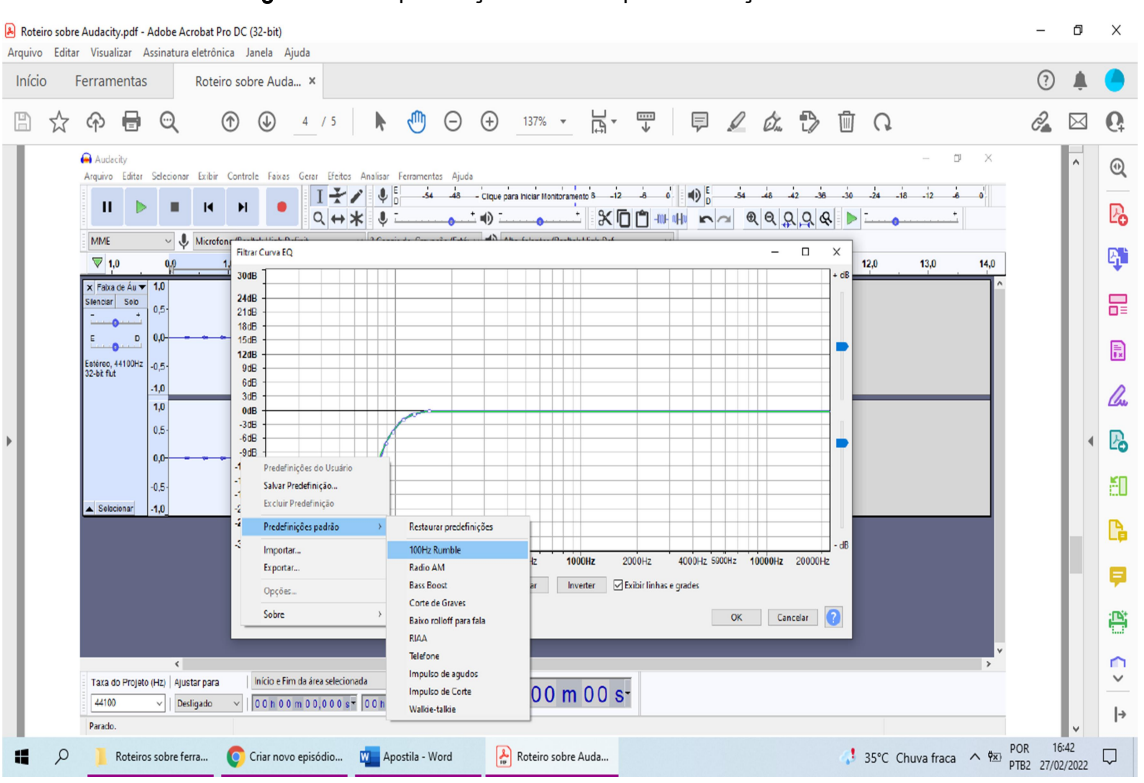

Figura 47 – Equalização do áudio para remoção de ruídos.

Fonte: autores (2022) – print da tela do computador.

Já a opção de Redução de ruído no menu Efeitos também realiza a remoção de sons indesejados do áudio. Para que funcione corretamente, será necessário mostrar ao Audacity qual é o ruído que deve ser eliminado, indicando um trecho em que só exista o som a ser removido. É este som que será utilizado para que o Audacity reconheça o ruído e faça sua remoção de todo o áudio.

6) Regular o Volume - Após serem realizadas todas as edições desejadas no áudio, será preciso regular o seu volume final. Para isto será preciso ir em Normalizar altura no menu Efeitos.

Uso Educacional de Ferramentas Digitais Disponíveis na Rede

FORMAÇÃO CONTINUADA DE PROFESSORES DA EDUCAÇÃO BÁSICA EM METODOLOGIAS ATIVAS E TECNOLOGIAS DIGITAIS CAPES - PROREXT - UFRGS - 2022 A altura -14,0 LUFS é a recomendada para áudios que serão utilizados em podcasts; já a altura de -16,0 LUFS é a recomendada para áudios que serão destinados para utilização em vídeos.

LUFS é uma escala padrão utilizada para normalização de áudio.

Para salvar o áudio, deve-se ir em Exportar no menu Arquivo.

 Os dois principais formatos de áudio são o MP3 e o WAV (da Microsoft). A diferença entre eles é que o formato MP3 resulta em um arquivo mais leve por compactar o áudio; como consequência, o áudio MP3 apresenta uma menor qualidade. Por sua vez, o arquivo WAV apresenta maior qualidade, mas resulta em um arquivo mais pesado.

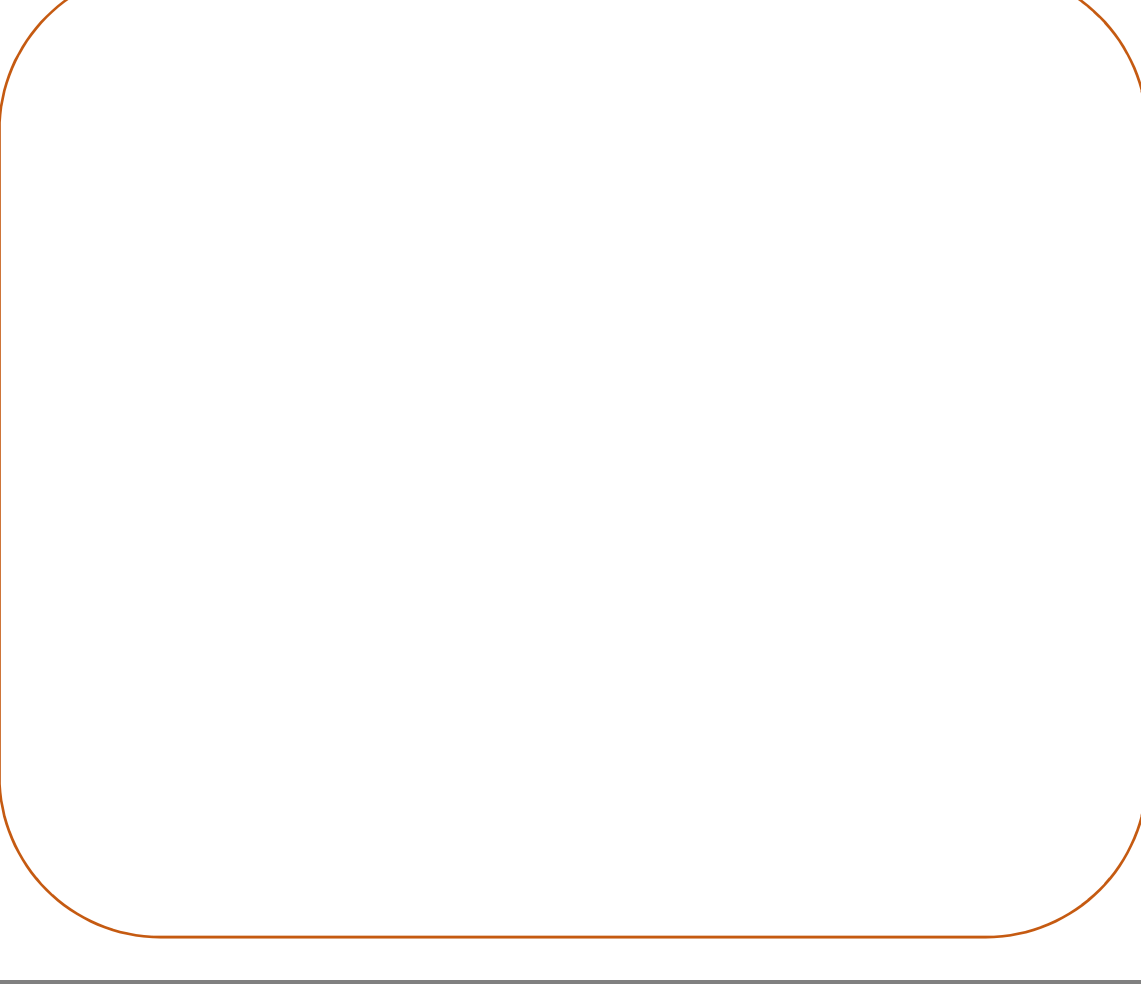

Uso Educacional de Ferramentas Digitais Disponíveis na Rede

FORMAÇÃO CONTINUADA DE PROFESSORES DA EDUCAÇÃO BÁSICA EM METODOLOGIAS ATIVAS E TECNOLOGIAS DIGITAIS

#### 12.3. Headliner

Headliner é um recurso digital que possibilita que o seu podcast seja disponibilizado em formato de vídeo na plataforma YouTube.

Para ter acesso ao recurso, acesse o seguinte endereço: https://www.headliner.app/

Ao acessar o link, você será direcionado à página inicial do Headliner, conforme pode ser observado na Figura 43. Para realização do cadastro, clicar em "Inscrever-se" ou em "Comece agora".

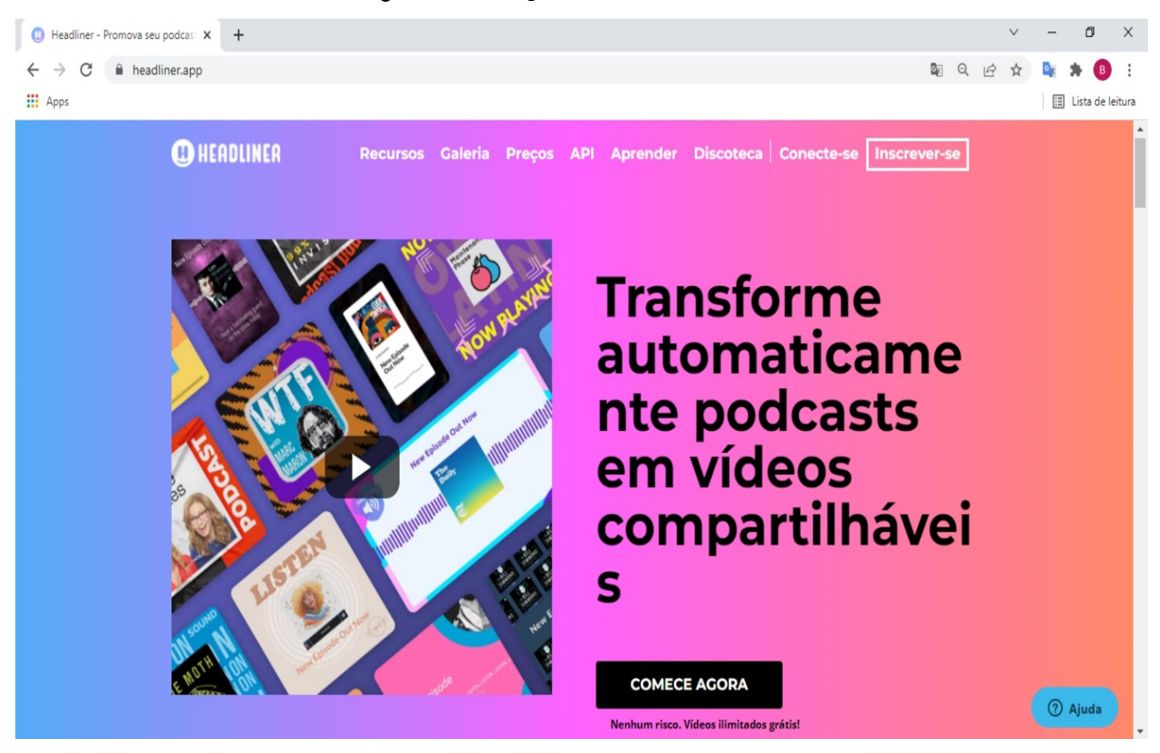

```
Figura 48 – Página inicial do Headliner.
```
Fonte: autores (2022) – print da tela do computador.

#### Uso Educacional de Ferramentas Digitais Disponíveis na Rede

FORMAÇÃO CONTINUADA DE PROFESSORES DA EDUCAÇÃO BÁSICA EM METODOLOGIAS ATIVAS E TECNOLOGIAS DIGITAIS

58

## 13. GRAVAÇÃO DE VÍDEOS E TRANSMISSÕES AO VIVO

## 13.1. Camtasia Studio

O Camtasia Studio é um recurso de captura e gravação de tela para Windows e Mac. O software possui diversas opções para edição e construção de vídeos, sendo ideal para a criação de tutoriais em vídeo e apresentações de slides.

Uma das vantagens do software é a existência de ótimas ferramentas de edição, além da possibilidade de escolher a resolução dos vídeos sem perder a qualidade. O software reduz o tamanho final do arquivo para estar de acordo com as necessidades do utilizador.

A versão gratuita do Camtasia não apresenta nenhuma limitação, mas pode ser usada por apenas 30 dias. Após esse período, será necessária a compra de uma licença para utilização do software.

Para ter acesso ao download do software, acesse o seguinte endereço: https://camtasia-studio.br.uptodown.com/windows

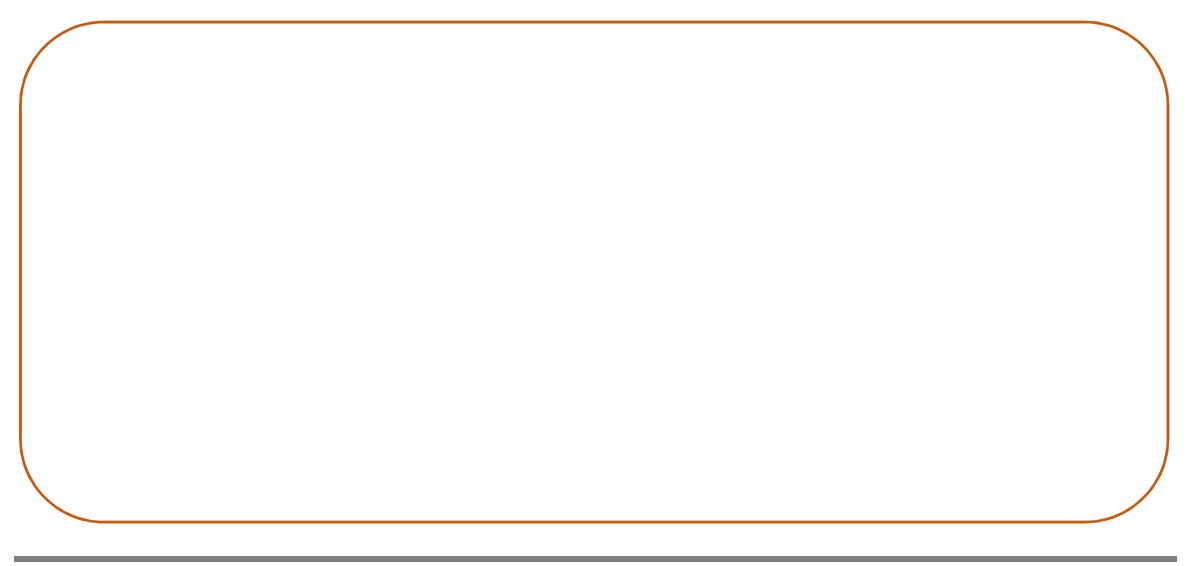

#### Uso Educacional de Ferramentas Digitais Disponíveis na Rede

CAPES - PROREXT - UFRGS - 2022

## 13.2. OBS Studio

O Open Broadcaster Software (OBS Studio) é um software gratuito que pode ser utilizado para gravação da tela do computador e para realização de transmissões ao vivo.

Para ter acesso ao download do software, acesse o seguinte endereço: https://obsproject.com/pt-br/download

Após o download e instalação do software em seu computador, a homepage aparecerá como demonstrada na Figura 50. No OBS Studio, uma cena corresponde ao conjunto de uma ou mais fontes de mídia, como a imagem da câmera ou da captura de tela do seu computador, uma aba do navegador, a entrada de áudio para captura do som, o upload de uma foto etc. Para iniciar a gravação da cena, deve-se clicar em "Iniciar gravação" no canto inferior direito.

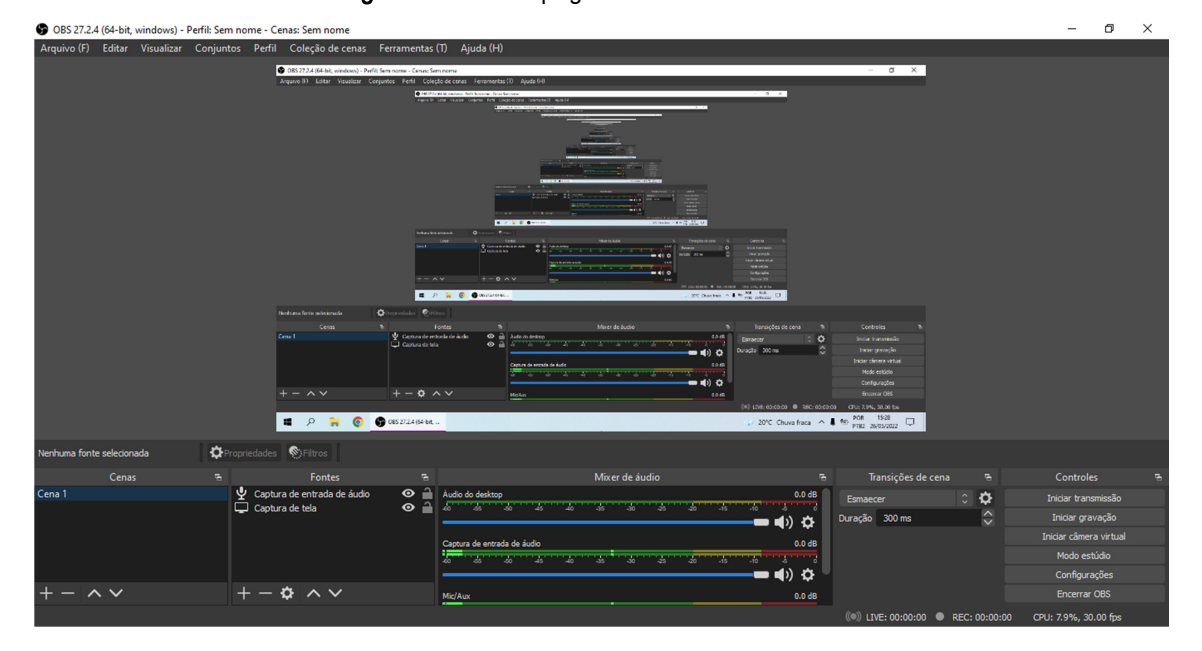

Figura 49 – Homepage do OBS Studio.

Fonte: autores (2022) – print da tela do computador.

Uso Educacional de Ferramentas Digitais Disponíveis na Rede

FORMAÇÃO CONTINUADA DE PROFESSORES DA EDUCAÇÃO BÁSICA EM METODOLOGIAS ATIVAS E TECNOLOGIAS DIGITAIS

60

#### 13.3. StreamYard

O StreamYard é uma plataforma totalmente online que permite a criação e transmissão de uma live para as redes sociais, como Facebook e YouTube. Sendo assim, utilizando o StreamYard você consegue realizar uma transmissão ao vivo no YouTube como apresentador, ter outros convidados apresentando a live com você e também pode ser realizado o compartilhamento da tela do computador durante a transmissão.

Além disso, a plataforma apresenta ferramentas que deixam as lives mais profissionais, como a possibilidade de alterar o quadro de exibição dos convidados, criar banners com o título da transmissão e o compartilhamento de tela.

Para ter acesso ao recurso, acesse o seguinte endereço: https://streamyard.com/

Ao acessar o link, você será direcionado à página inicial do StreamYard, conforme pode ser observado na Figura 50. Para realização do cadastro, clicar em "Começar".

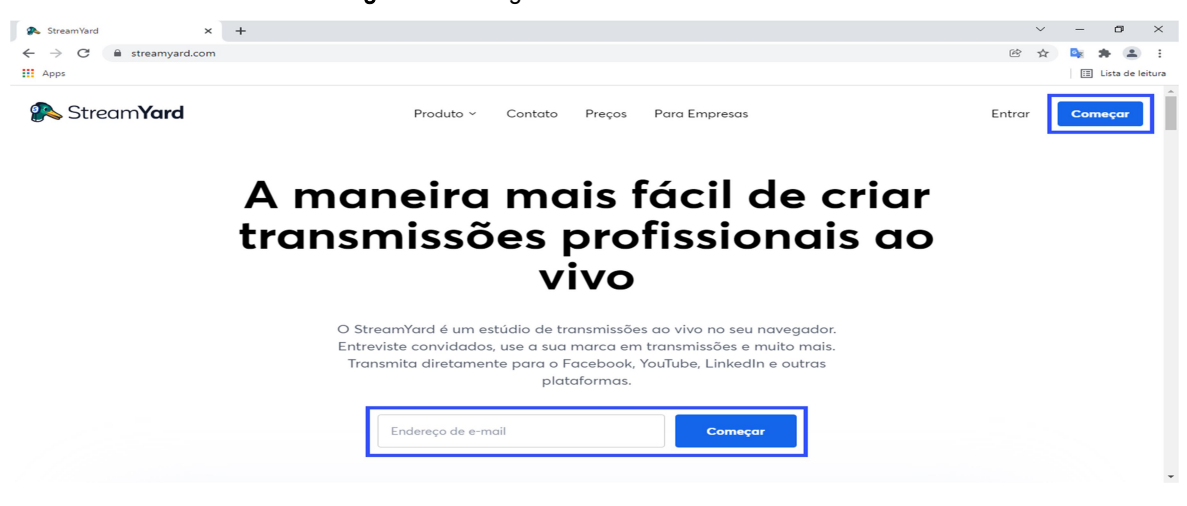

Figura 50 – Página inicial do StreamYard.

Uso Educacional de Ferramentas Digitais Disponíveis na Rede

Fonte: autores (2022) – print da tela do computador.

 Sempre que for realizado login no StreamYard será solicitado um código de verificação enviado para a conta de email cadastrada, conforme demonstrado na Figura 51. Para ter acesso ao recurso digital, basta digitar o código para fazer o login.

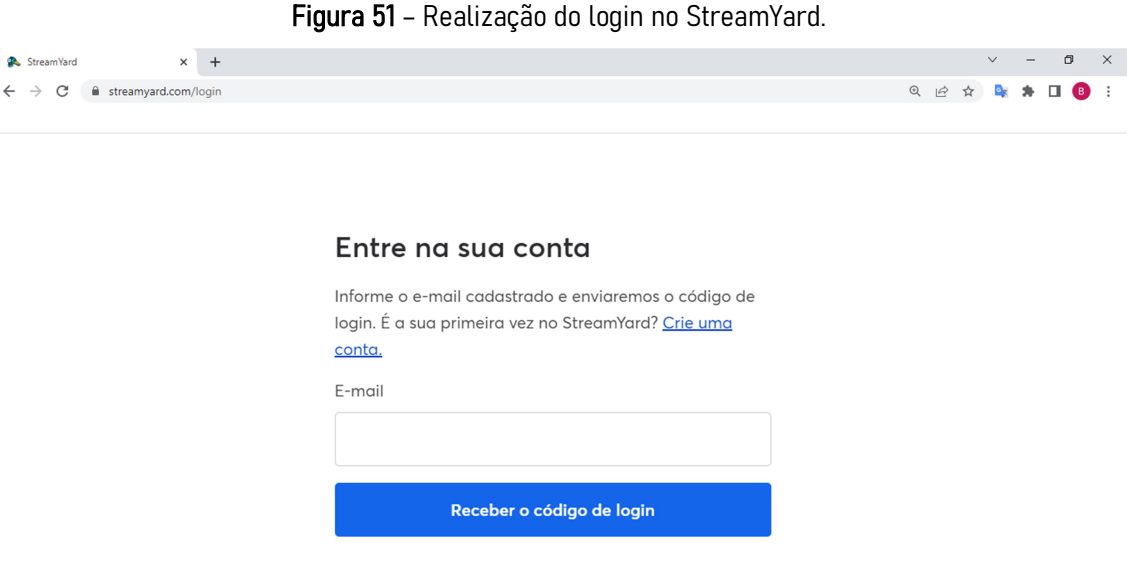

Fonte: autores (2022) – print da tela do computador.

 Após a realização do login, para a criação de uma transmissão ao vivo deve-se clicar em "Criar transmissão" ao lado esquerdo da tela.

 Posteriormente, devem ser preenchidas as informações básicas sobre a transmissão, conforme demonstrado na Figura 52. Estas informações correspondem ao título e a descrição da transmissão e serão estes dados que aparecerão no YouTube.

 Torna-se importante destacar as configurações de privacidade, sendo que na opção "Não listados" somente quem tiver o link da transmissão poderá ter acesso ao vídeo no YouTube, enquanto a opção "Privado" somente o proprietário do canal do YouTube poderá ter acesso.

 Na Figura 53 encontra-se o estúdio de criação do StreamYard e todas as opções existentes para configuração da transmissão.

 Após o ajuste de todas as configurações no estúdio de criação, para início da transmissão ao vivo no YouTube deve-se clicar em "Transmitir ao vivo" no canto superior direito.

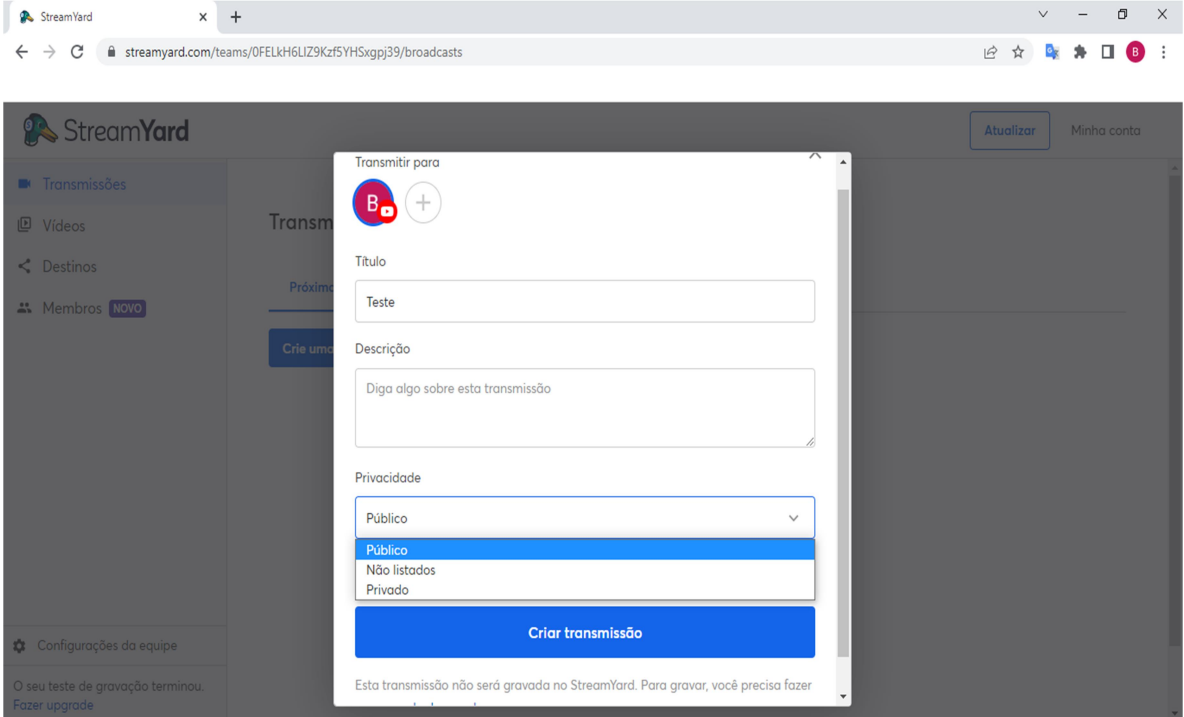

Figura 52 – Criação de uma transmissão ao vivo

.Fonte: autores (2022) – print da tela do computador.

Uso Educacional de Ferramentas Digitais Disponíveis na Rede

FORMAÇÃO CONTINUADA DE PROFESSORES DA EDUCAÇÃO BÁSICA EM METODOLOGIAS ATIVAS E TECNOLOGIAS DIGITAIS

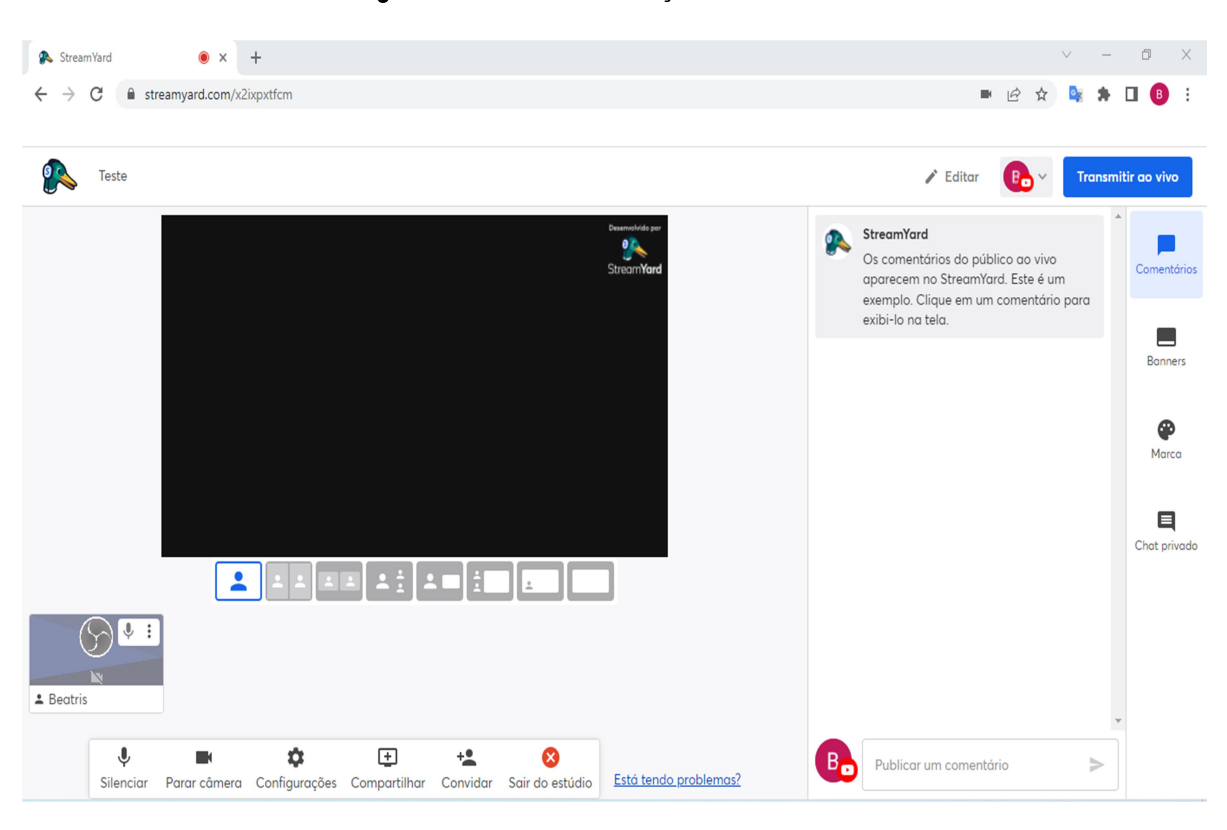

Figura 53 – Estúdio de criação do StreamYard.

Fonte: autores (2022) – print da tela do computador.

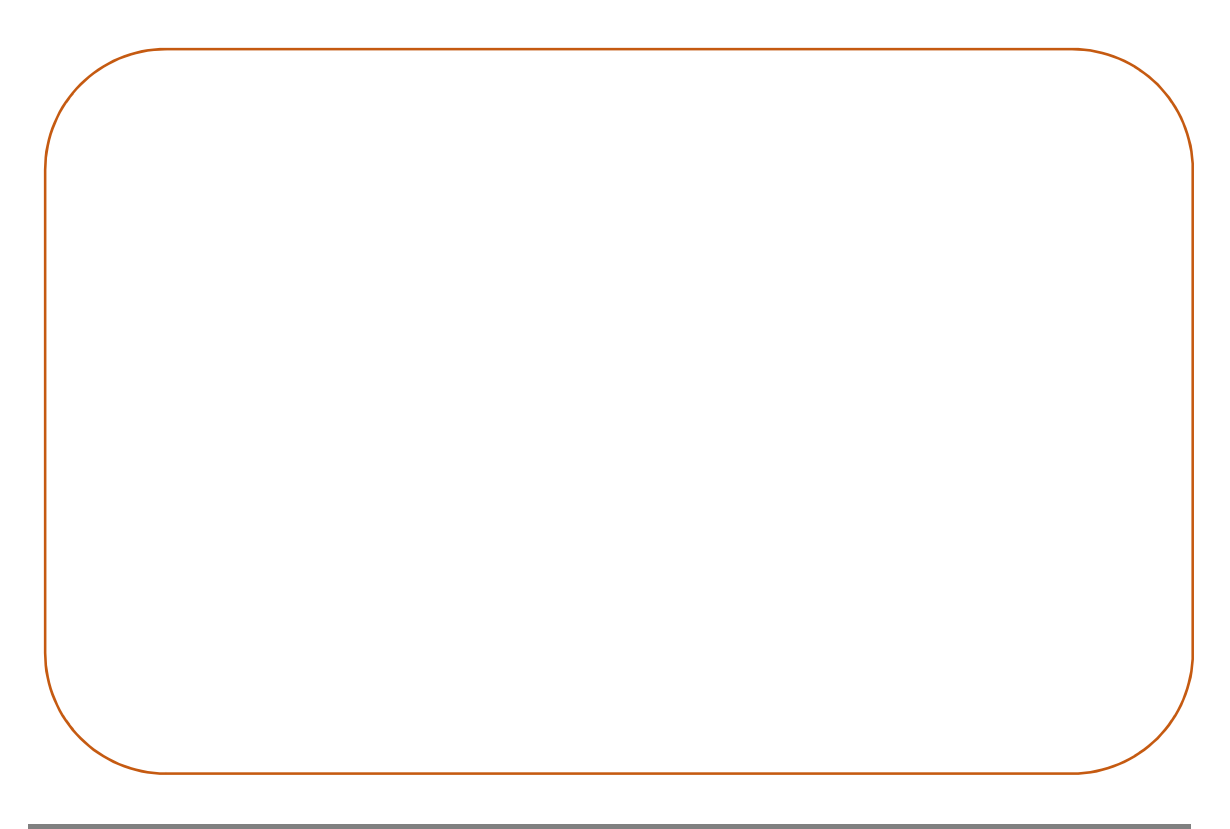

Uso Educacional de Ferramentas Digitais Disponíveis na Rede

## Referências

BRASIL. Ministério da Educação. Base Nacional Comum Curricular. Brasília, 2018.

CEMBRANEL, C. B.; SCOPEL, J. M. Ensino híbrido e a construção da aprendizagem dos estudantes do ensino médio. Scientia cum Industria, Caxias do Sul v. 7, n. 1, p. 12- 15, 2019.

GARCIA, M. P.; BROD, F. A. T; HINZ, V. T. Scratch como proposta para significar as aprendizagens de algoritmos no curso técnico em desenvolvimento de sistemas. Revista Educar Mais, v. 2, n. 1, 2018.

GOHN, D. M. O uso do Podcast como recurso educacional. In: XVII Encontro Nacional da ABEM, Diversidade musical e compromisso social: o papel da educação musical, São Paulo, 2008, p. 1-7.

LEITE, B. S. Tecnologias Digitais e Metodologias Ativas: quais são conhecidas pelos professores e quais são possíveis na educação? Revista Eletrônica VIDYA, v. 41, n. 1, p. 185-202, 2021.

LENHARO, R. I.; CRISTOVÃO, V. L. L. Podcast, participação social e desenvolvimento. Educação em Revista, v. 32, p. 307-335, 2016.

PEREIRA, M. M.; SOUZA, P. V. S.; LOURENÇO, A. B. Mapas Conceituais e a Elaboração de Conhecimento Científico na História da Ciência: algumas aproximações teóricas. Revista Ciência & Educação, v. 27, 2021.

PIMENTEL, F. S. C.; NUNES, A. K. F.; SALES, V. B. de. Formação de professores na cultura digital por meio da gamificação. Educar em Revista, v. 36, 2020.

Uso Educacional de Ferramentas Digitais Disponíveis na Rede

SANTIAGO, G. L.; OLIVEIRA, C. D. de. Scratch: introdução à programação para educadores. INOVAEH – Espaço de Apoio ao Ensino Híbrido, Universidade Federal de São Carlos.

SILVA, W. K.; GUADAGNINI, G. M.; SANTINELLO, J. Caracterização do público brasileiro de ouvintes de podcasts e suas interfaces com a educação. Revista Linhas, v. 22, n. 50, p. 246-265, 2021.

SOUZA, N. A. de; BORUCHOVITCH, E. Mapas conceituais: estratégia de ensino/aprendizagem e ferramenta avaliativa. Educação em Revista, v. 26, n. 3, p. 195- 217, 2010.

SOUZA, S. C. de; DOURADO, L. Aprendizagem baseada em problemas (ABP): um método de aprendizagem inovador para o ensino educativo. Holos, v. 5, p. 182-200, 2015.

#### Uso Educacional de Ferramentas Digitais Disponíveis na Rede

De forma básica, este trabalho tem o objetivo de mostrar as funcionalidades educacionais de vários recursos digitais<br>disponíveis atualmente na rede de computadores.

resultado de uma formação É continuada, realizada em um projeto de extensão que considerou o desafio<br>educacional decorrente das mudanças sociais, principalmente na área tecnológica, tanto para os Estudantes como para os Professores.

Quer despertar nos leitores -<br>principalmente nos Docentes - um melhor<br>uso destas ferramentas para garantir um ganho na aprendizagem dos Discentes.

Este trabalho está ricamente ilustra do e acreditamos que poderá abrir várias janelas aos leitores interessados!

**Boa Leitura!**